## **Можливості платформи Web of Science для якісних наукових досліджень**

Web of Science Core Collection, Journal Citation Report, EndNote, **ResearcherID** 

Київський національний торговельно-економічний університет 09-03-2017

Тихонкова Ірина, к.б.н. Фахівець з навчання

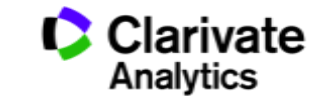

### Цикл наукової діяльності

**Інструменти Clarivate Analytics для науковця**

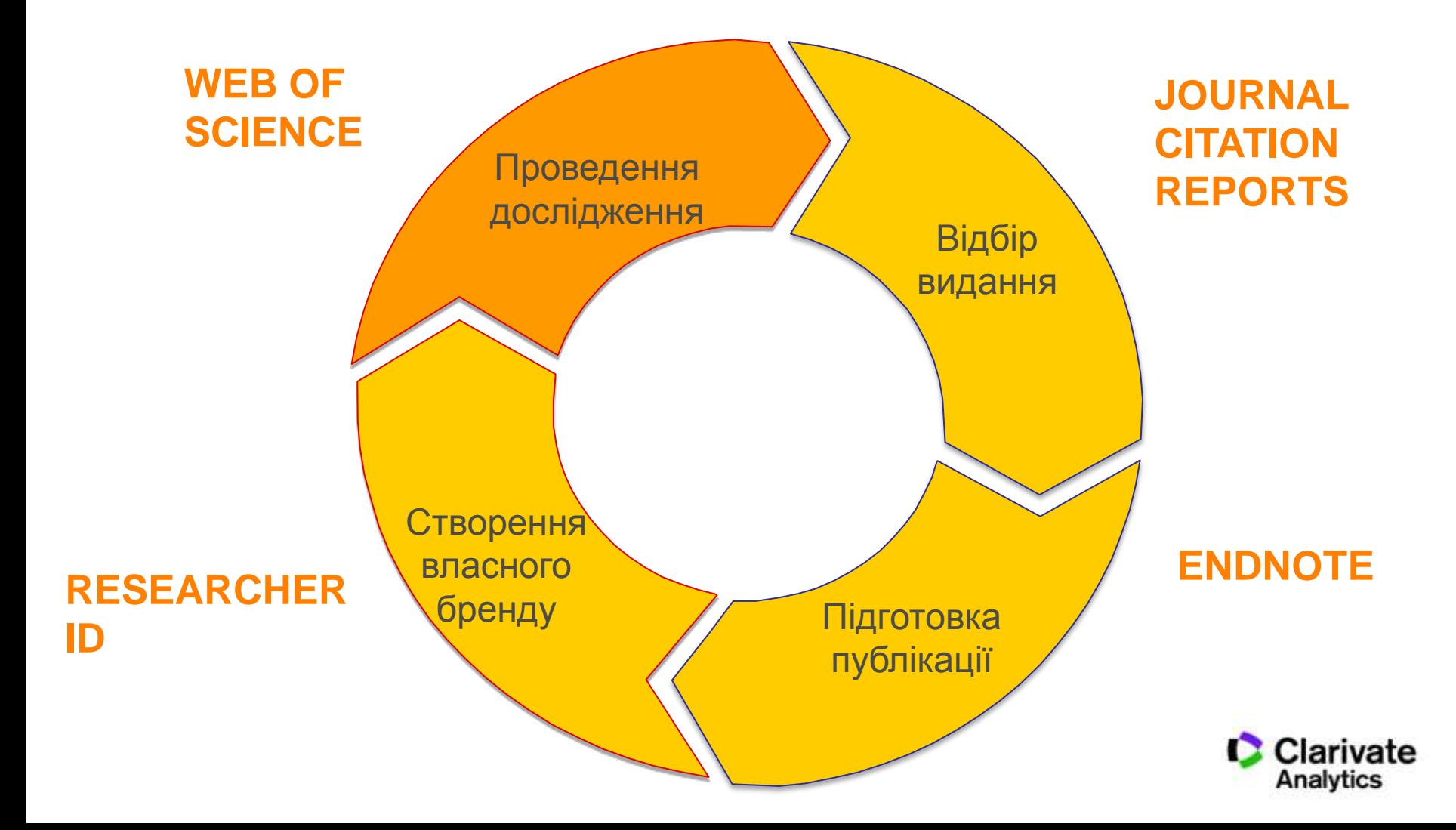

## Що потрібно науковцю

- Інформація
- Задача
- Обладнання
- Аналітичні можливості
- Наукове середовище
- Фінанси

## Епоха інформаційного вибуху

100,000+ Наукових журналів

5,000,000+

110,000+ конференцій

доповідей на конференціях

2,000,000+

хімічних сполук

42,000+ торгових знаків

400,000+

технічних стандартів

12,000,000+ патентів

100,000+

6,000+

бібліографічних форматів

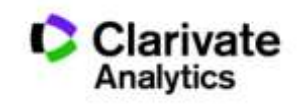

## Використання наукових журналів

# 200+ <sup>Науковець в середньому<br>читає статей на рік</sup>

# **0.4%** - що є не більше 0,4% від<br>**0.4%** наявних наукових журналів

**Tenopir C. What Scientists Really Need. In: American Association for the Advancement of Science Meeting (AAAS). Washington D.C.; 2005.**

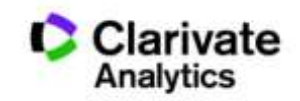

## Наукові журнали

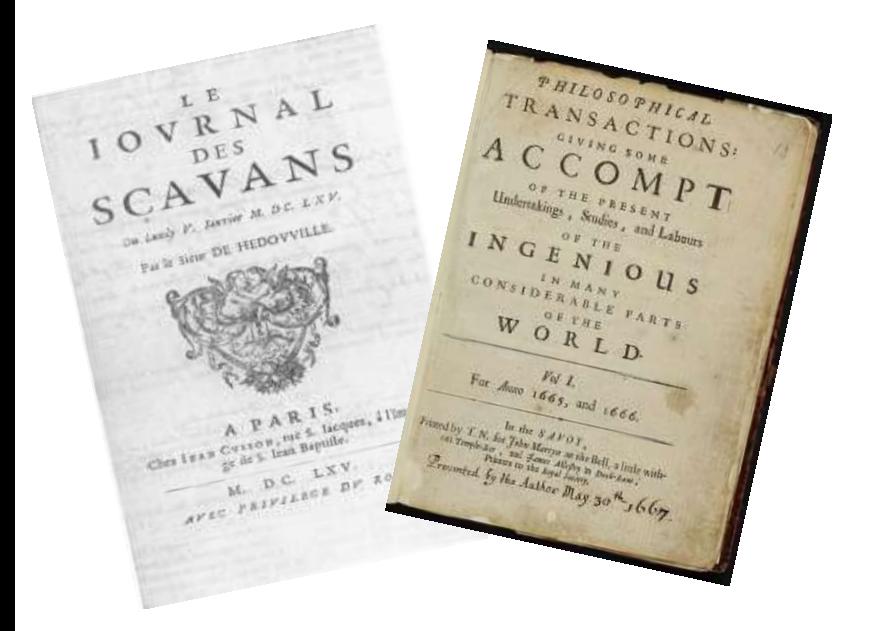

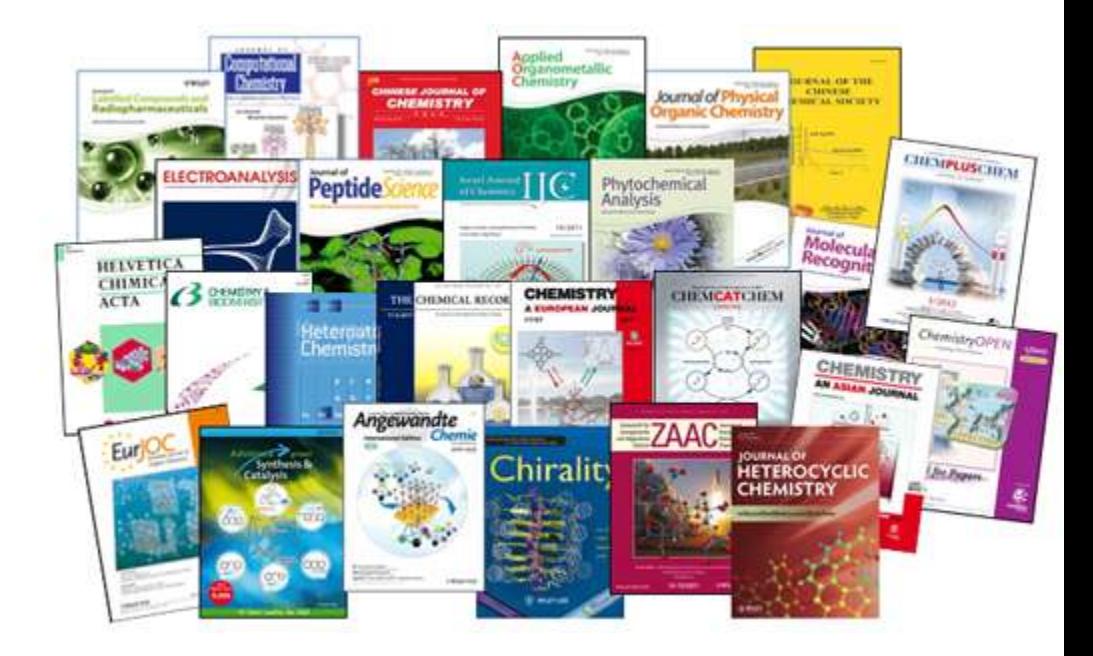

## **1665 2017**

**Ulrichsweb Refereed / Peer-reviewed (80717)**

## Навіщо науковцю журнали?

"На других посмотреть" "себя показать"

- **Джерело наукової інформації**
- Інформація про сучасний стан і тенденції розвитку науки
- Оцінити шанси на фінансування
- **Представити власні, нові результати**
- Закріпити пріоритет
- Звітність. Продуктивність (кількісні та якісні показники)
- Обов'язковий кар'єрний елемент

### **Публікуйтеся за кордоном!**

### Публікуватися за кордоном – дорого?!

### **Бізнес моделі журналів**

### **Традиційна модель Відкритий доступ**

**Автори подають статтю Рецензія – прийом статті Платять читач (бібліотеки)**

**Автори подають статтю, Рецензія – прийом статті – оплата авторами Читачі – безкоштовний доступ**

### **Гібридна**

**Автори подають статтю Рецензія – прийом статті**

**Автори вирішують як буде розповсюджуватися стаття**

**традиційна модель – безкоштовно, якщо відкритий доступ - оплачують**

**ХИЖАЦЬКА (її не має бути!!! Остерігайтеся!!)** 

**(«утром деньги – вечером стулья» ми все друкуємо або без рецензії або з тією що ви надішлете)**

## Науковий журнал *vs* Періодика?

### Орієнтований на

Фахівців Широкий круг

Редагування

 $+$  +  $+$ 

### Рецензування

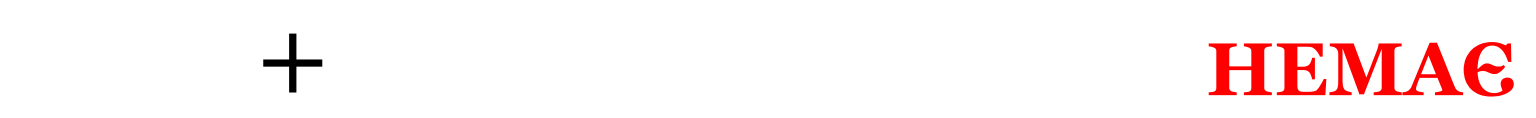

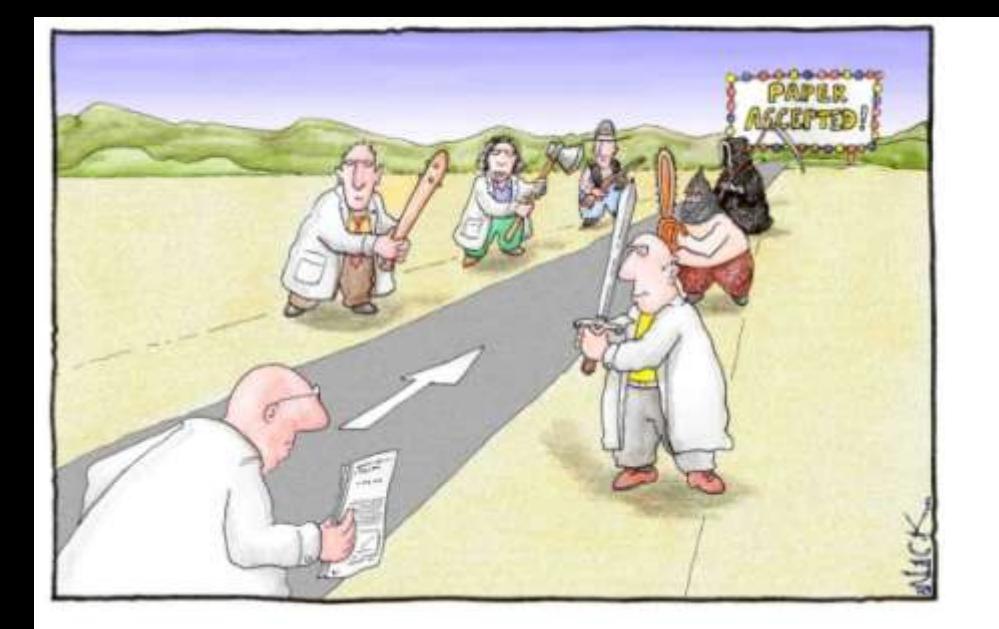

## Peer Review Single blind чи Double blind

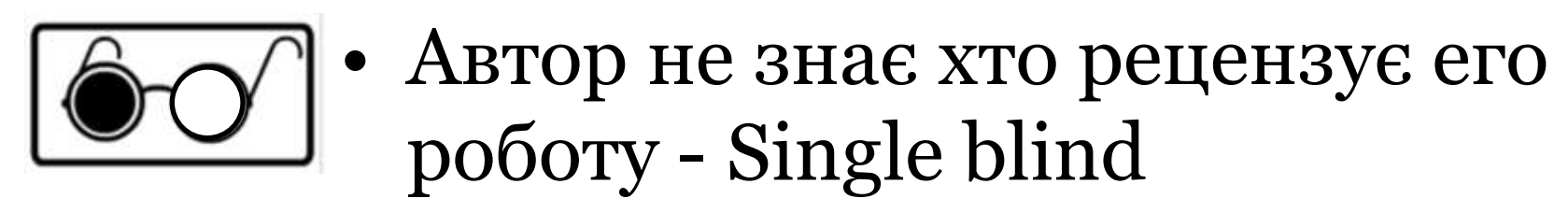

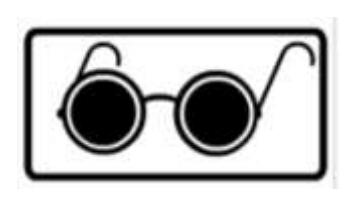

• Автор не знає рецензента і рецензент не знает хто автор статті - double blind

## Що оцінюють рецензенти

- Новизну, актуальність
- Використання сучасних методів,
- Логічність викладення і обговорення
- Статистична обробка, біоетика
- $\sqrt{M}$ ова
- Оформлення
- Література

## Недоброчесні практики

- Фальсифікація
- «Салямі публікації»
- Самоцитування, договірні цитування
- Плагіат

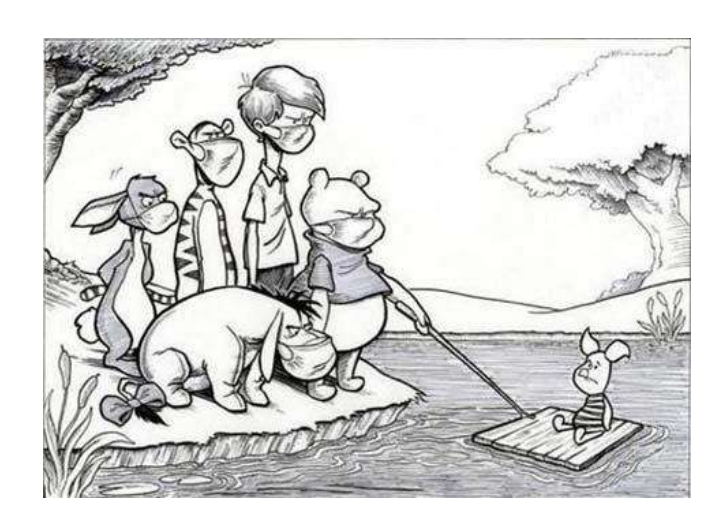

### **Назавжди ЗНИЩУЮТЬ репутацію вченого!**

PLAGIARIUS (Lat.) In civil law. He who  $\epsilon$   $\delta$ fraudulently concealed a freeman or slave Eq who belonged to another.

The offense itself was called plagium. eat differed from larceny or theft in this, that der larceny always implies that the guilty party ter intended to make a profit, whereas the pla- $\sin$ giarius did not intend to make any profit. ing Dig. 48. 15. 6; Code, 9. 20. 9. 15. fer

ans **PLAGIUM** (Lat.) Man stealing; kidnapspo ping. This offense is the crimen plagii of by the Romans. Alis. Crim. Law, 280, 281.  $\lim_{\epsilon \to 0}$ 

### **Плагіа́т** —

привласнення авторства на чужий твір або на чуже відкриття, винахід чи раціоналізаторську пропозицію, а також використання у своїх працях чужого твору без посилання на автора (ВіКі)

## Плагіат і його види

*"Плагиат - единственный вид кражи, когда вор сообщает свою фамилию"*

- Копіювання
- Перефразування
- "Клаптиковий"
- Не точне цитування!!

**Вимоги до опублікування результатів на здобуття ступеню кандидата наук**  (наказ МОН №1112 від 17.10.2012 р)

Наявність не менше **п'яти** публікацій **у** наукових (зокрема електронних) **фахових виданнях** України та інших держав, з яких:

\* не менше **однієї статті** у наукових періодичних виданнях інших держав з напряму, з якого підготовлено дисертацію = публікація у виданнях України, які включені до **міжнародних наукометричних баз;**

\*одна із статей може бути опублікована в електронному науковому фаховому виданні;

## WEB OF SCIENCE™

### **Наукометрична**

**Реферативна Повнотекстова**

**Мультидисциплінарна Спеціалізована**

**За передплатою Безкоштовна**

**Міжднародна Регіональна**

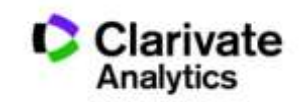

### Про затвердження **порядку присвоєння вчених звань**  науковим і науково-педагогічним працівникам НАКАЗ МОН 14.01.2016 № 13

…7. Вчене звання старшого дослідника присвоюється ….2) які мають:

 наукові праці, опубліковані після захисту дисертації у вітчизняних та/або іноземних (міжнародних) рецензованих фахових виданнях, з яких **не менше двох публікацій** у періодичних виданнях, які включені до наукометричних баз Scopus або **Web of Science** та не є перекладами з інших мов;

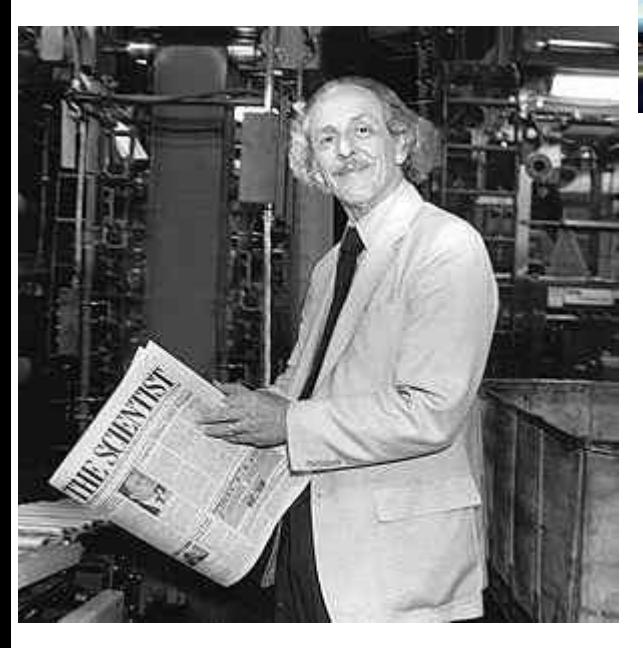

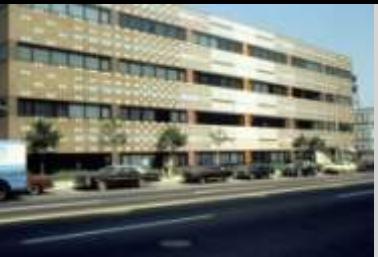

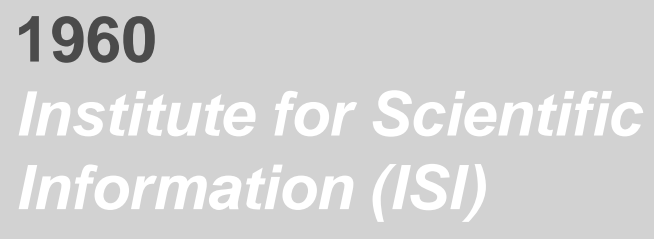

**1964** *Science Citation Index (Print)*

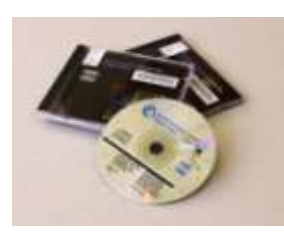

**1980** *Science Citation Index (CD)* 

**ЮДЖИН ГАРФІЛД Засновник Institute for Scientific Information Запропонував impact factor (1975)**

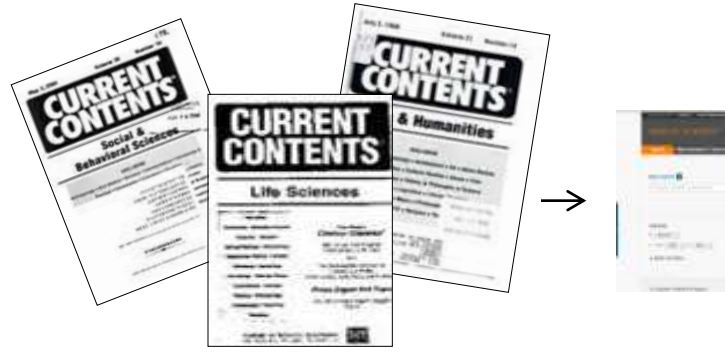

**1992** *Thomson Scientific*

**1997** *Web of Science*

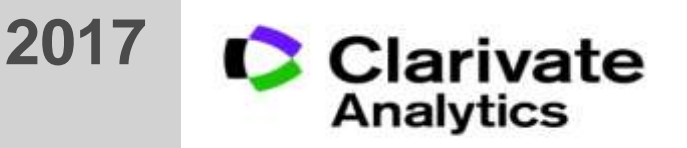

### Критеріі оцінки журналу для Web of Science Core Collection

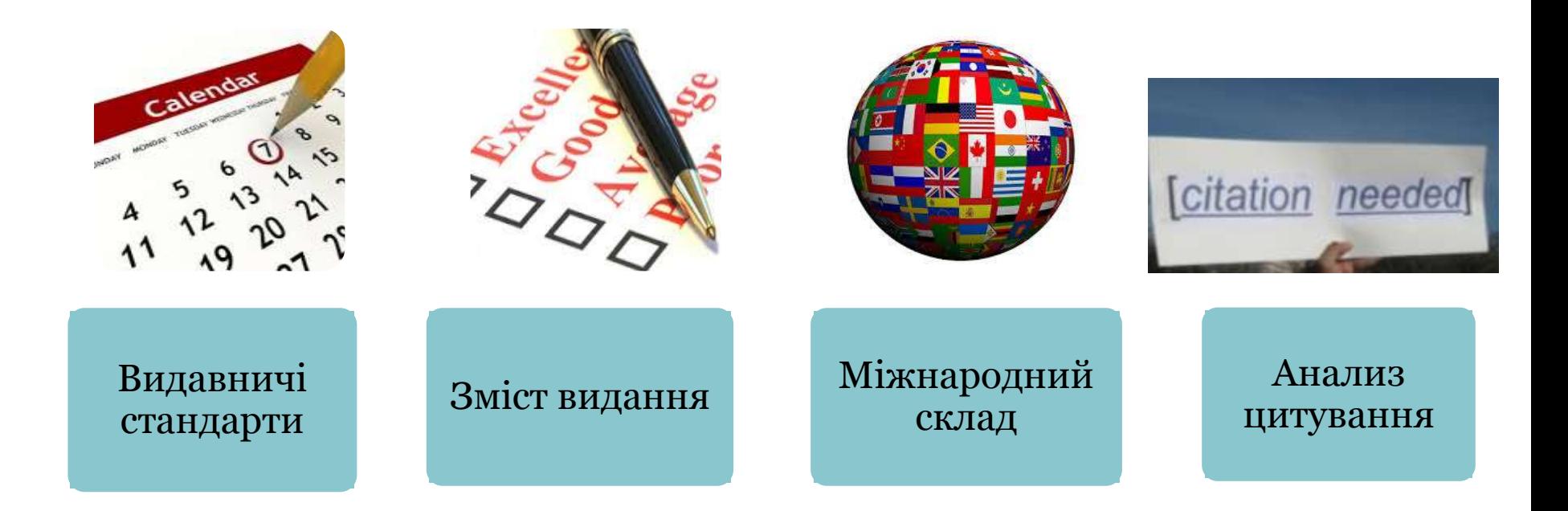

### **http://wokinfo.com/essays/journal-selection-process/**

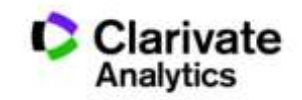

### **Скільки в WoS (Core Collection) видань?** I.KAPNEHKO KAPHH

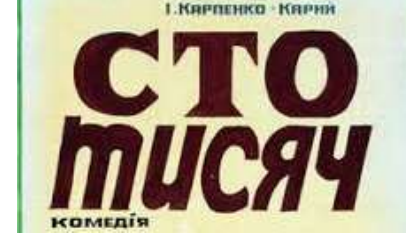

#### **наукових журналів**

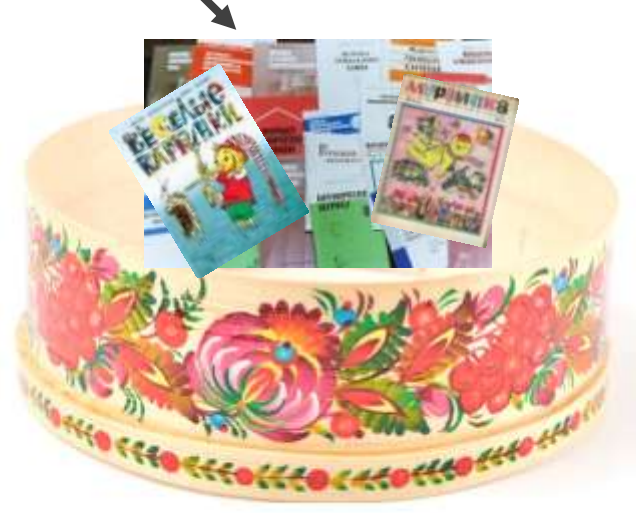

### **Clarivate Analytics Thomson Reuters НЕ видавці!**

### **> 18 000**

**найвпливовіших журналів: 12700 SCIE, SSCI, AHСI + 5682 видання в ESCI Core Collection WOS**

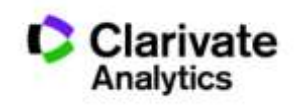

**Постійний моніторинг відібраних видань!**

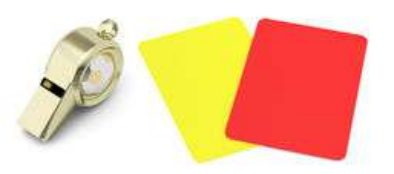

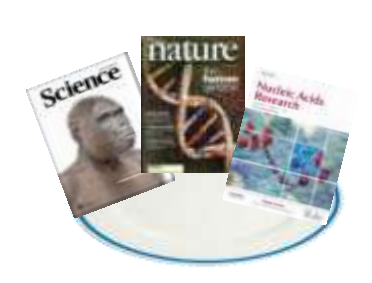

## Як підтримується якість?

- Ретельний відбір
- Моніторинг
- Виключення за:
	- Рівень
	- –Картелі цитувань

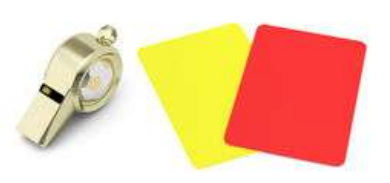

- Недоброчесні практики
- Постійне оновлення

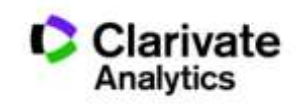

## Формування бази даних

Casting a wide net: the journal impact factor numerator

Learned Publishing, 24:133-137 dot:10.1087/20110208

**CASE STUDY** 

#### Casting a wide

#### ntroduction

The Journal Citation Reports (JCR)<br>has been published annually since 1975. It offers a systematic, objective means to evaluate the world's leading journals in the natural and social sciences, with sortable journal- and category-level metrics derived from citation data. Although only journals in the Science Citation Index-Expanded and the Social Sciences Citation Index are listed in the JCR, the data underlying the metrics are drawn from all five Citation Indexes that comprise Web of Science: Science Citation Index-Expanded, Social Sciences Citation Index, Arts & Humanities Citation Index, Conference Proceedings Citation Index-Science, and Conference Proceedings Citation Index-Social Science & Humanities. In 2009, the of those indoxes includes

#### Stephen C. HUBBARD

Senior Editor, Journal Citation Reports

#### Marie E. McVEIGH

Director, JCR and Bibliographic Policy **Thomson Reuters** 1500 Spring Garden Street Philadelphia, PA 19030, USA E-mail: ts.production.tsagjer@thomsonreuters.com

net: the Journal

### **Impact Factor**

#### numerator

#### Stephen C. HUBBARD and Marie E. McVEIGH **Thomson Reuters**

ABSTRACT. All metrics published in the Journal Citation Reports<sup>76</sup> are dependent on the complete and correct aggregation of citations to each journal title. Here, we explain how unique cited titles are

ted for Thomson Reuters indexing, and how ations and ambiguities in titles are collected in t to create the Journal Impact Factor erator.

#### Casting a wide net: the Journal Impact Factor numerator

By: Hubbard, SC (Hubbard, Stephen C.)<sup>[1]</sup>; McVeigh, ME (McVeigh, Marie E.)<sup>[2,1]</sup>

**LEARNED PUBLISHING** Volume: 24 Issue: 2 Pages: 133-137 DOI: 10 1087/20110208 Published: APR 2011 **View Journal Information** 

133

#### **Abstract**

All metrics published in the Journal Citation Reports (TM) are dependent on the complete and correct aggregation of citations to each journal title. Here, we explain how unique cited titles are created for Thomson Reuters indexing, and how variations and ambiguities in titles are collected in order to create the Joy (nal Impact Factor numerator, (C) Stephen C. Hubbard and Marie E. McVeigh 2011

#### Keywords

**KeyWords Plus: CITATIONS** 

#### **Author Information**

Reprint Address: Hubbard, SC (reprint author)

Thomson Reuters, Journal Citat Reports, 1500 Spring Garden St, Philadelphia, PA 19030 USA.

#### **Addresses:**

[1] Thomson Reuters, Journal Citat Reports, Philadelphia, PA 19030 USA

[2] Thomson Reuters, Bibliog Policy, Philadelphia, PA 19030 USA

E-mail Addresses: ts.production.tsagjcr@thomsonreuters.com

+ Author Identifiers:

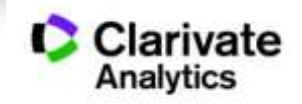

## База містить інформацію про

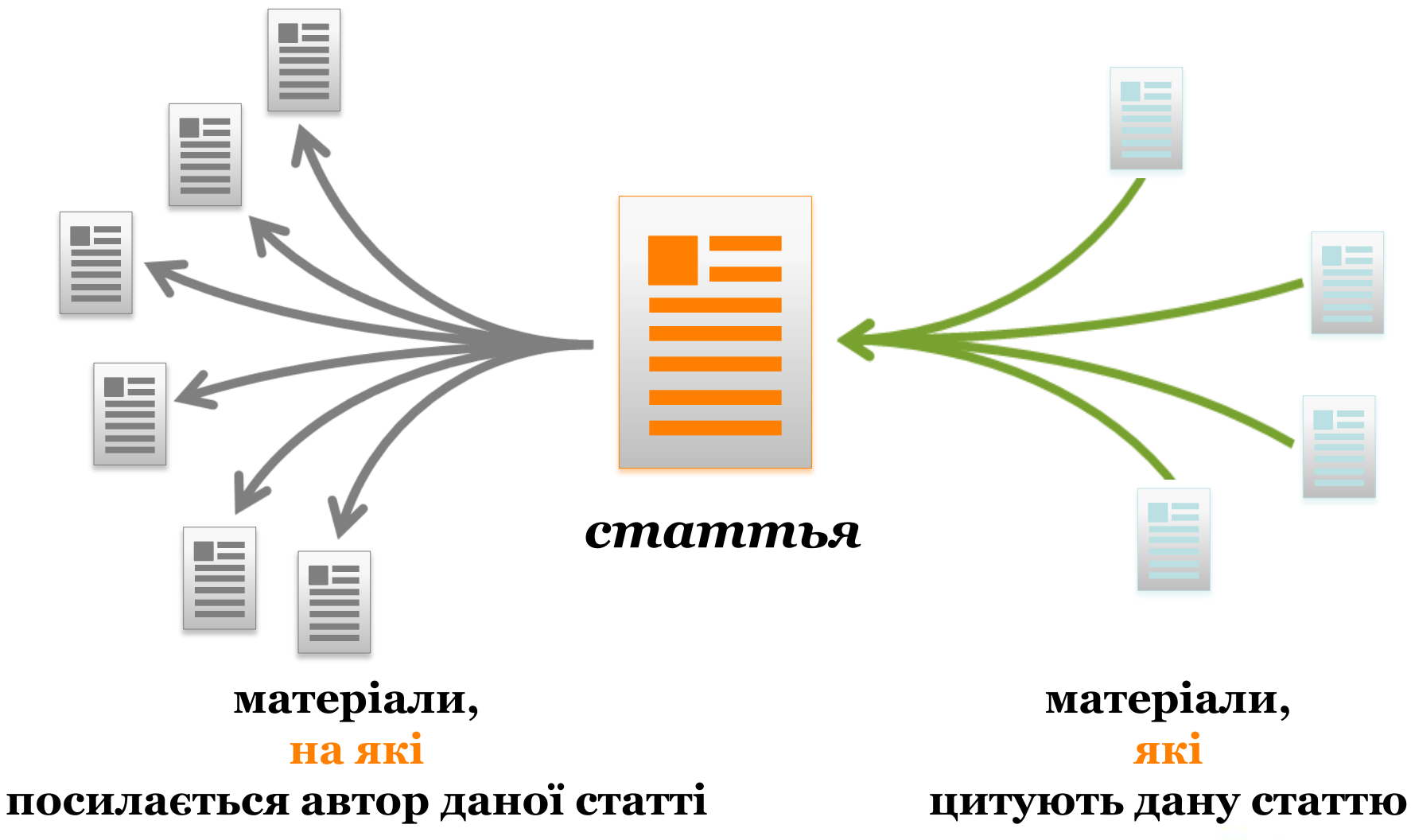

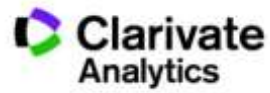

### **Платформа Web of Science**

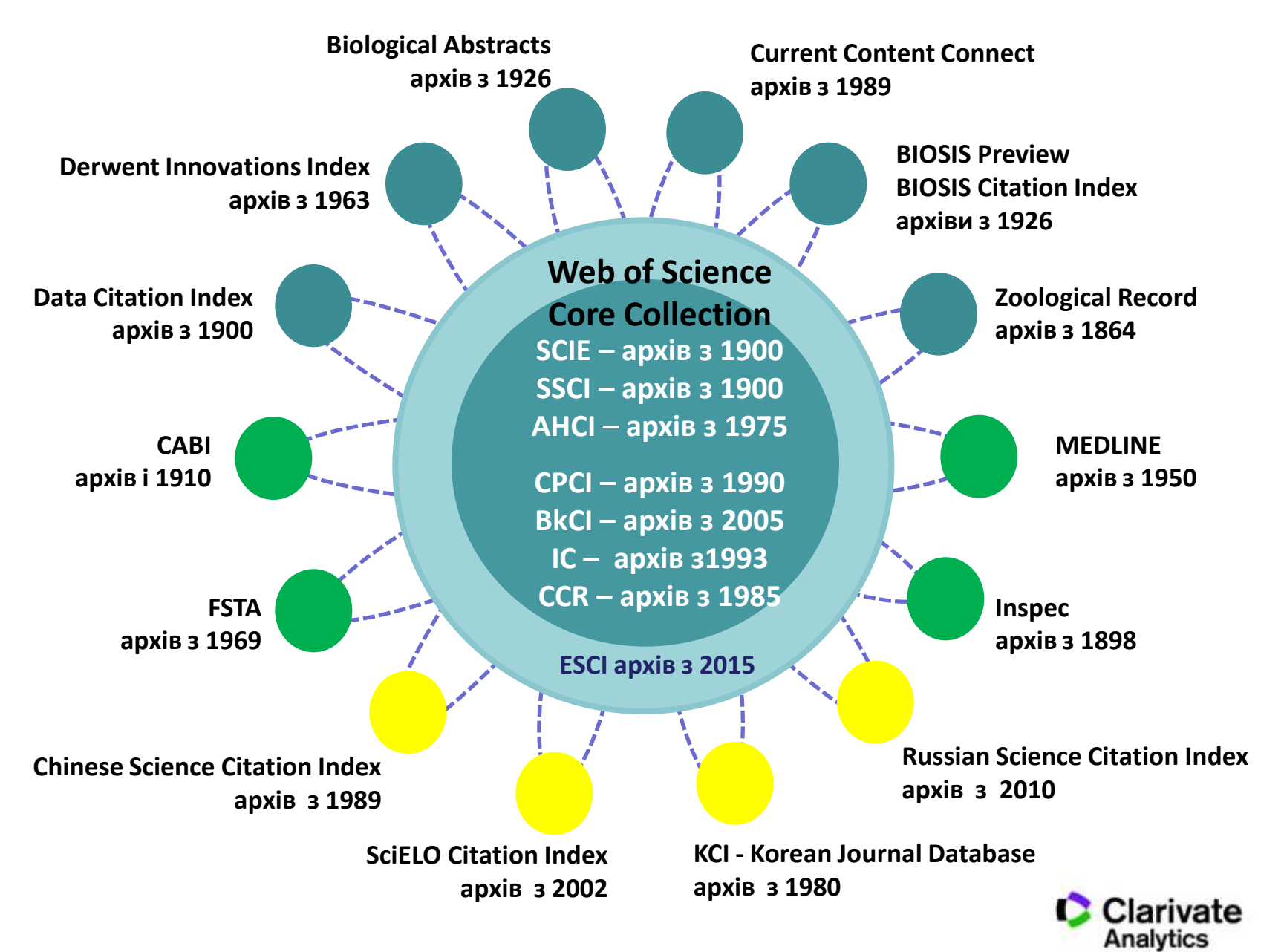

### *Склад платформи Web of Science*

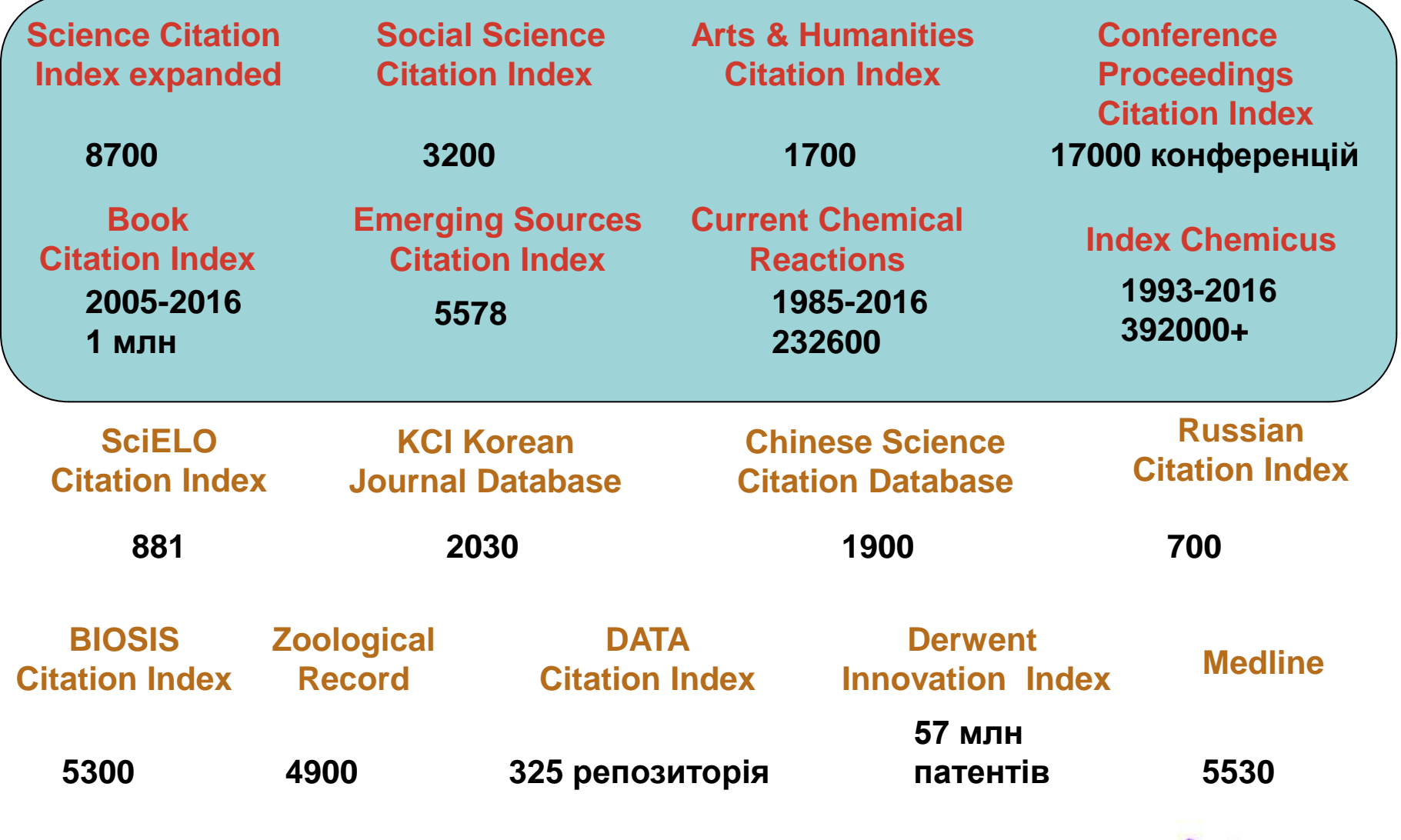

**C**

**O**

**R**

**E**

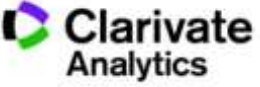

### **Impact Factor**: основний показник впливовості видання

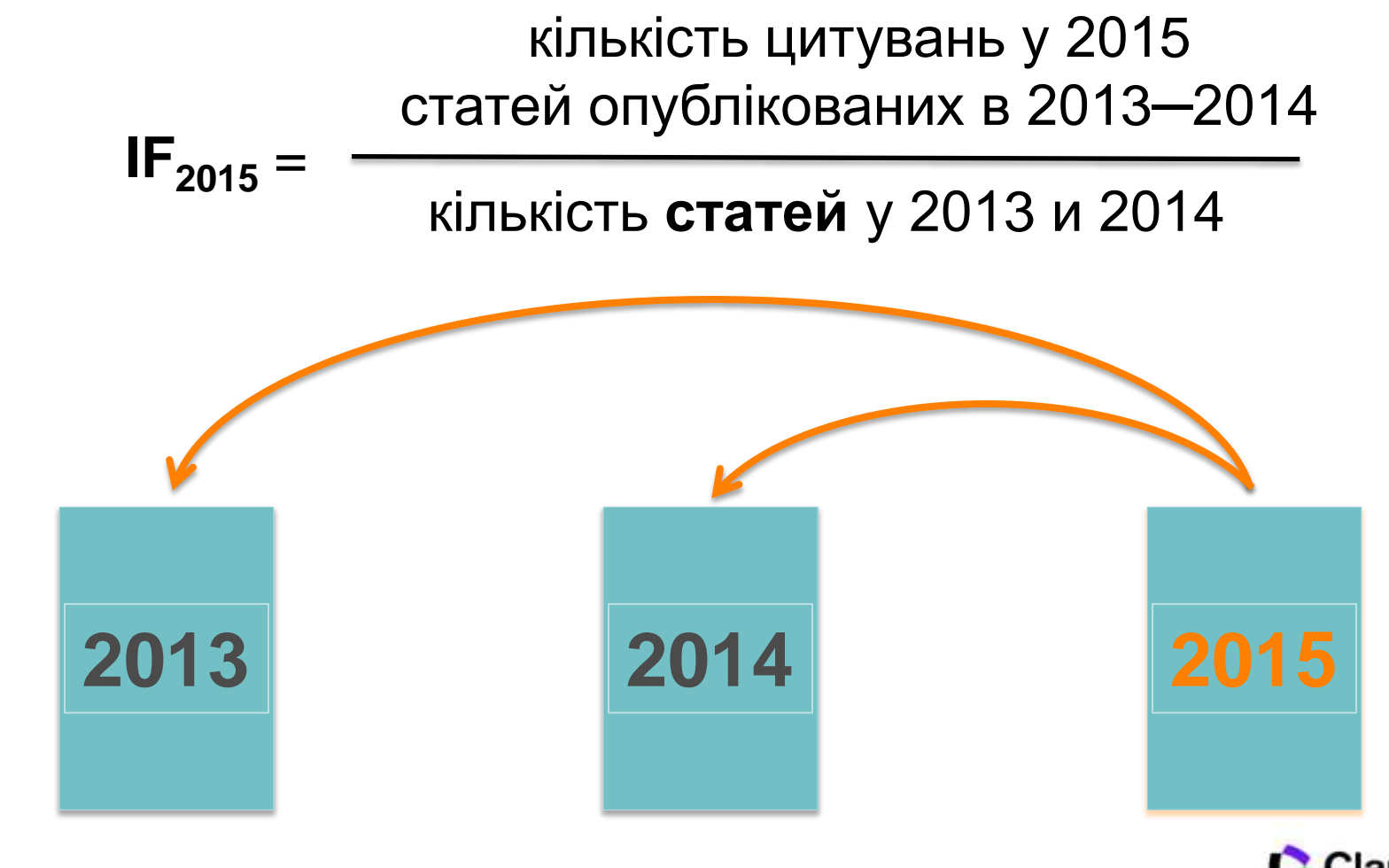

#### **2005**

### **Індекс Гірша (***h-index***)** *J. E. Hirsch*

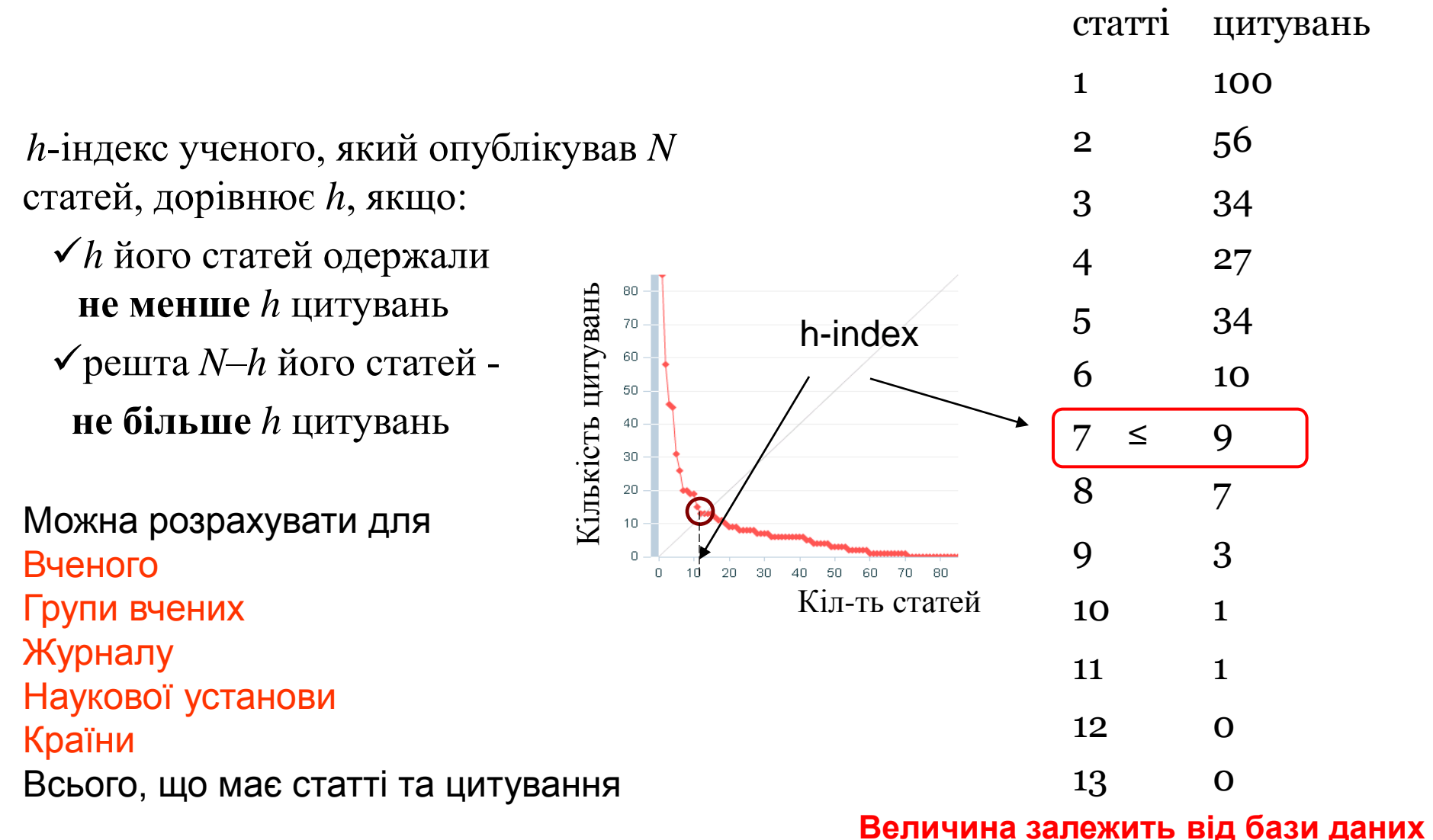

**за якою розраховується**

№

Кількість

### Публікаціі науковців Казахстану в Web of Science 1992-2015

#### **Національна передплата**

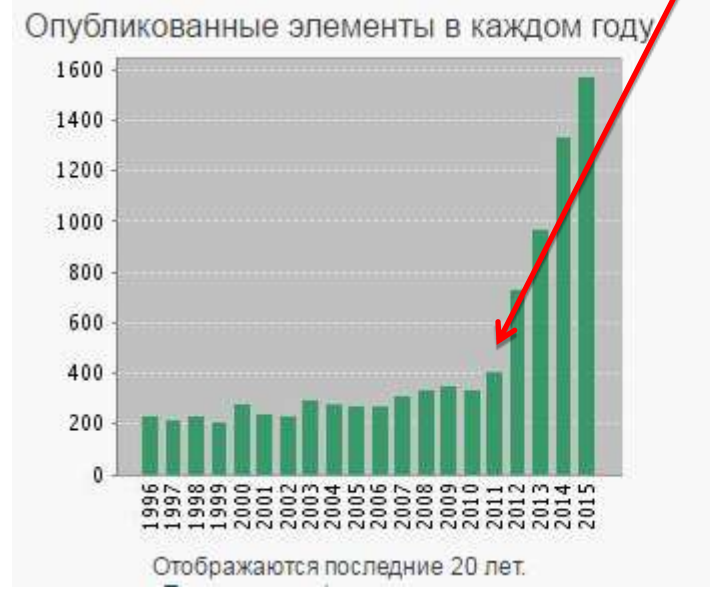

#### **Джерело : Web of Science Core Collection на 22 серпня2016 р.**

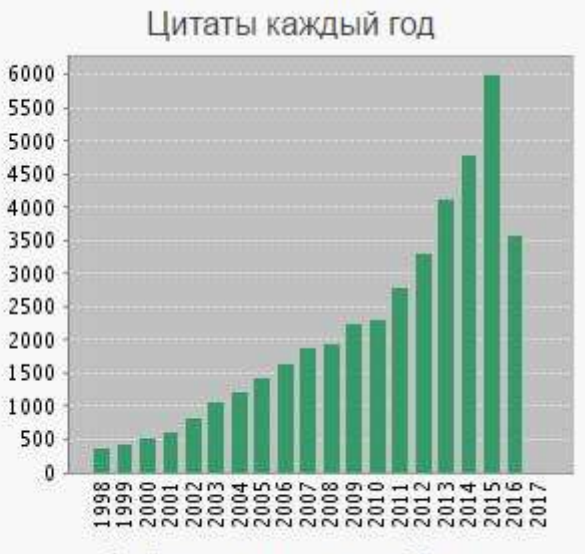

Отображаются последние 20 лет.

#### Найдено результатов: 9964

- Суммарное количество цитирований [?]: 41965
- Суммарное количество цитирований без учета самоцитирований [?]: 35338
	- Цитирующие статьи [?]: 29989
	- Цитирующие статьи без самоцитирования [?]: 27338
		- Среднее число цитирований документа [?]: 4.21
			- h-index [?]: 70

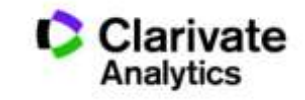

### Унікальна можливість для українських установ спробувати можливості Web of Science через консорціум http://everum.org.ua

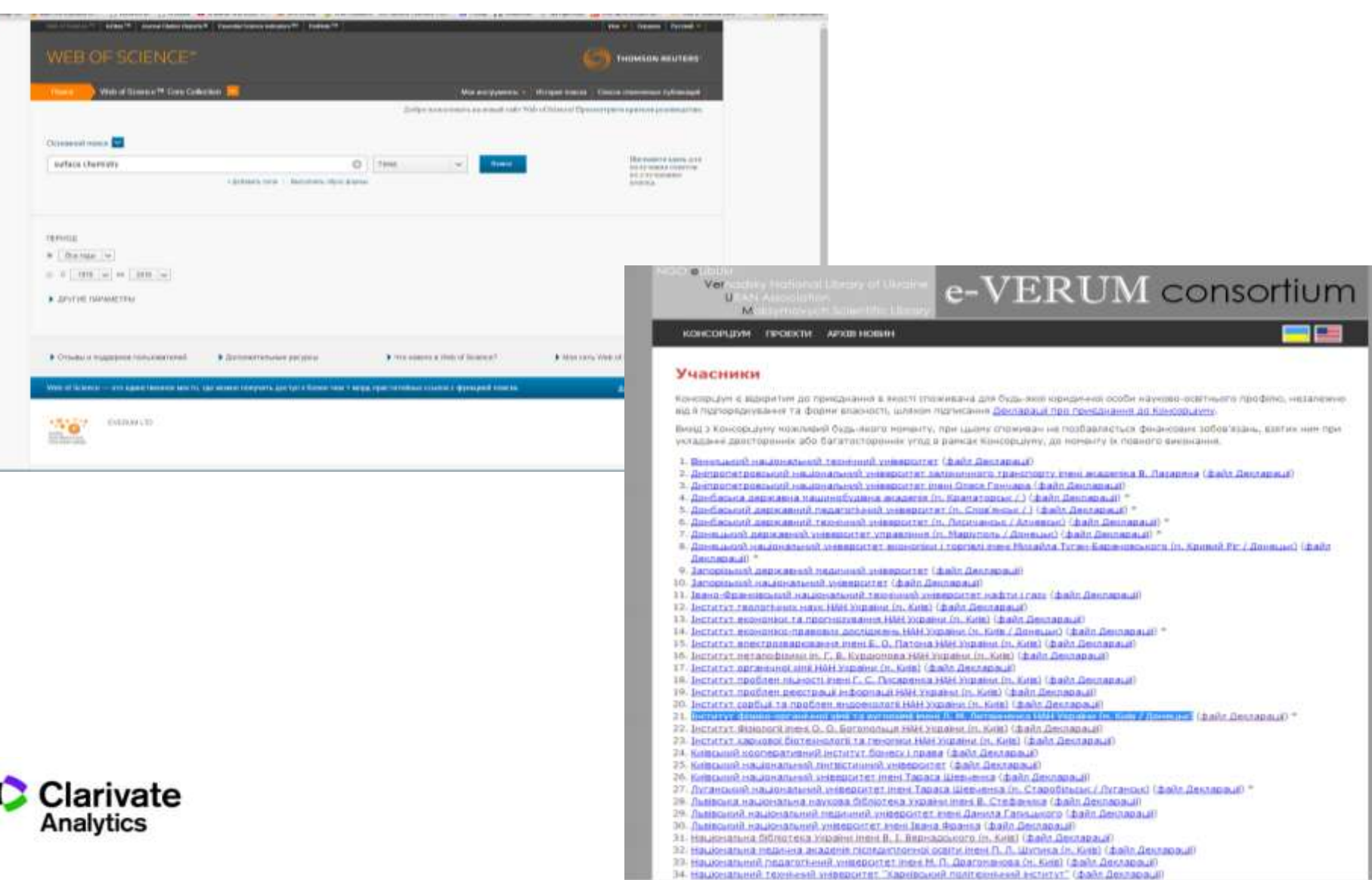

## Задача:

- Знайти якісну наукову інформацію
- Ознайомитися з найцитованішими публікаціями
- Визначити хто і де займається аналогічною проблемою
- Де надруковано і на яких конференціях представлено ці дослідження
- Зберегти обрані публікації для подальшого використання в власних публікаціях

## Web of Science

Як це працює?

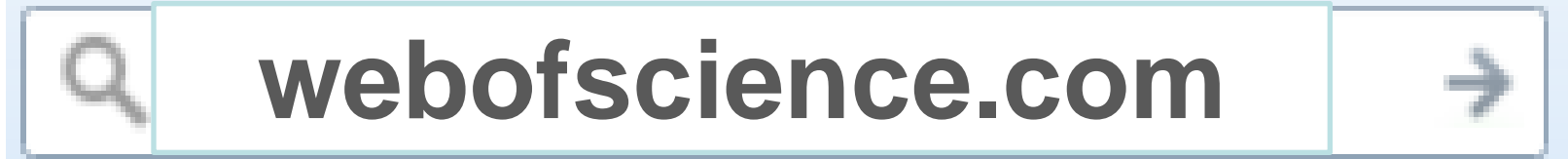

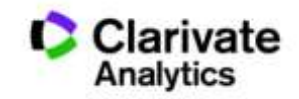

## Обираємо мову інтерфейсу

 $\overline{\phantom{a}}$ 

**Довідка**

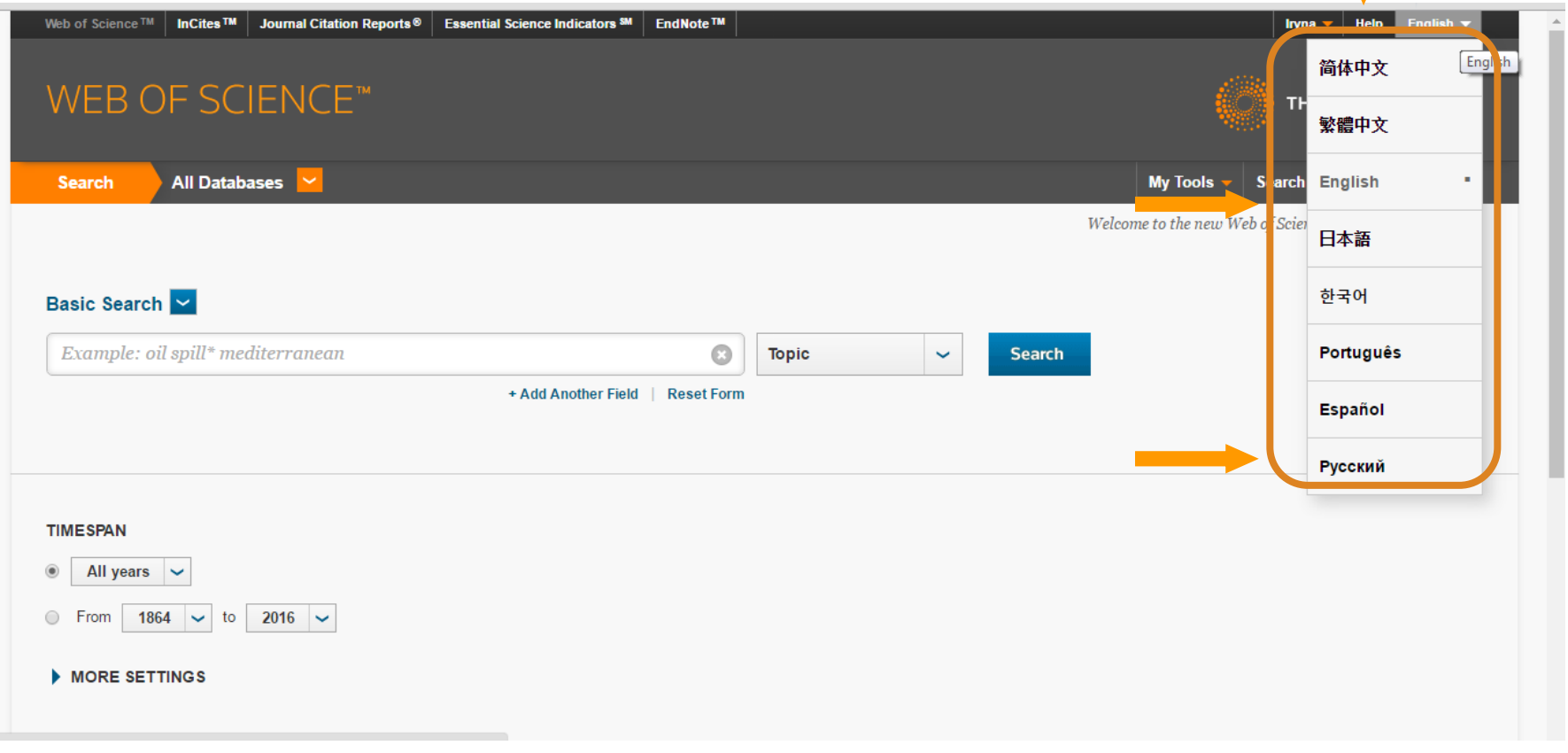

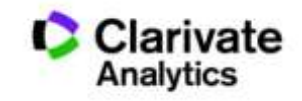

## Довідка, буде обраною мовою і релевантною до сторінки пошуку

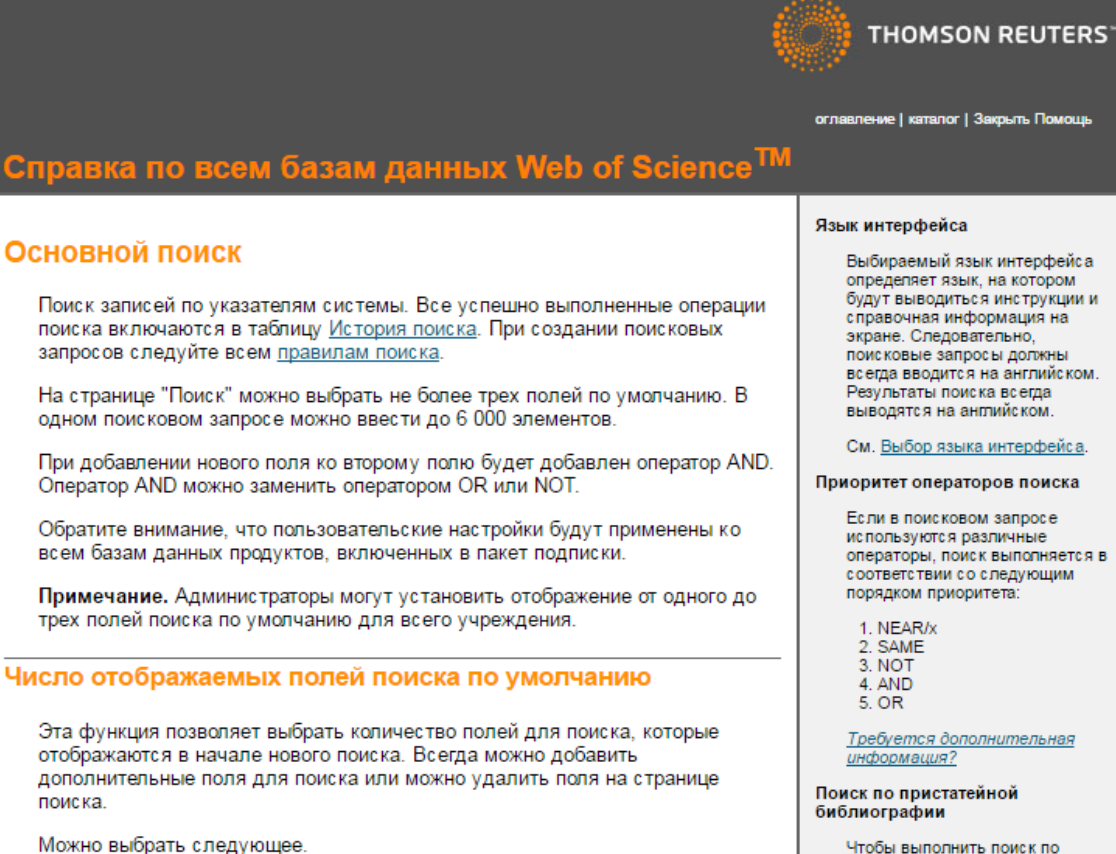

• Одно поле для поиска. По умолчанию используется поле "Тема". Всегда можно выбрать другое поле для поиска.

Выбираемый язык интерфейса определяет язык, на котором будут выводиться инструкции и справочная информация на поисковые запросы должны всегда вводится на английском.

См. Выбор языка интерфейса.

#### Приоритет операторов поиска

операторы, поиск выполняется в соответствии со следующим

Требуется дополнительная

Чтобы выполнить поиск по пристатейной библиографии, требуется иметь доступ к Web of Science<sup>TM</sup> Core Collection.

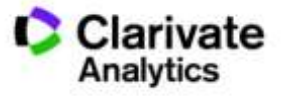

## Персональний профіль

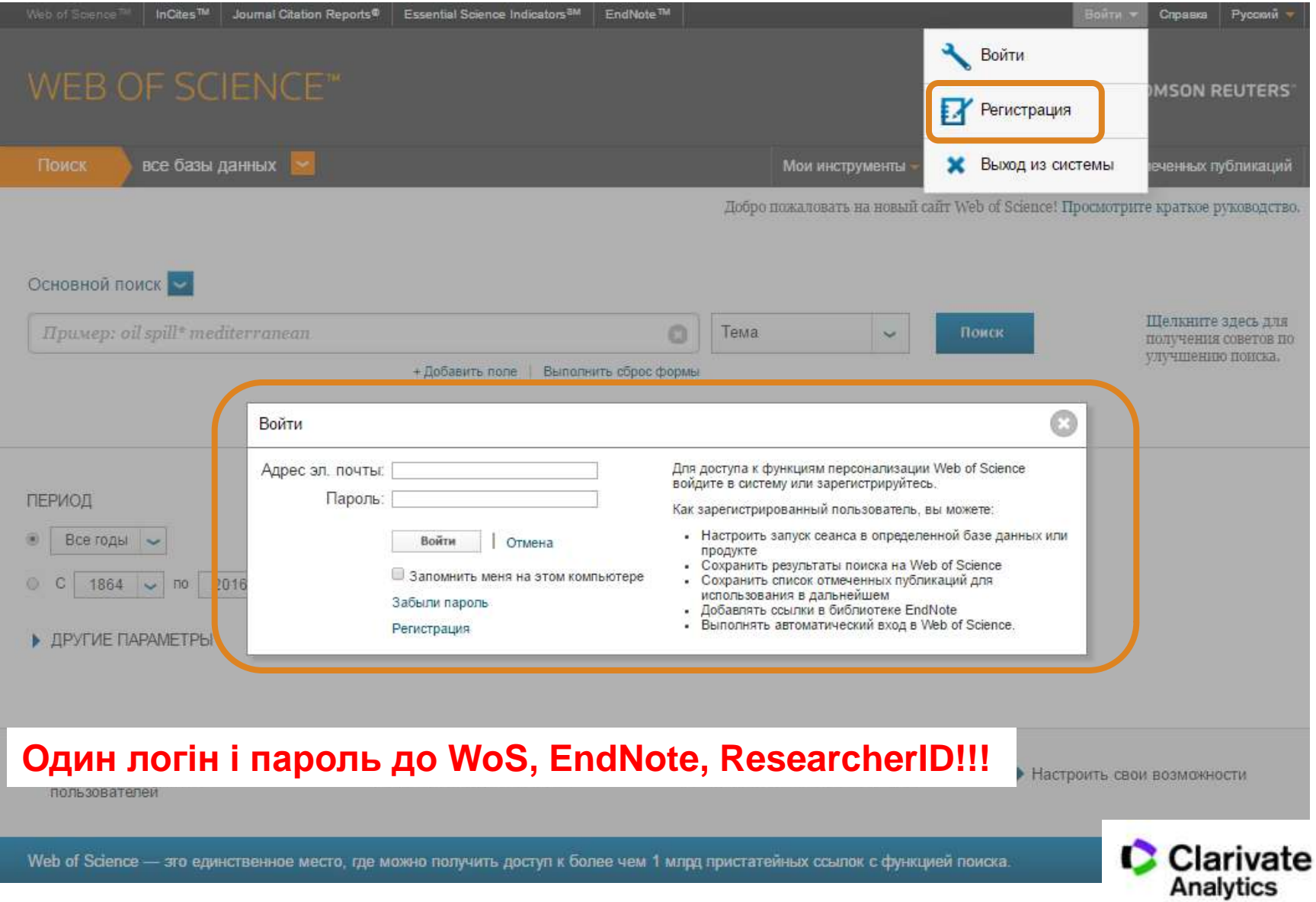

## Обираємо базу даних

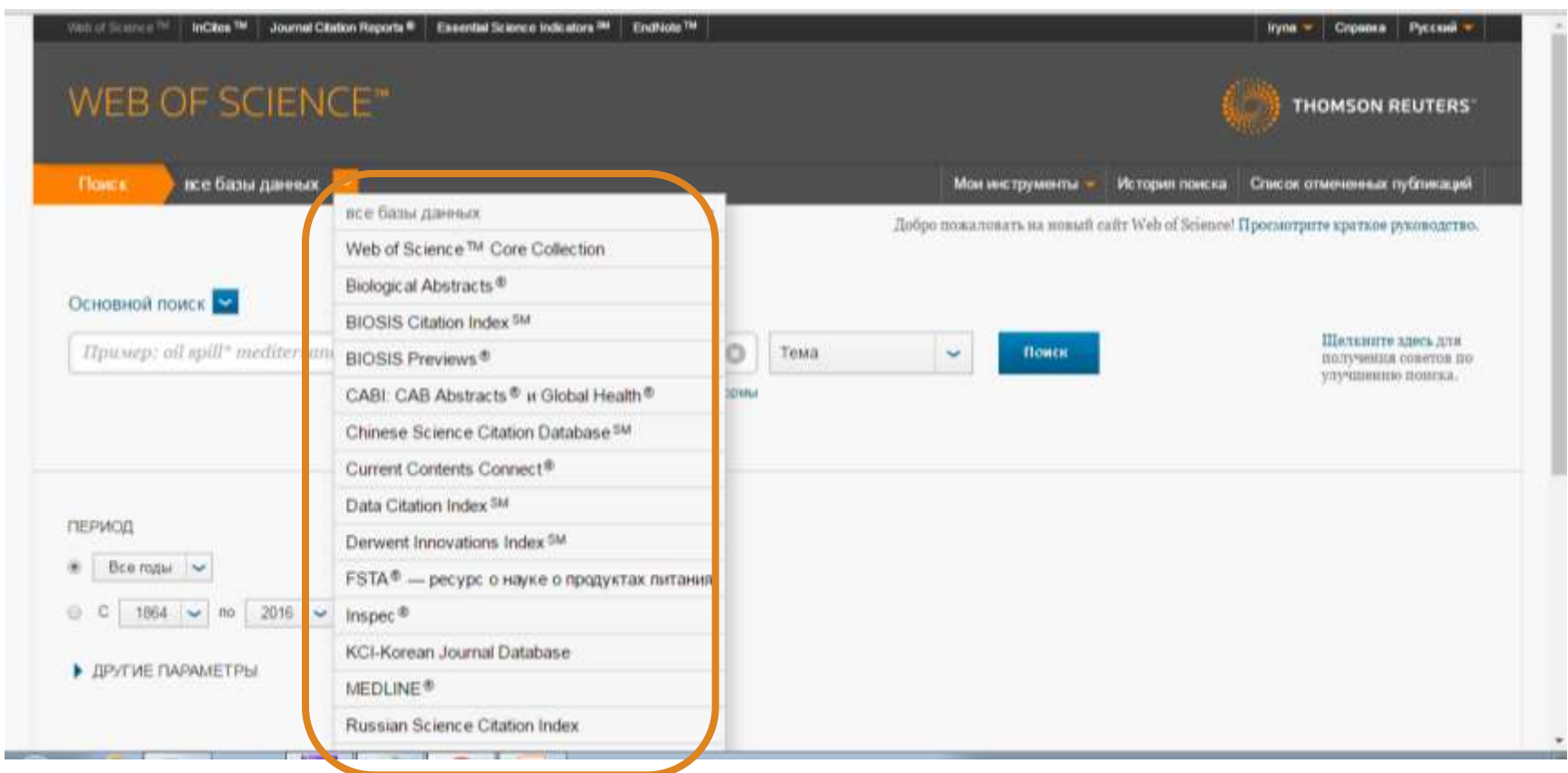

#### **Залежить від умов передплати**

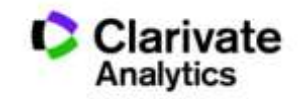

## **Оберіть ключове(і) слов(о)а**

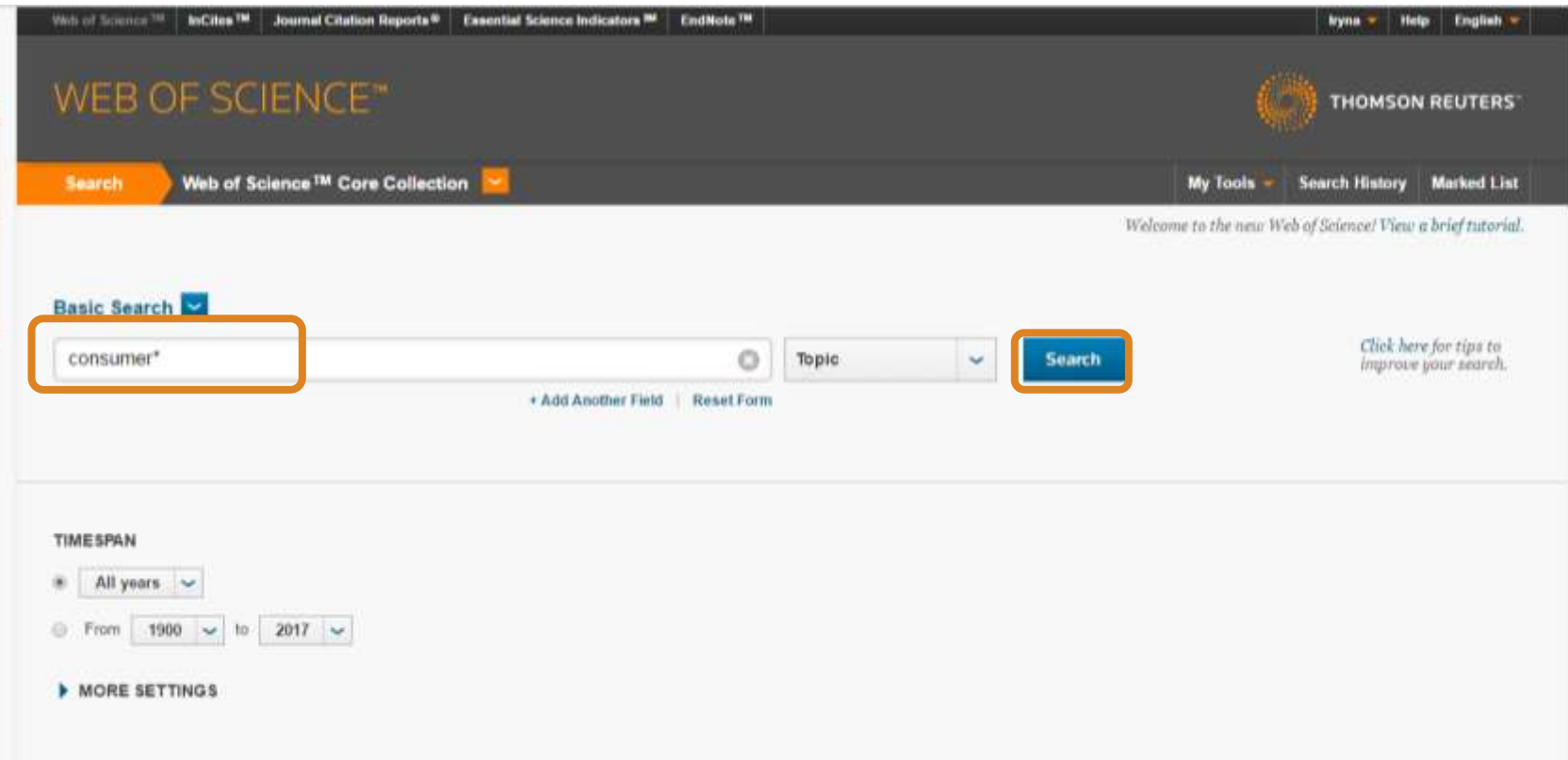

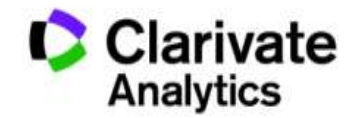

### Символи скорочення – розширюють використання AND дає менше результатів **NB!**

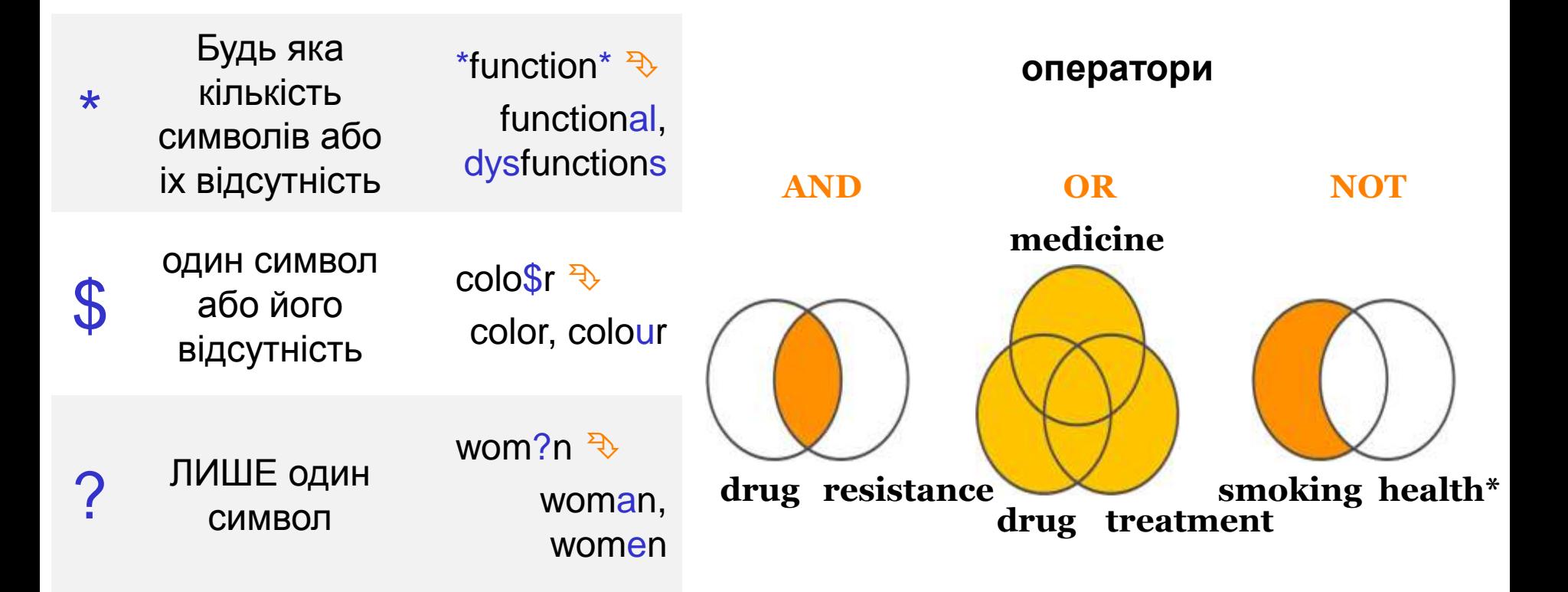

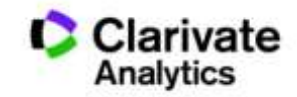
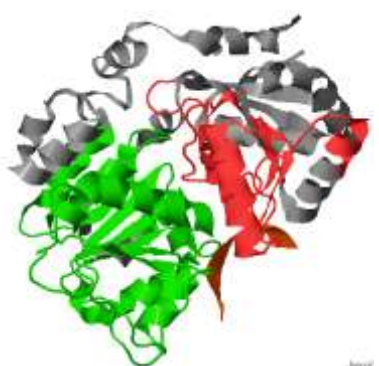

# Protein or Squirrel

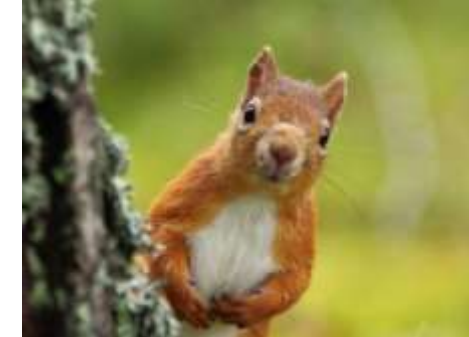

- В Core Collection пошук лише англійською!
- он-лайн перекладачі погано володіють науковою термінологією!
- Починайте з основних ключових слів
- Подумайте щодо
- синонімів **heart attack або infarct**
- омонімів **Stroke**

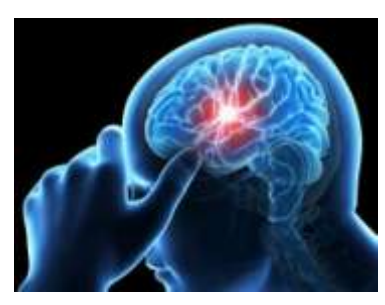

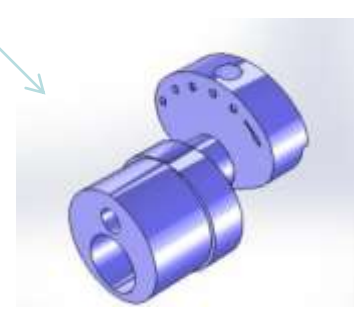

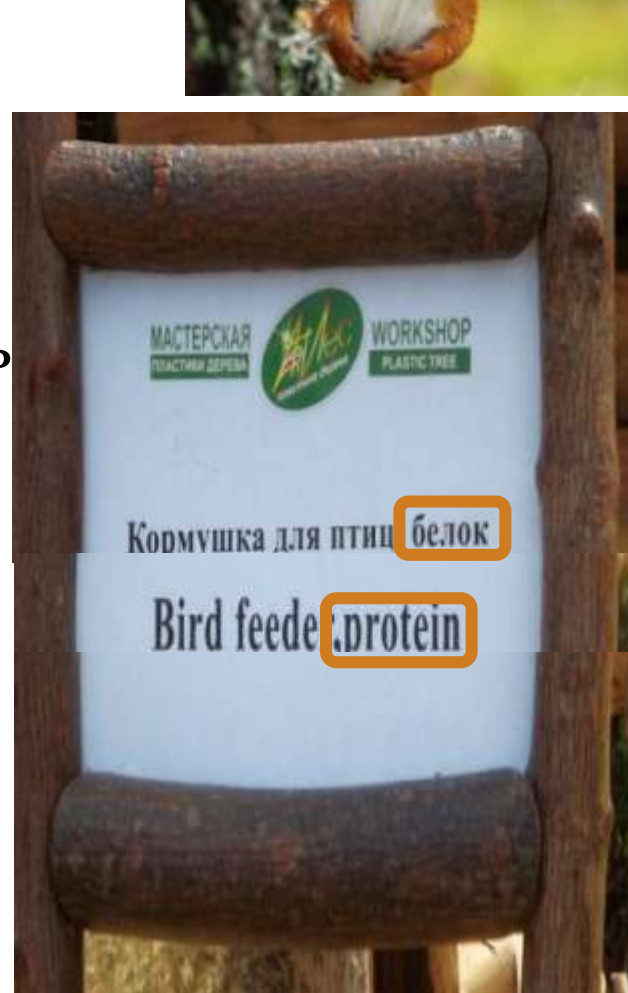

### **Отримані результати**

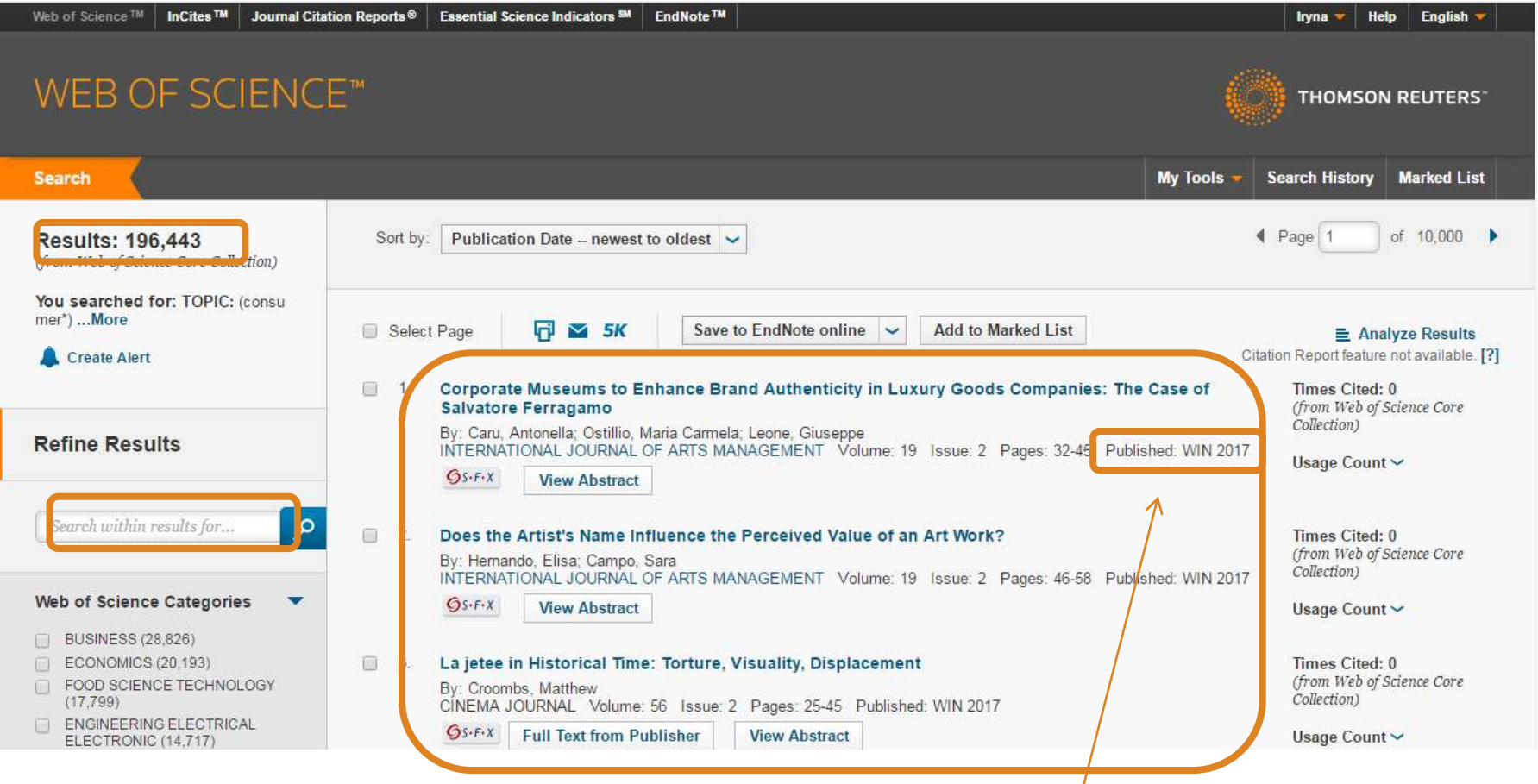

### **Цитування**

### **Уточнення результатів**

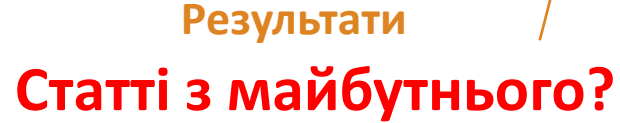

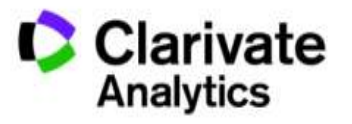

### Цитування і використання

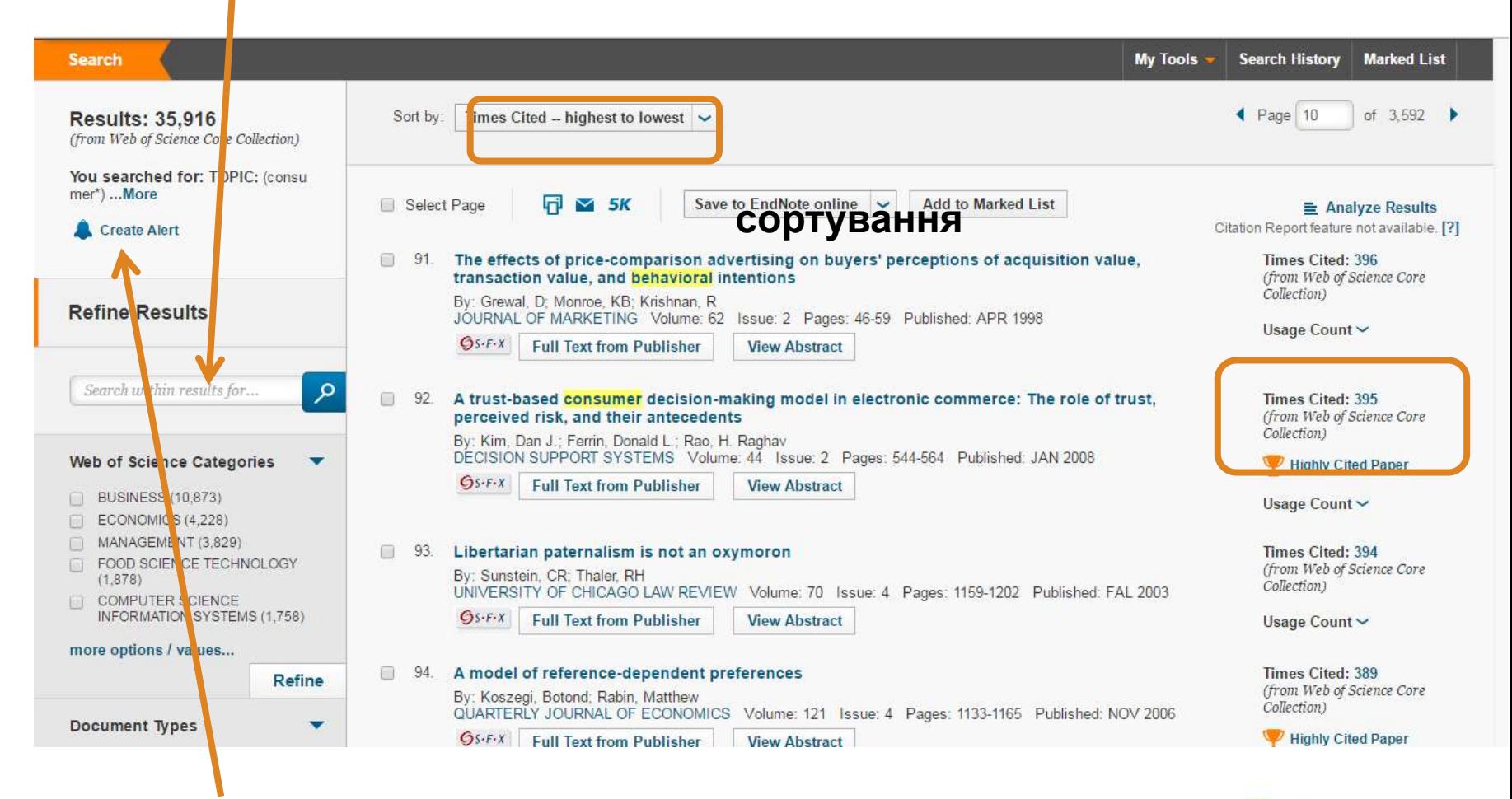

### **Повідомлення про новинки**

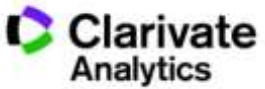

### Автоматичні повідомлення

### **Create Alert**

- Появу схожих документів (для вибірки) (вчений, відділ, інститут, тематика)
- Про цитування (довільної статті або масиву)

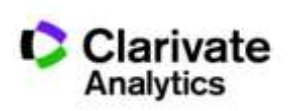

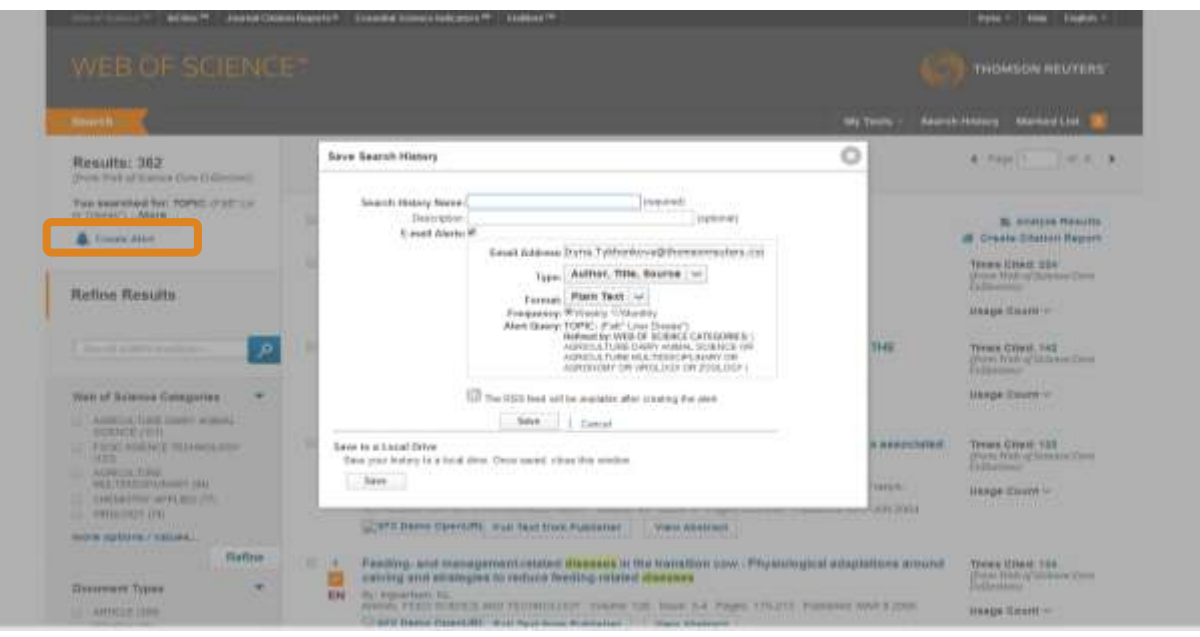

### Панель уточнення результатів

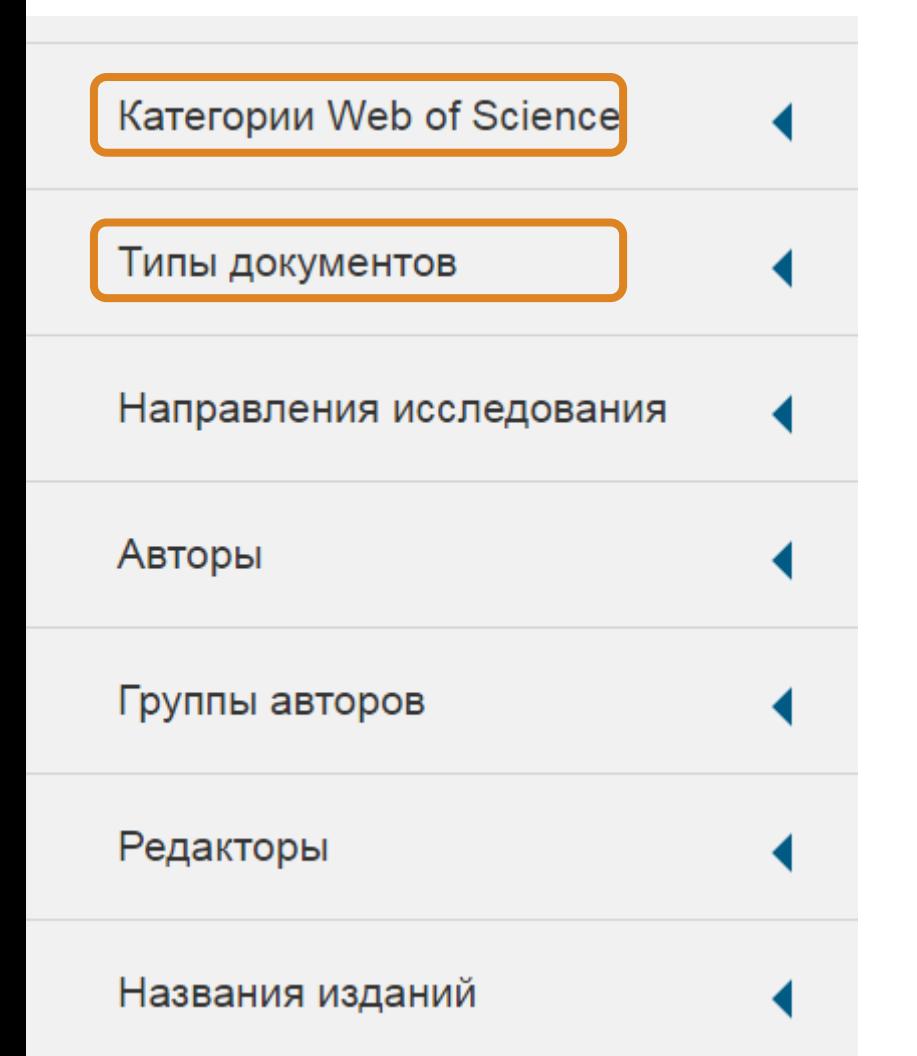

Показані перші 5, обирайте додаткові параметри, уточнюйте або виключайте з пошуку

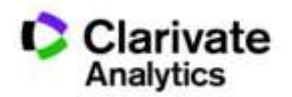

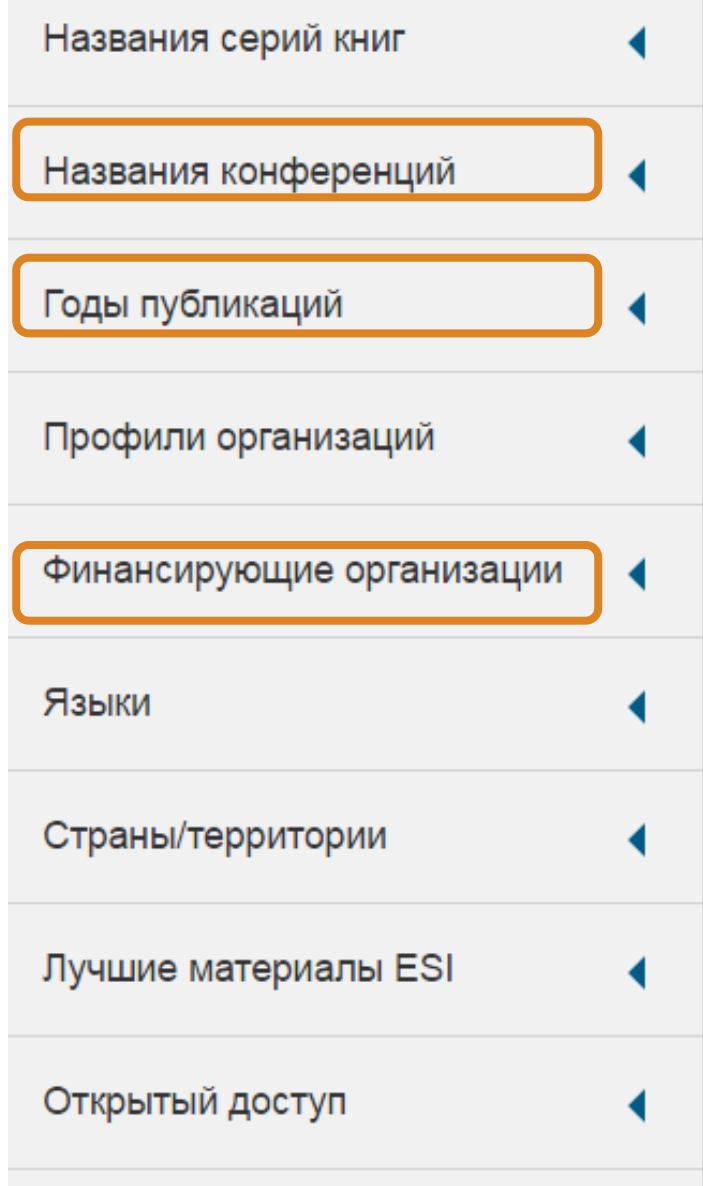

# За категоріями Web of Science

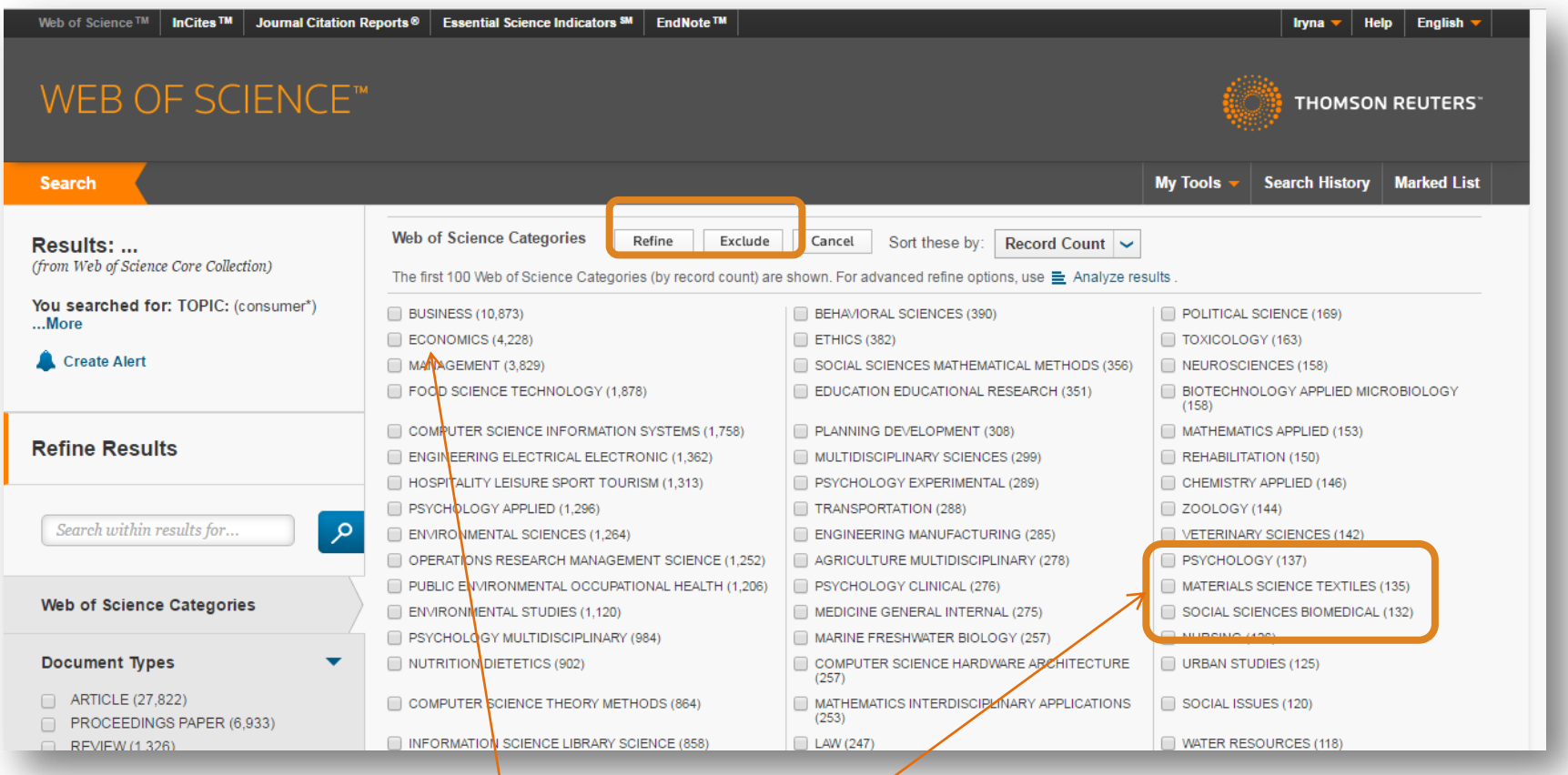

**Обрати або виключити певні результати**

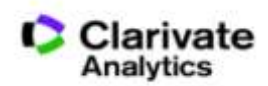

### 251 категорія Web of Science

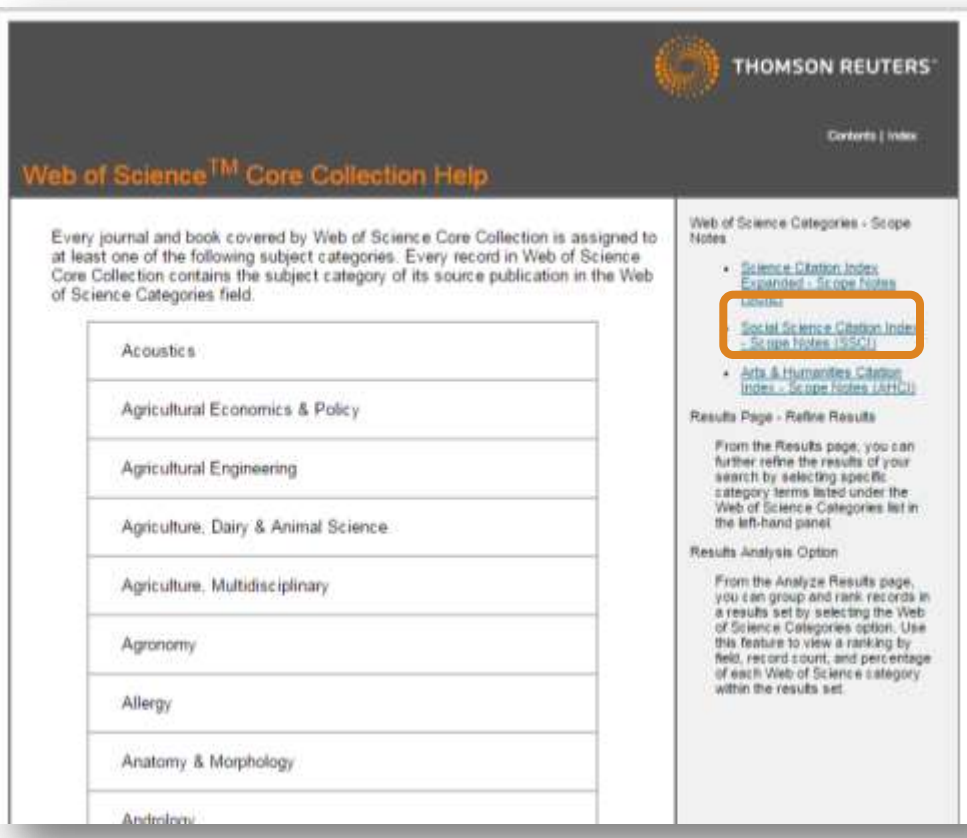

### **Business**

This category covers resources concerned with all aspects of business and the business world. These may include marketing and advertising, forecasting, planning, administration, organizational studies, compensation, strategy, retailing, consumer research, and management. Also covered are resources relating to business history and business ethics.

### **Business, Finance**

Business, Finance covers resources primarily concerned with financial and economic correlations, accounting, financial management, investment strategies, the international monetary system, insurance, taxation, and banking.

### **Economics**

### *Category Description:*

Economics covers resources on all aspects, both theoretical and applied, of the production, distribution, and consumption of goods and services. These include generalist as well as specialist resources, such as political economy, agricultural economics, macroeconomics, microeconomics, econometrics, trade,

and planning.

http://images.webofknowledge.com/WOKRS522\_1R3/ help/WOS/hp\_subject\_category\_terms\_tasca.html

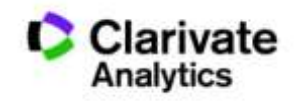

### **You searched for: TOPIC:** (consumer\*)**Refined by: TOPIC:** (behavi\*) AND**TOPIC:** (ukrain\*)

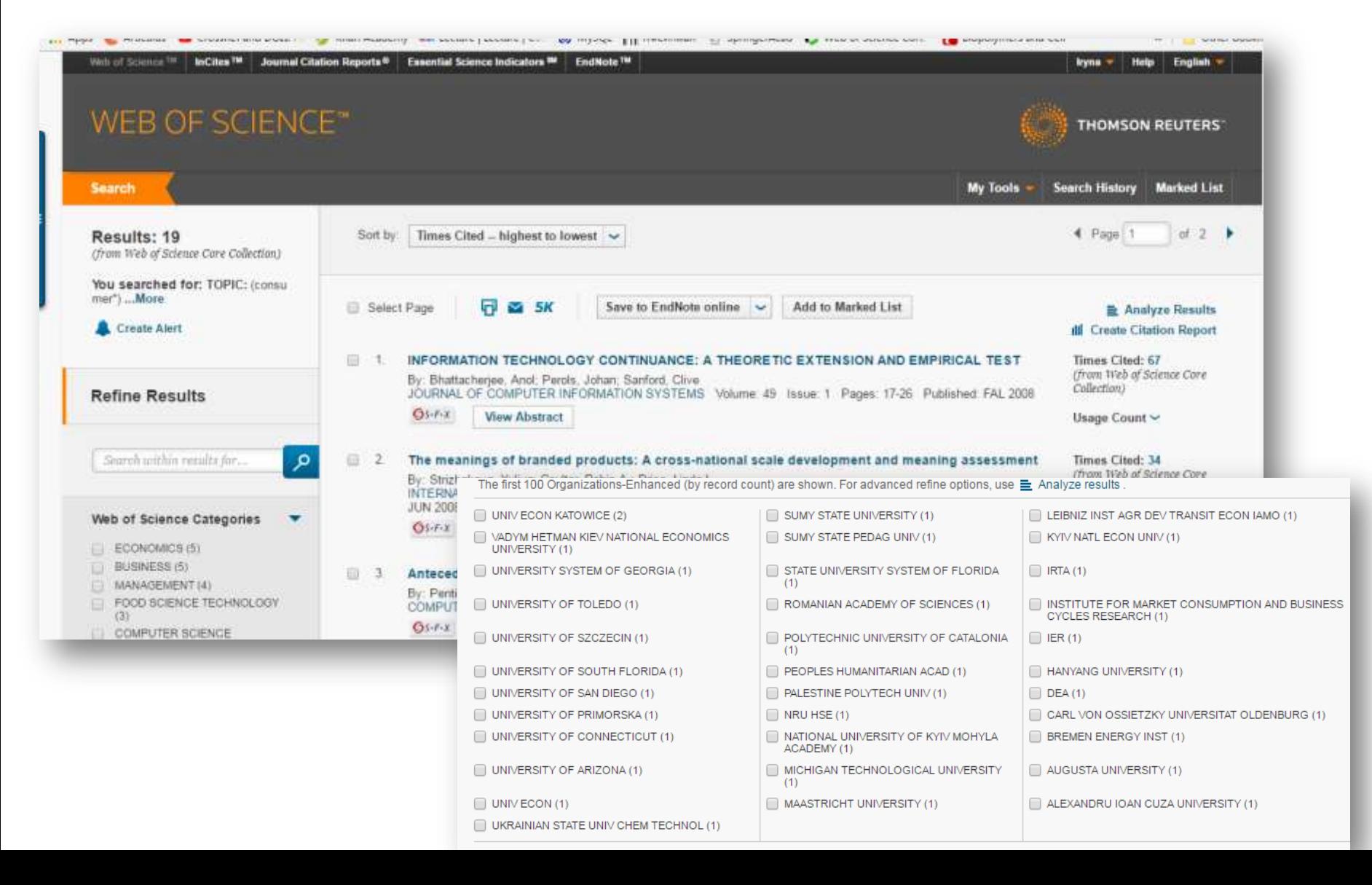

### Резюме статті

- Назва
- Автори! (+ контакти, ResearcherID, Orcid)
- Установи!
- Резюме
- Ключові слова (+)
- Журнал
- Література
- Цитування

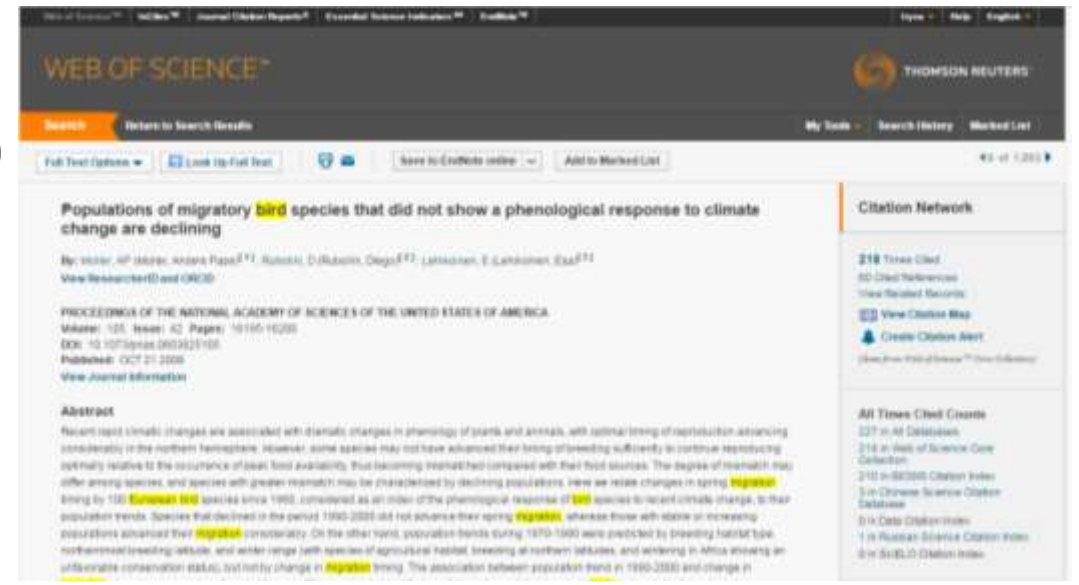

• Повідомлення про цитування

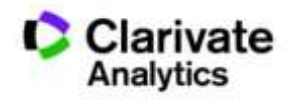

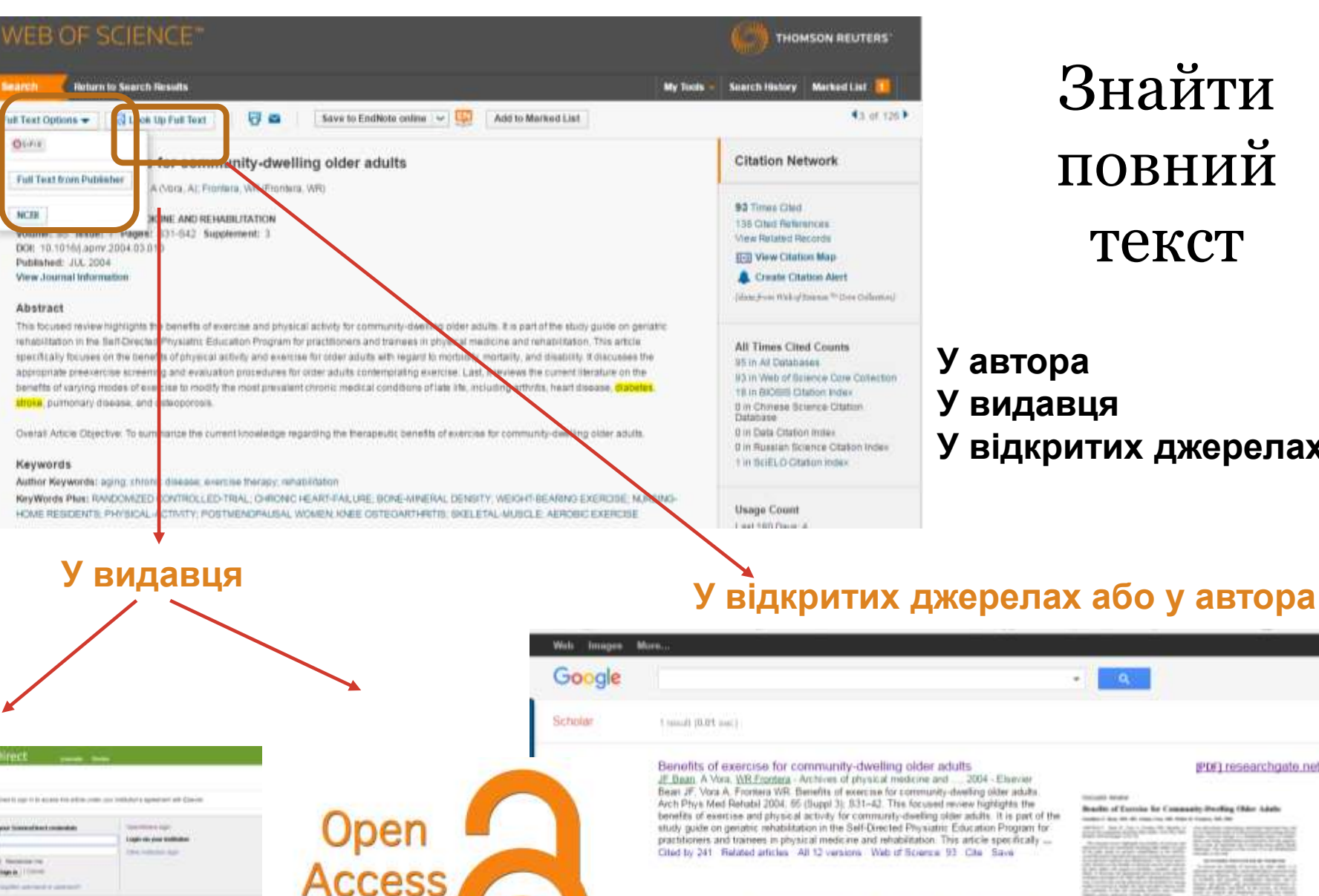

Знайти повний текст

### **У автора У видавця У відкритих джерелах**

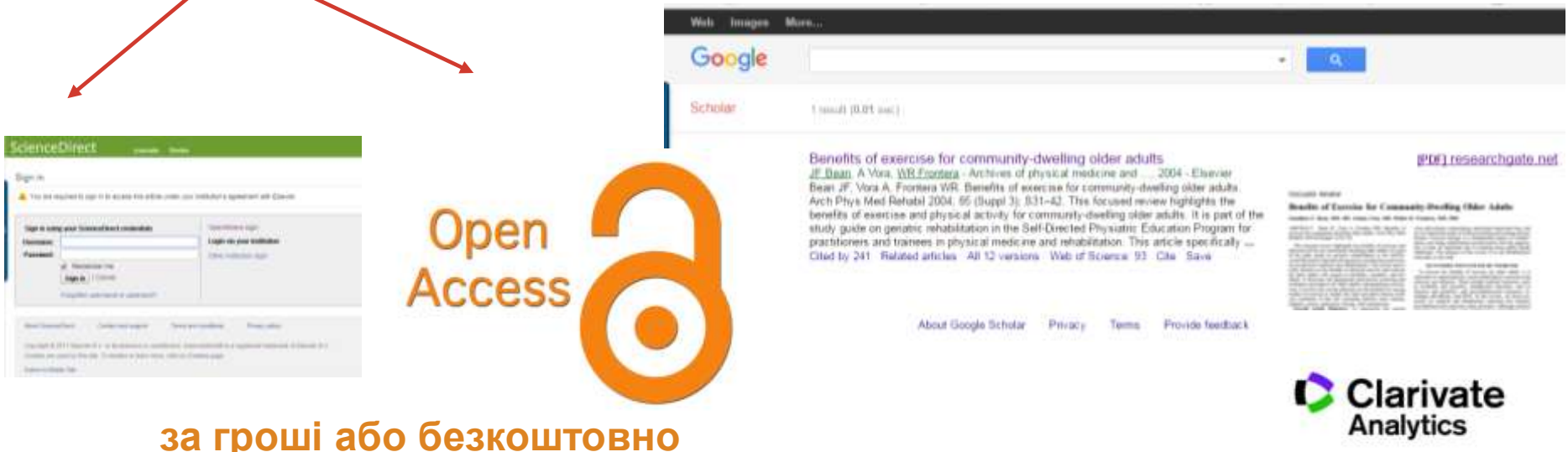

### Аналіз результатів

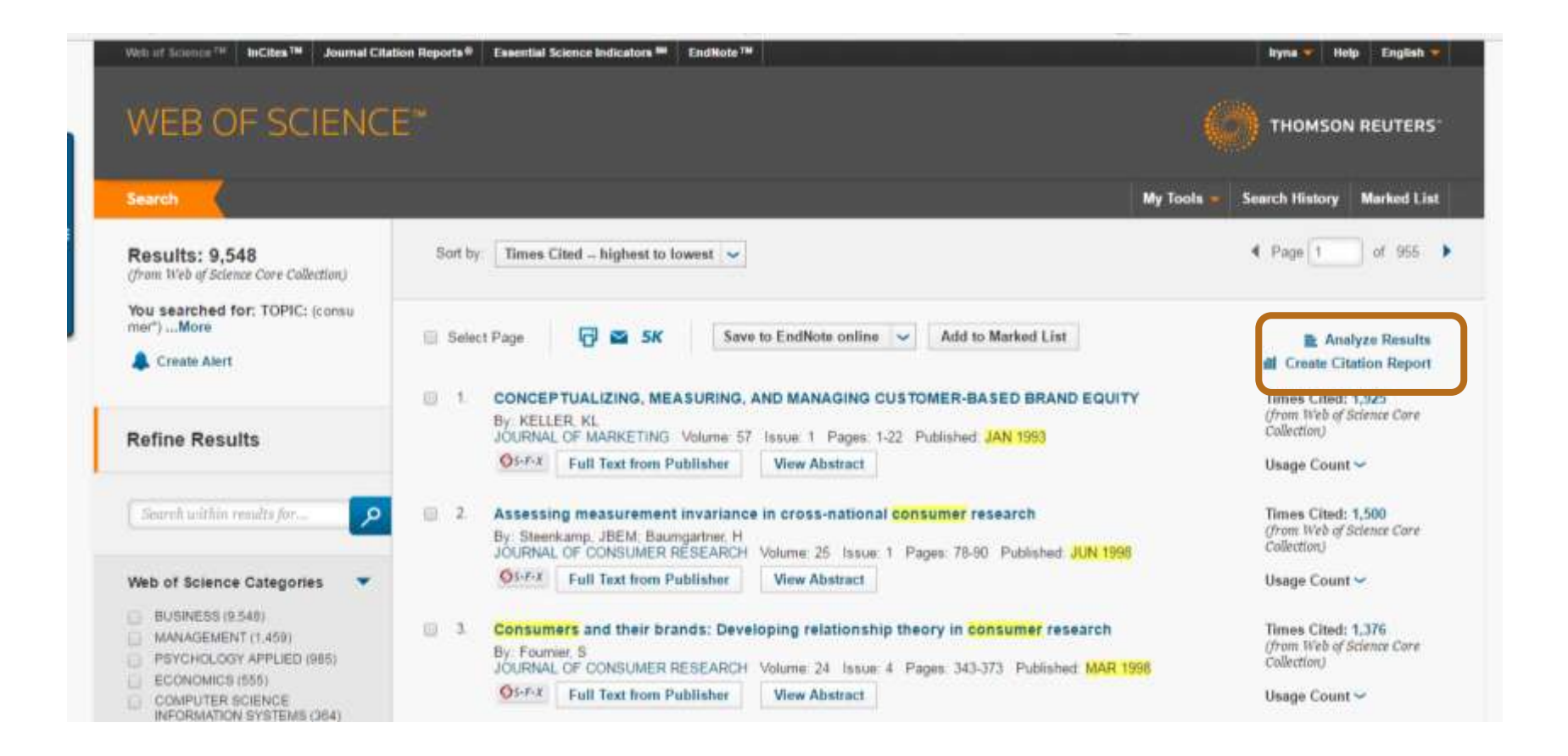

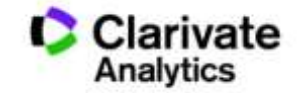

### Звіти по цитуванню

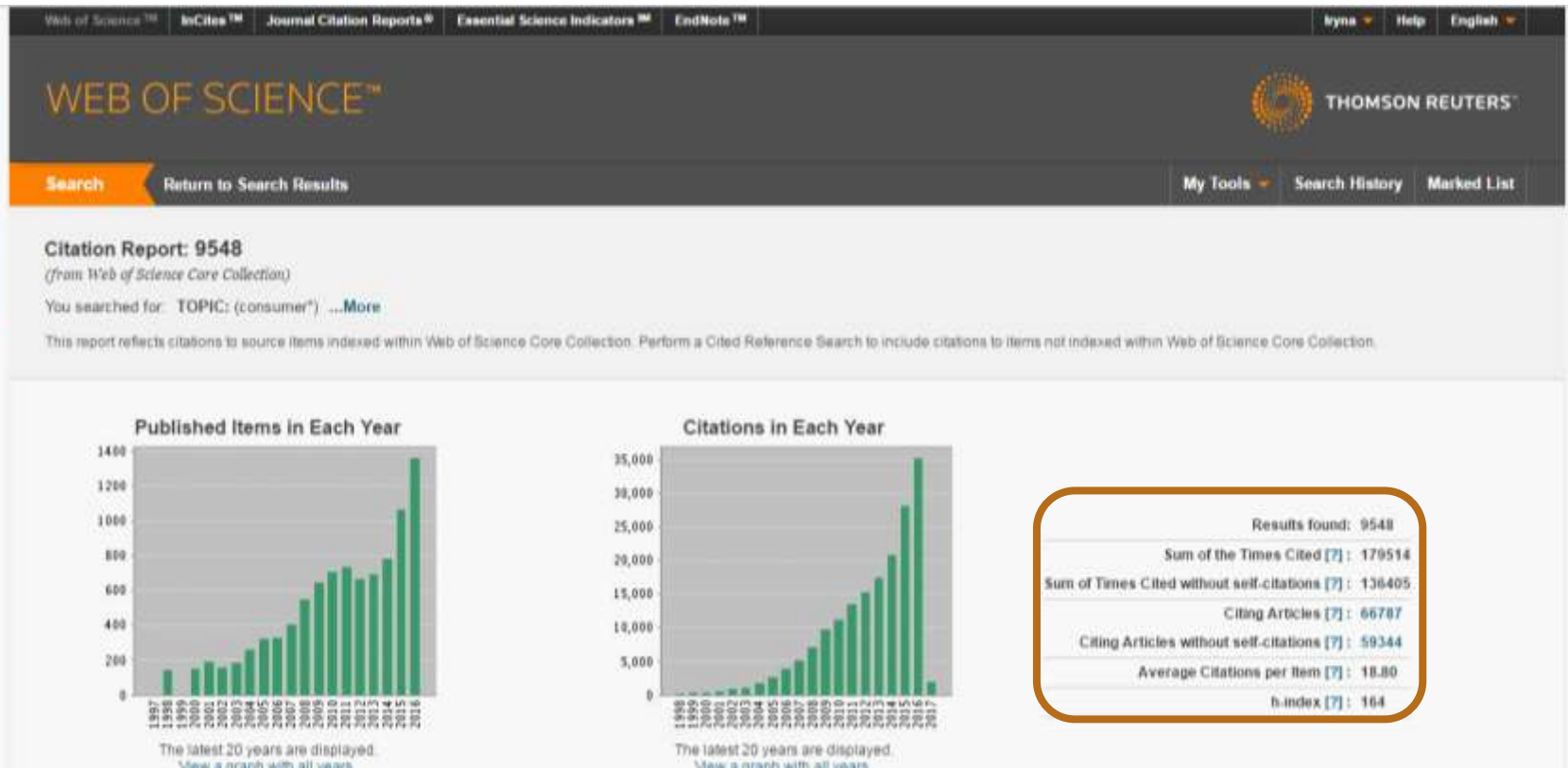

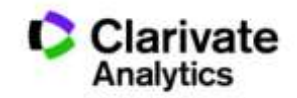

### Відсортувати результати за параметрами і зберегти

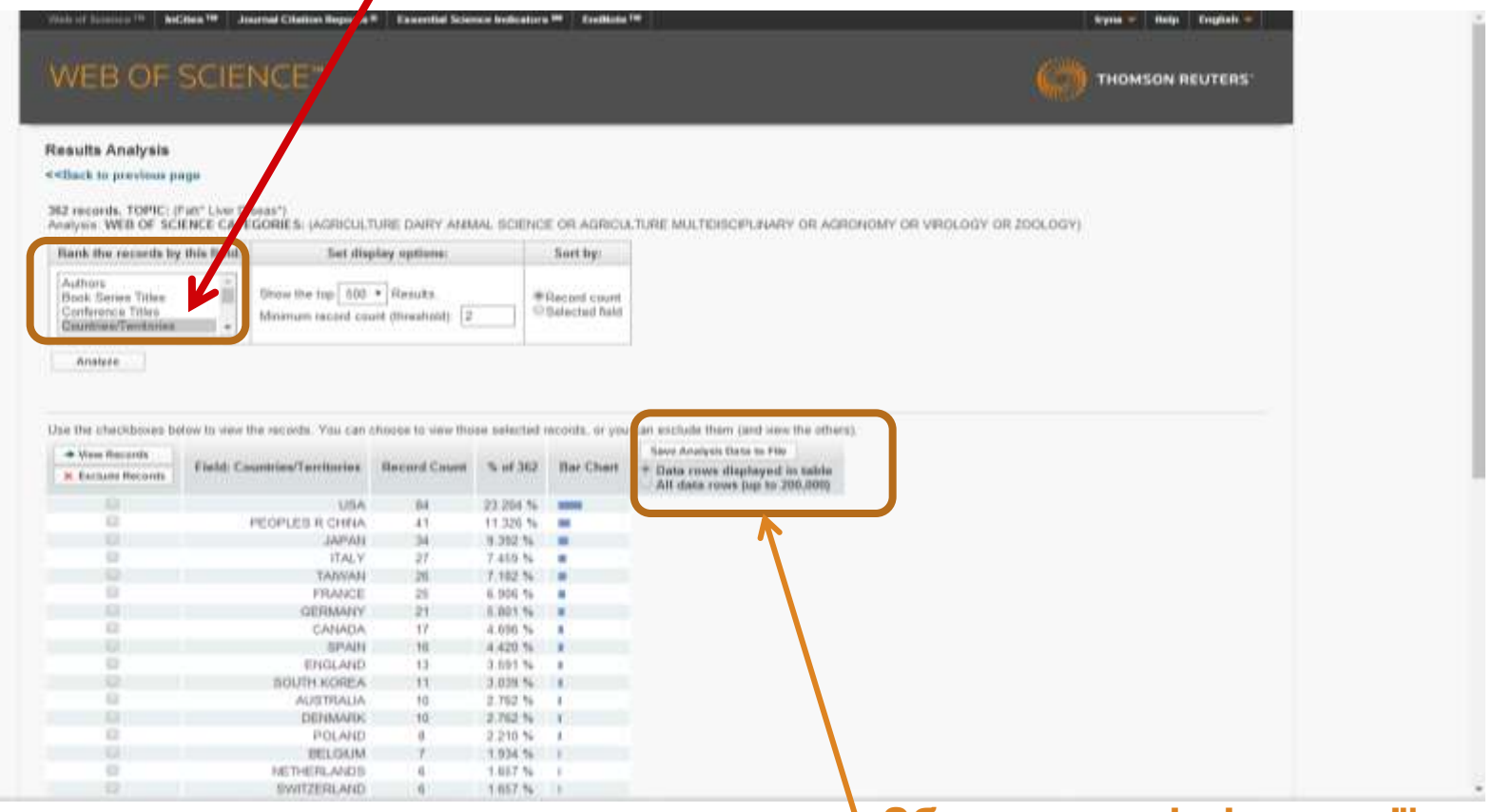

**Збереження інформації**

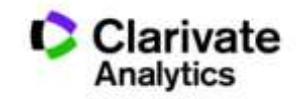

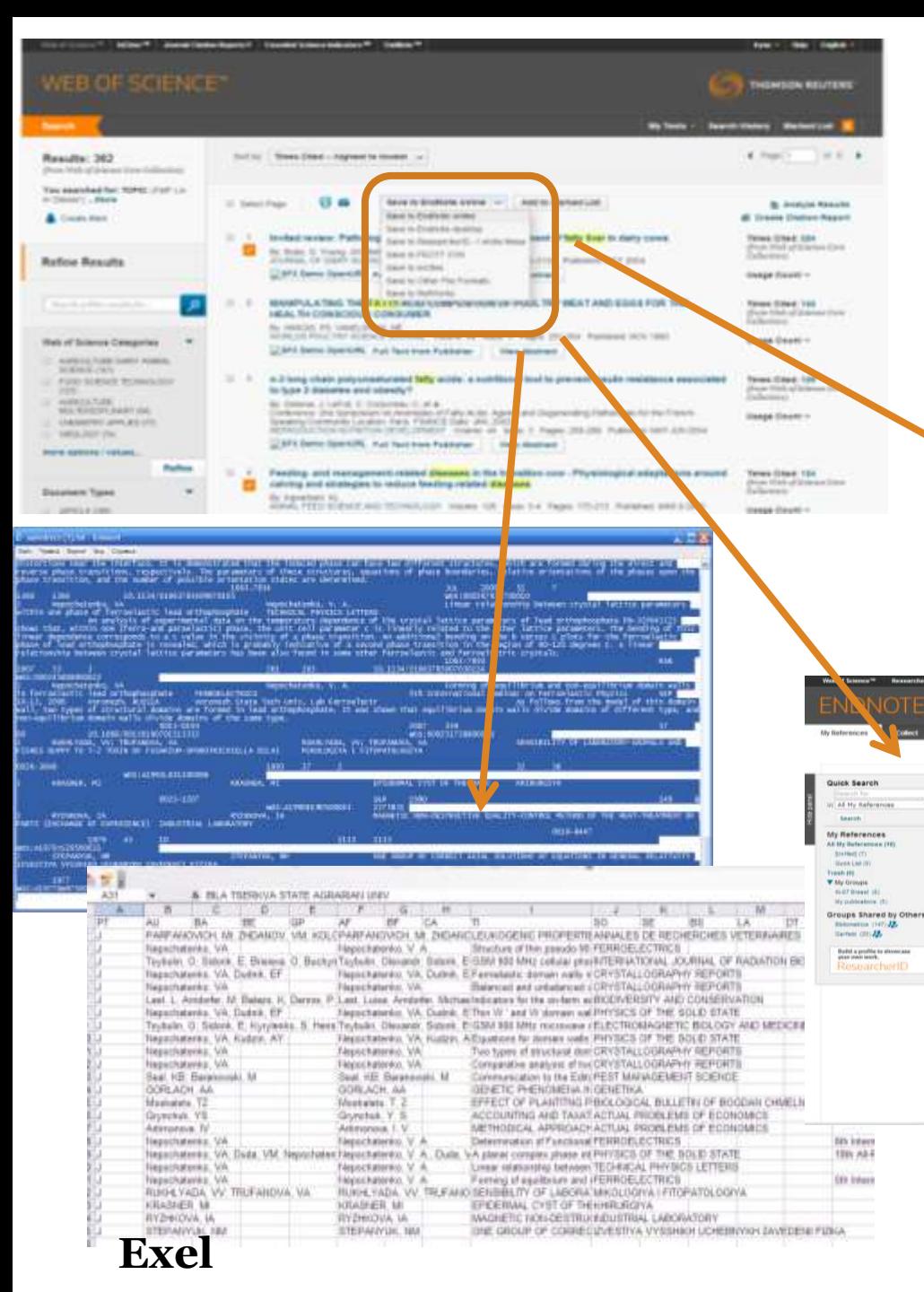

# Збереження

### інформації

Come Minister Securescent County Cylin Streets and the Streets streets of the State County Discounts County Pub process of  $=11.7.6$ **REARFLATER**<br>WAS CITED FOR THE RESERVATION OF FURNISHED BY ANY PARKELL SUITANT AT THE MAIN SUBJECT OF A GUIDE COLLECTION OF T THE CONSIDERED MANAGEMENT OF SECOND SERVICE VALUES OF SECOND AS A COMPANY OF SERVICES OF SERVICE VALUES OF SERVICE OF SERVICE OF SERVICE OF SERVICE OF SERVICE OF SERVICE OF SERVICE OF SERVICE OF SERVICE OF SERVICE OF SERVI Associated the Mills of School Council which dealer of them want of trials in their America Discovering the Second Second Second Second Lands (1990)<br>Commercial Second Second Second Second<br>Commercial Second Second America Second Second Second Second Second Second Second Second Second Second Second<br>Commerci to follow a dealer player contains and edges indicated in institutional containment of changes would discussively in the discussion of contained nesselectroni John Breechell Trailer (SEDETailer) **HTML** OTE<sup>\*</sup>basic THOMSON REUTERS how Getting Started Guid All My References Show 10 per page \* **H 4 Page 5 of 2 (ps) in hit** 12 All 12 Page Liste to prove ... Sort by: Feat Author - - A to Z . . Copy To Quim Link Determ Authors Title Year (ii) Bertoni, G. 2008 Effects of inflammatory conditions an liver activity in puerpenun period and consequences for performance in dairy cows Journal of Dairy Science<br>
Adind to Library 24 Apr 2016<br>
Lucy Superior 24 Apr 2016<br>
Van Web of Science<sup>114</sup> Source Record, Related Rec. onis, Times Cited: 00 Varw in Web of Science<sup>11</sup> = Source Record, Relate<br>**To** a<sup>2</sup> list <sub>and</sub> prix Dume OpenURL Link, Full Test **Example 2** (a)  $\frac{1}{2}$  (a)  $\frac{1}{2}$  (b)  $\frac{1}{2}$  (b)  $\frac{1}{2}$  (b)  $\frac{1}{2}$  (b)  $\frac{1}{2}$  (b)  $\frac{1}{2}$  (b)  $\frac{1}{2}$  (b)  $\frac{1}{2}$  (b)  $\frac{1}{2}$  (b)  $\frac{1}{2}$  (b)  $\frac{1}{2}$  (b)  $\frac{1}{2}$  (b)  $\frac{1}{2}$  (b)  $\frac{1}{2}$ Cl. Bobe, C.  $2004$ MONOCLONAL-ANTIRODY KE-67 - ITS USE IN HERTOPATHOLOGY<br>Michael to Library: 19 Apr 2016 - Last Updatech 19 Apr 2016 Brown, D.C. 1990 41. **March 10 Start Dame OpenURL LINE | Foll Feet** in of the grows came openum unk (setten)<br>Preservative form, peripartian relations of betters, and persentarient disorders affect the metabolic status of dany cover<br>Journal of Dany Schmid on A securities 24.46: 2016<br>Journal Dann, H. M.  $2005$ to the green need opening link, I had test Tumor-related prognostic factors for breast cancer<br>Car a Cancer Joseph for Civicians in the structure of the factor of the structure of the structure of the Start State and Start Start Start Start Start Start Start Start S

Donegary, W. 1

Ell Drackley, J. K.

(ii) ingvartsen, K. 1

The state of the substitute of the state.<br>
The state of the state of the state of the state of the state of the state of the state of the state of the<br>
Distribution of the state of the state of the state of the state of th Feeding: and management related deeases in the transition cow - Physiological adaptations around calving and strategies to reduce feeding **EndNote**

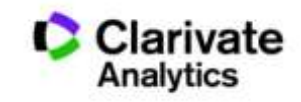

### Задача:

- Мати зручну картотеку статей
- Оформити публікацію за форматом певного видання
- Не набирати список літератури
- Редагувати манускрипт і не припускатися помилок в переліку літератури
- Переоформити статтю для іншого видання

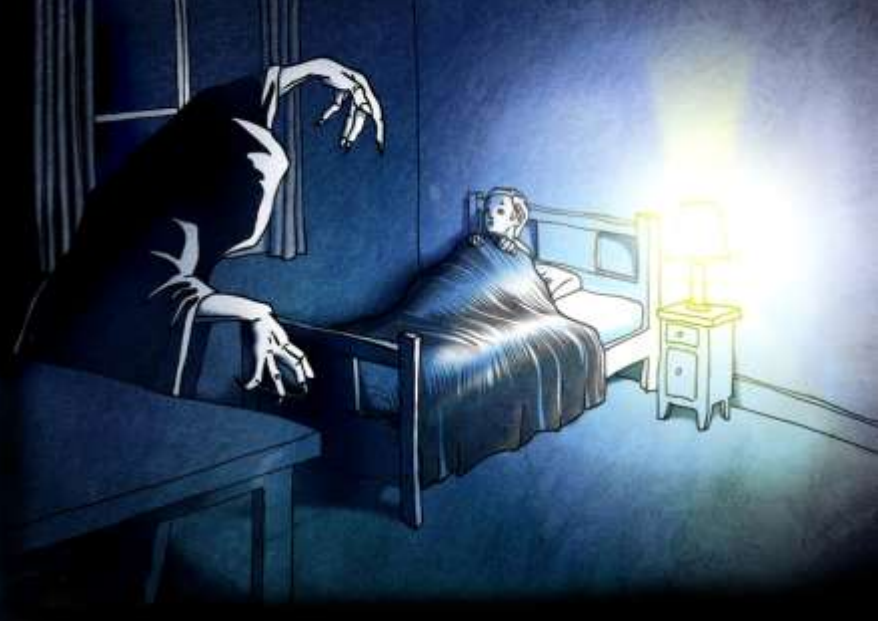

**Кошмар науковця**, який отримав фінансування і виконав чудову роботу

### **наявність 6000+ варіантів оформлення статей**

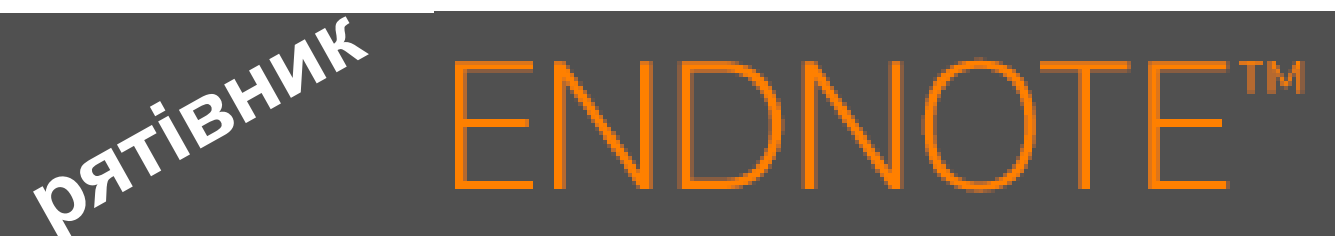

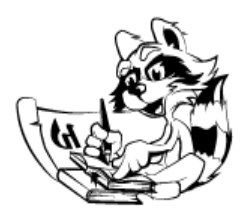

**Знайти , зберегти, оформити**

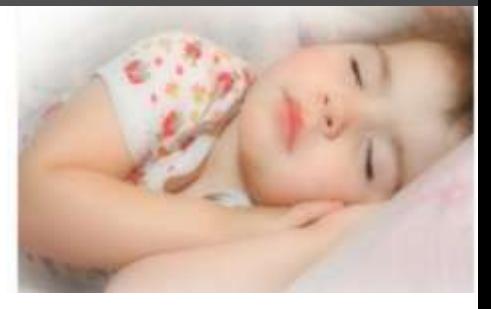

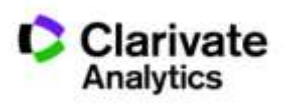

# Порівняння версий **Endnote**

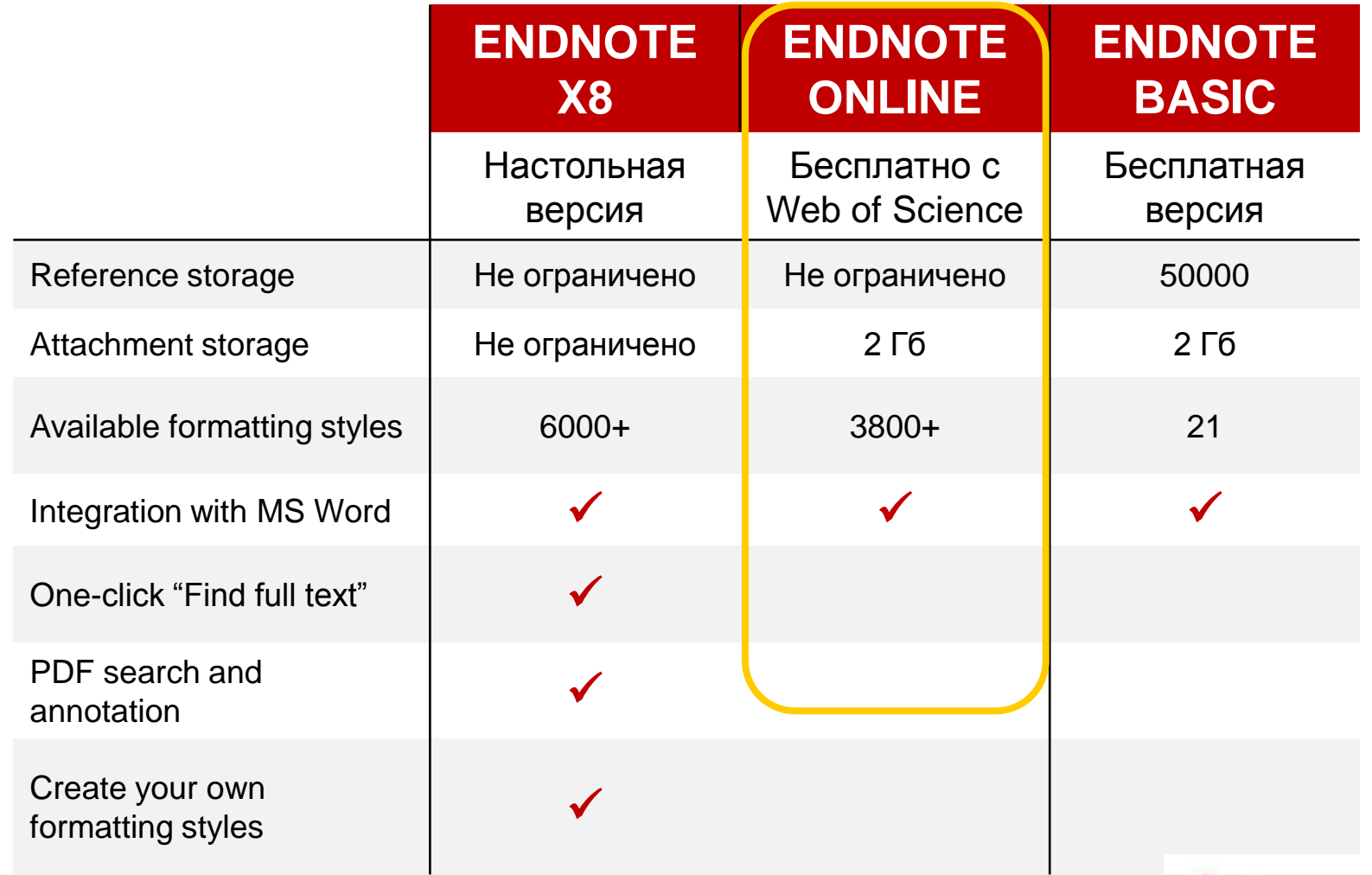

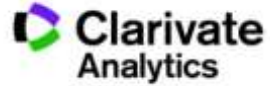

### **EndNote**

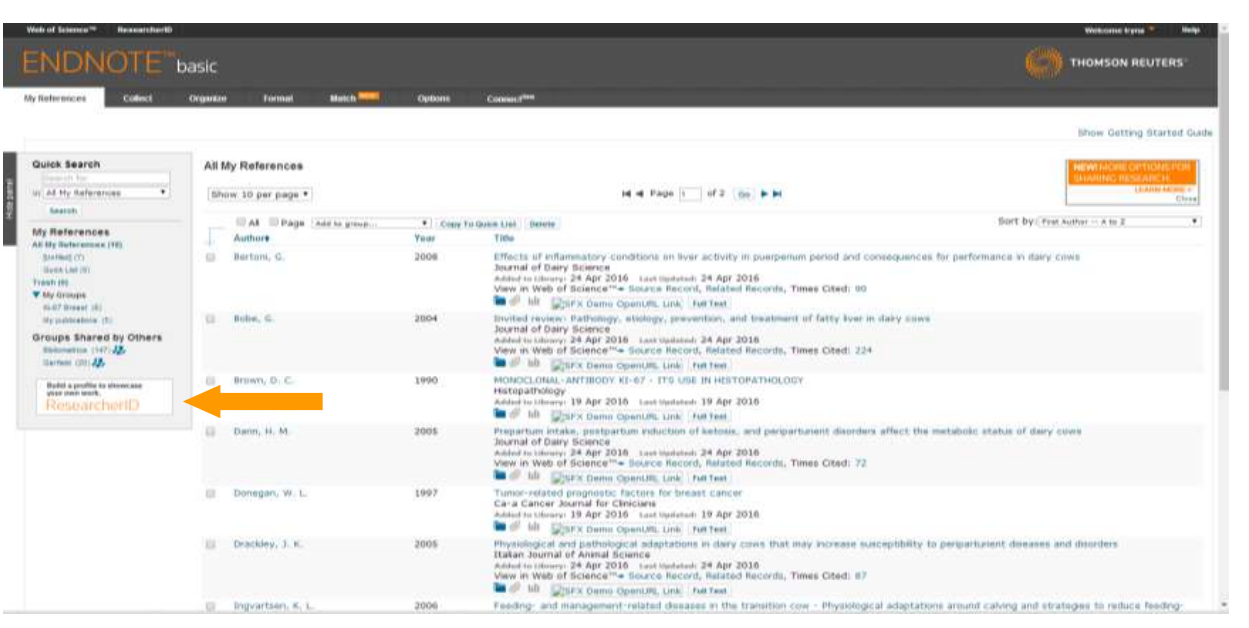

**WoS Бібліотек Google Scholar - Експорт Collect**

**- Заповнити картку**

### **Organize Format Match**

**Поділитися**

**Формування каталогу** 

**Додавання повних текстів**

**Оформлення статей Пошук журнала**

ivate

### **EndNote**

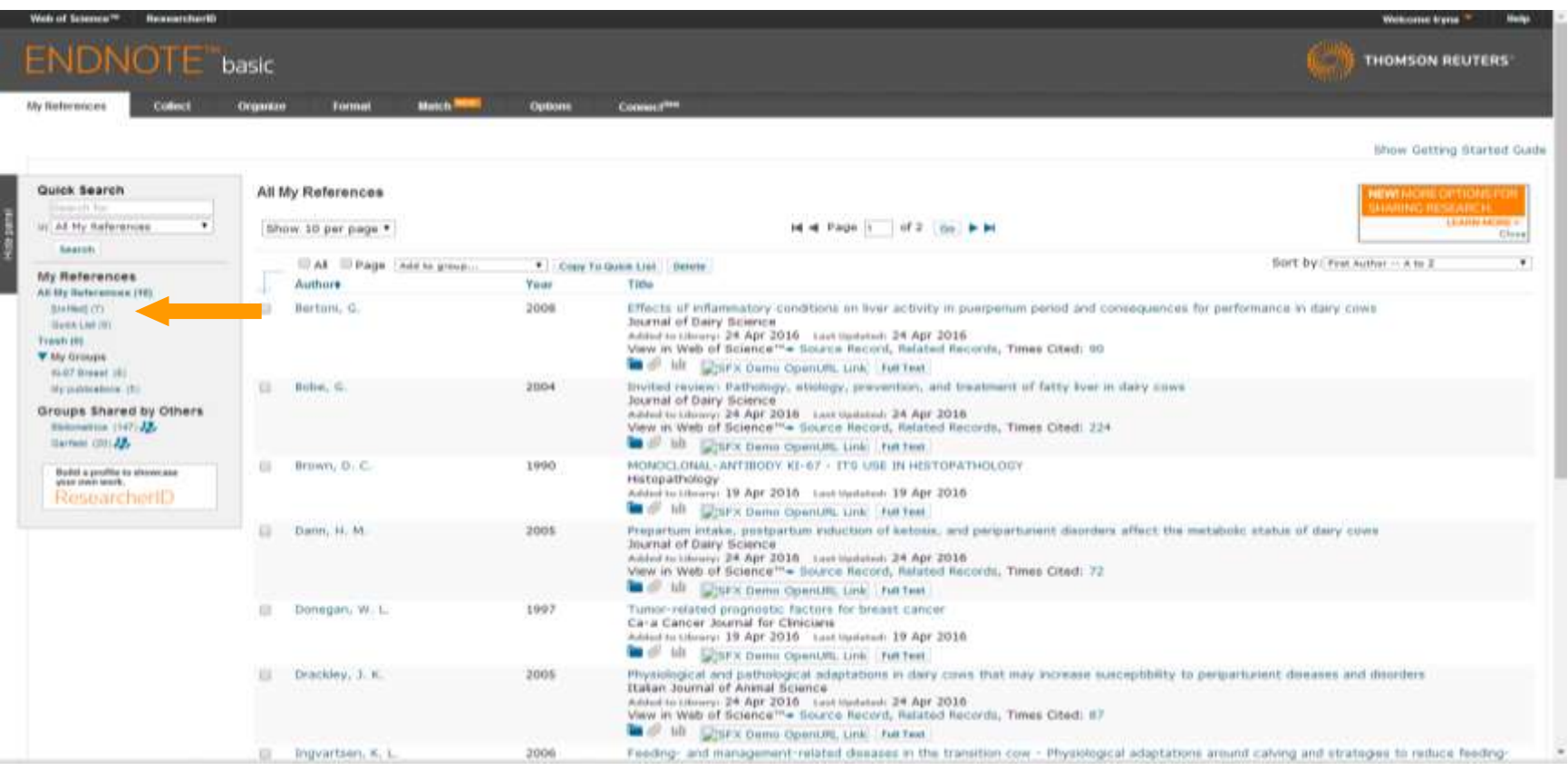

### **За замовчуванням, збережені записи додаються в папку unfiled**

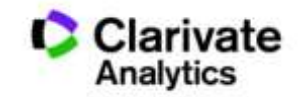

### Створіть власний зручний каталог

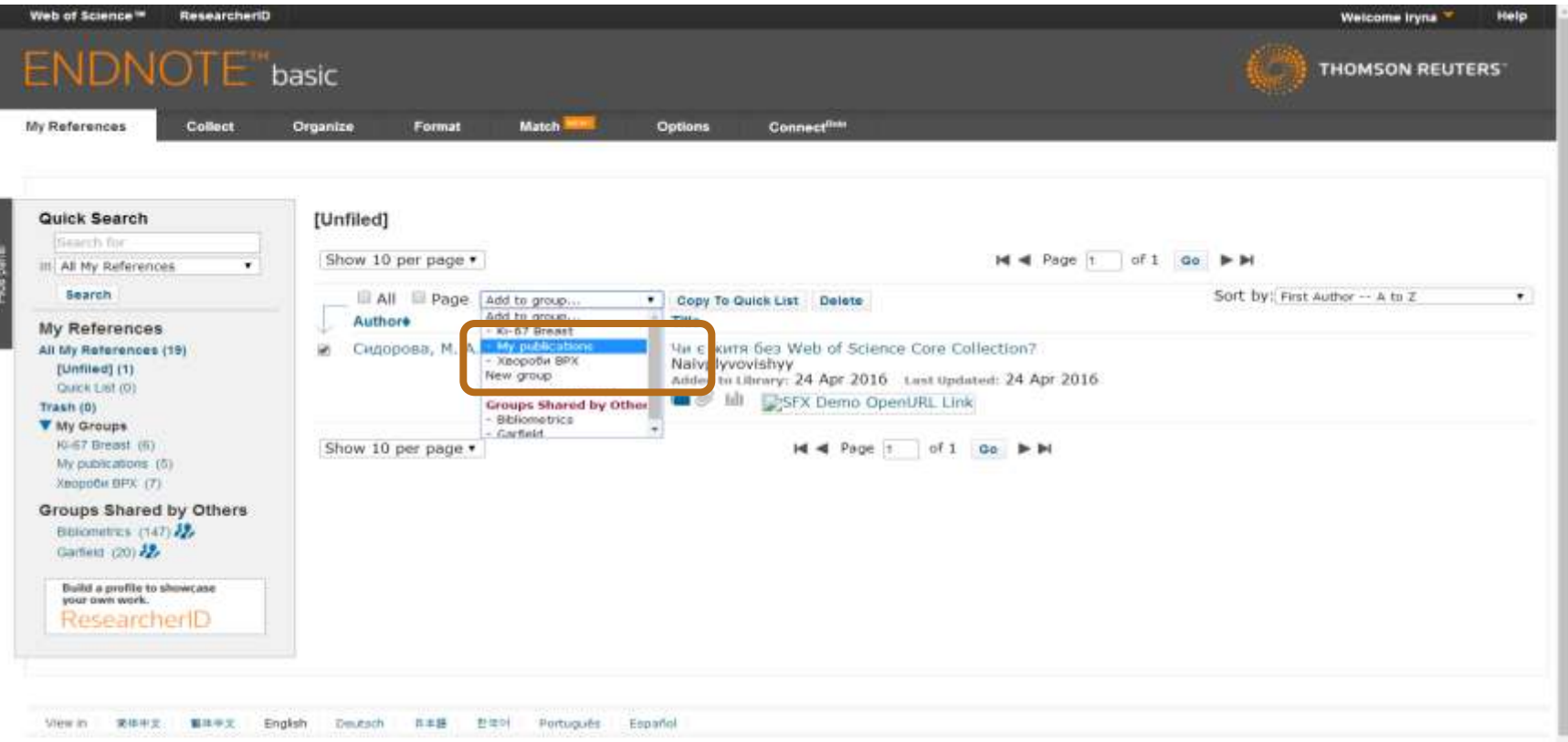

### **Маєте зручну, власну бібліотеку, літератури за вашою темою**

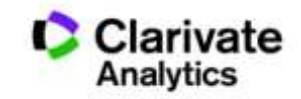

### Додати запис

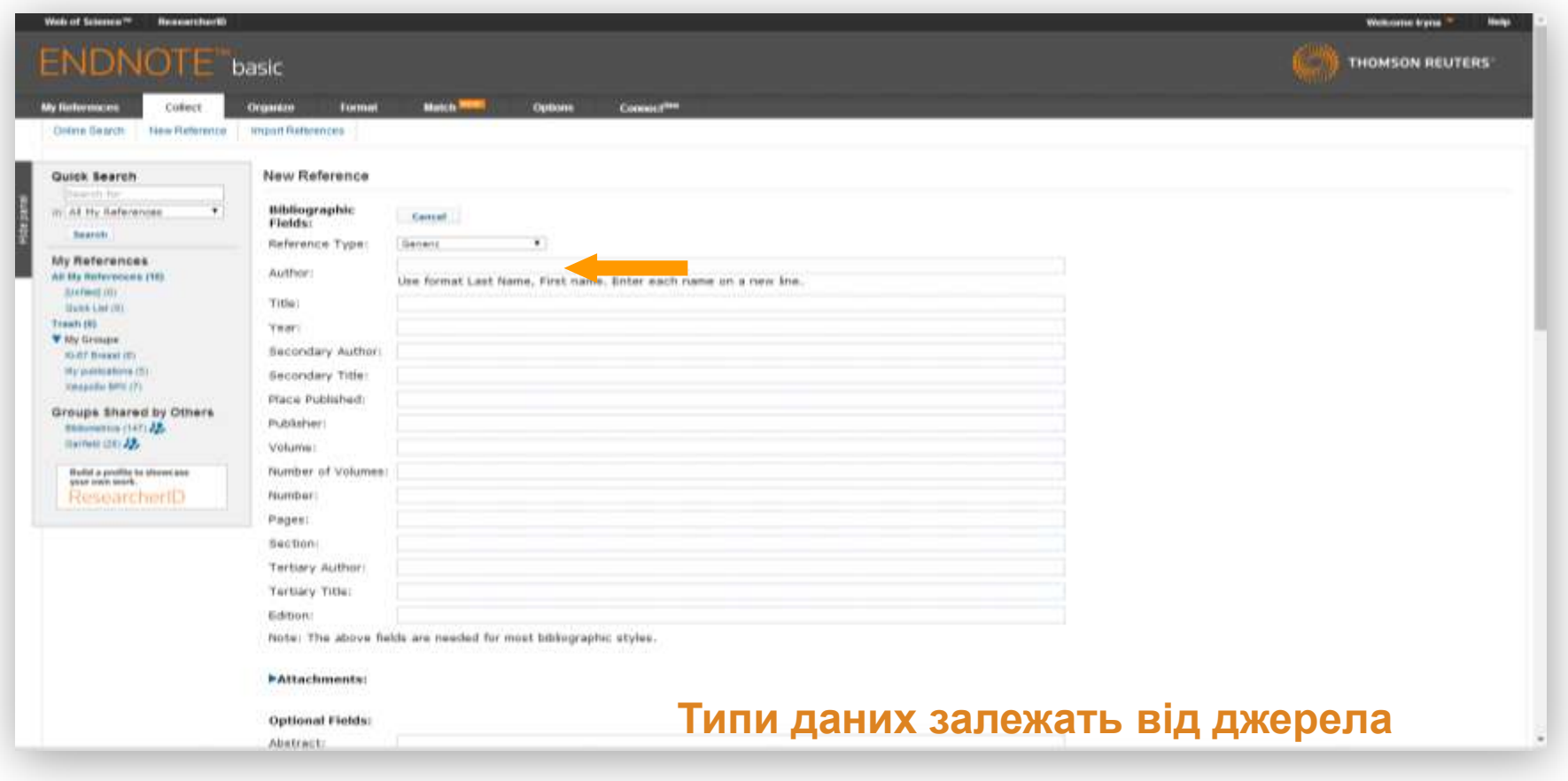

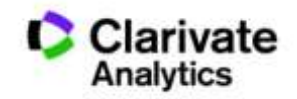

### Просте оформлення статті! Cite while you write

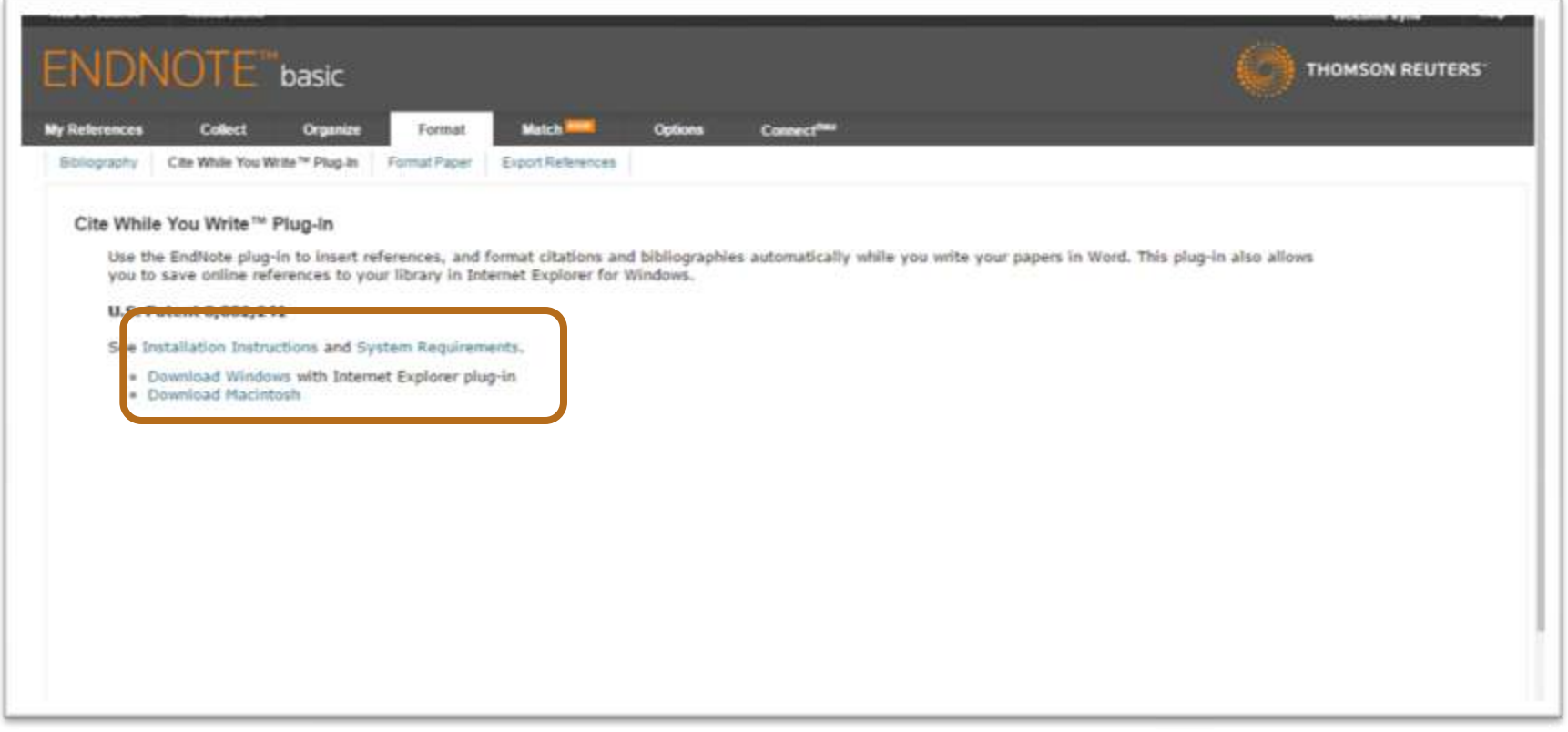

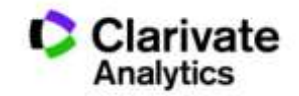

### Встановити плагін

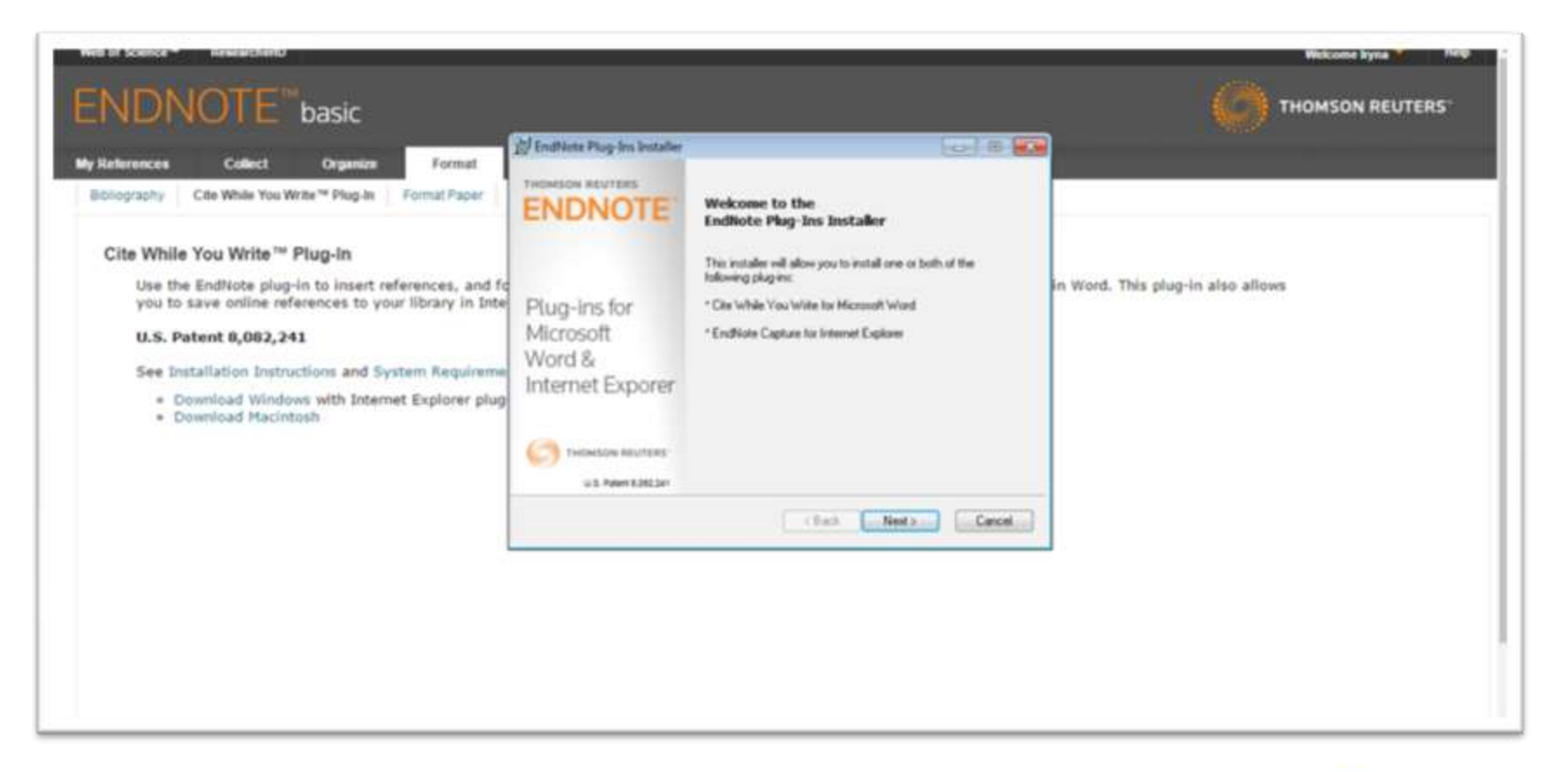

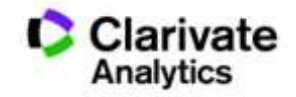

### Пишемо статтю

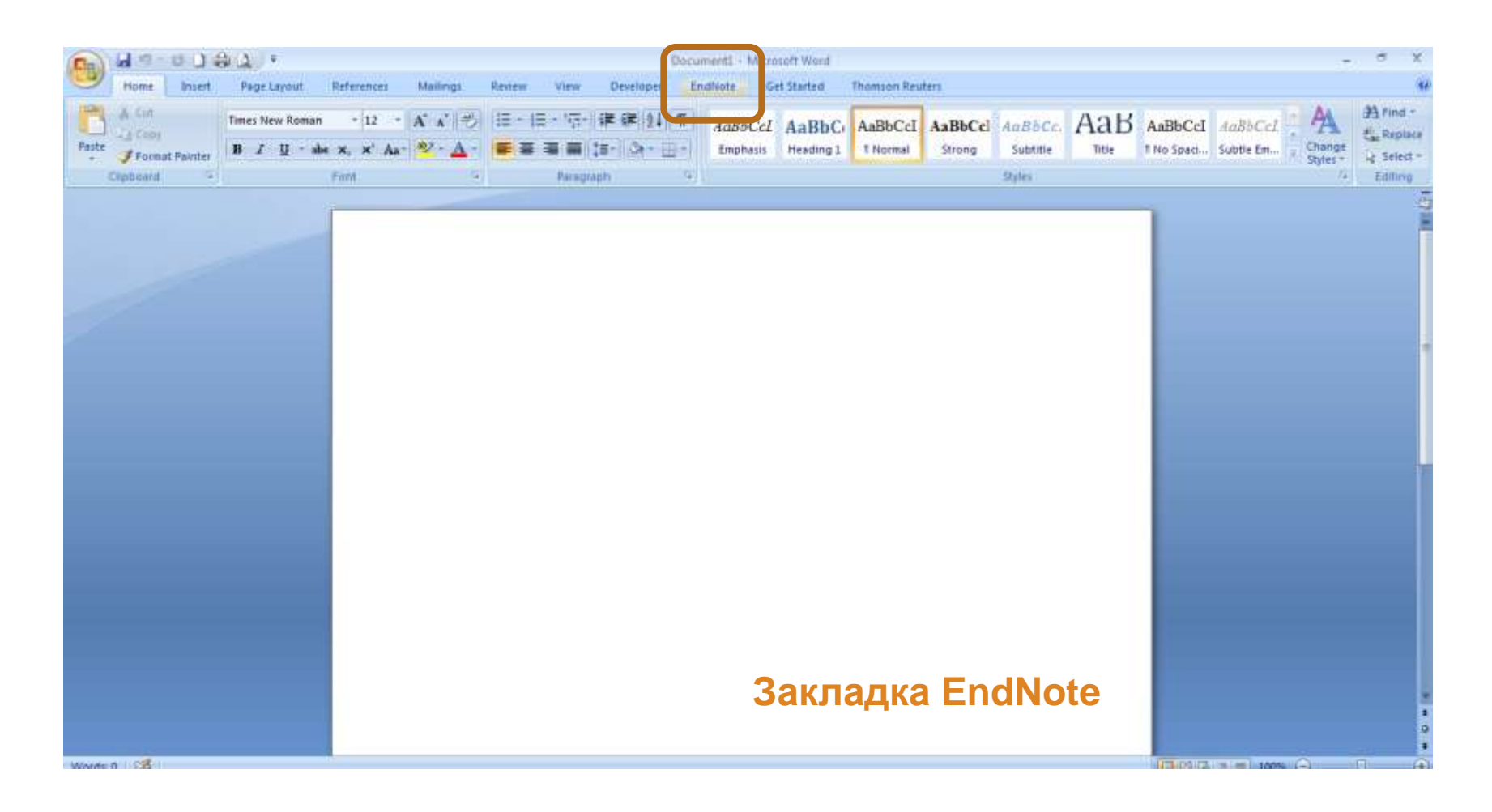

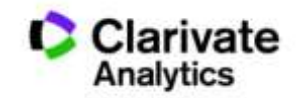

### Додаємо цитування

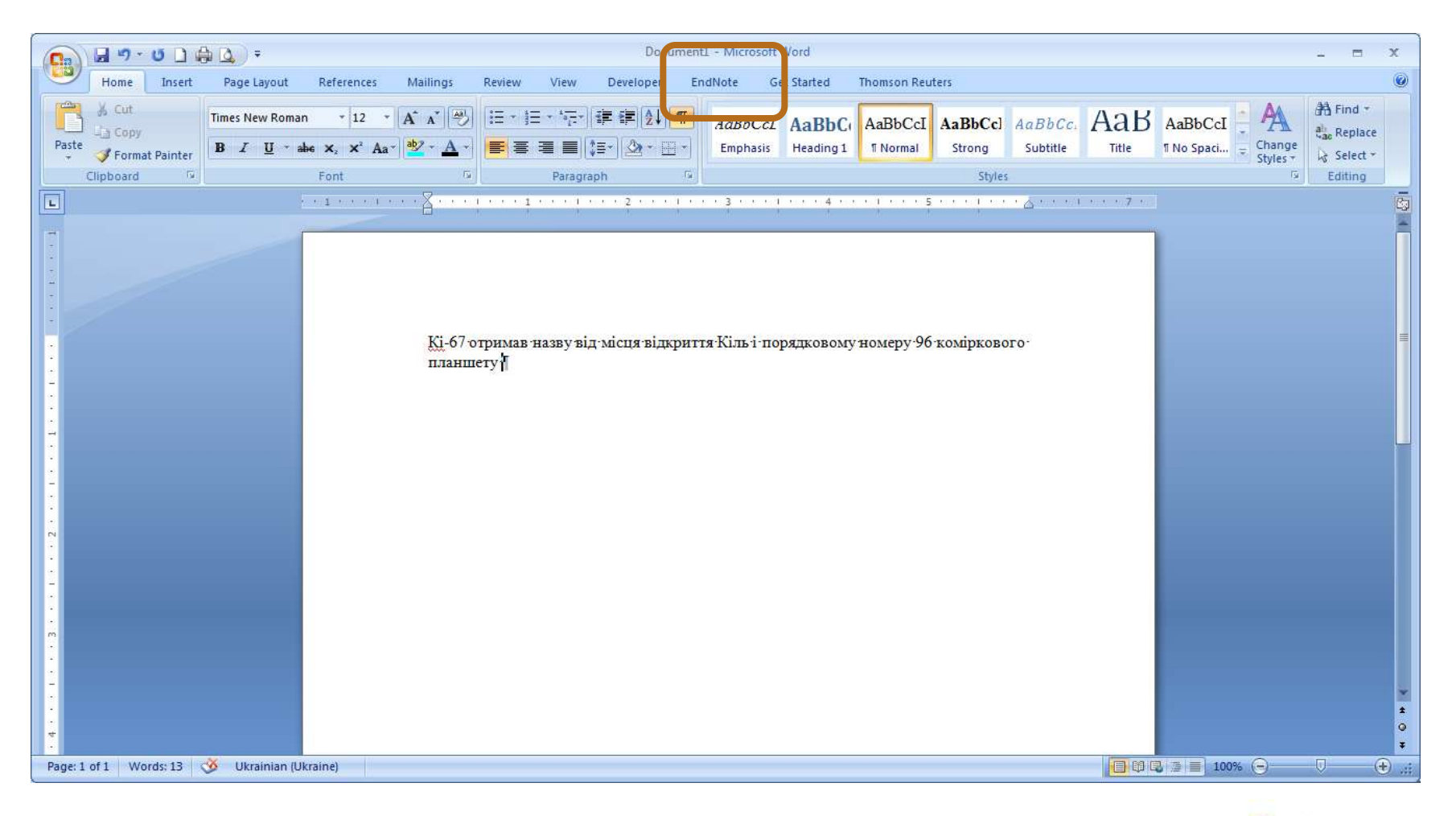

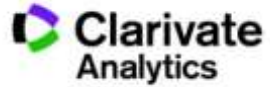

# Додавати, міняти, видаляти посилання дуже просто

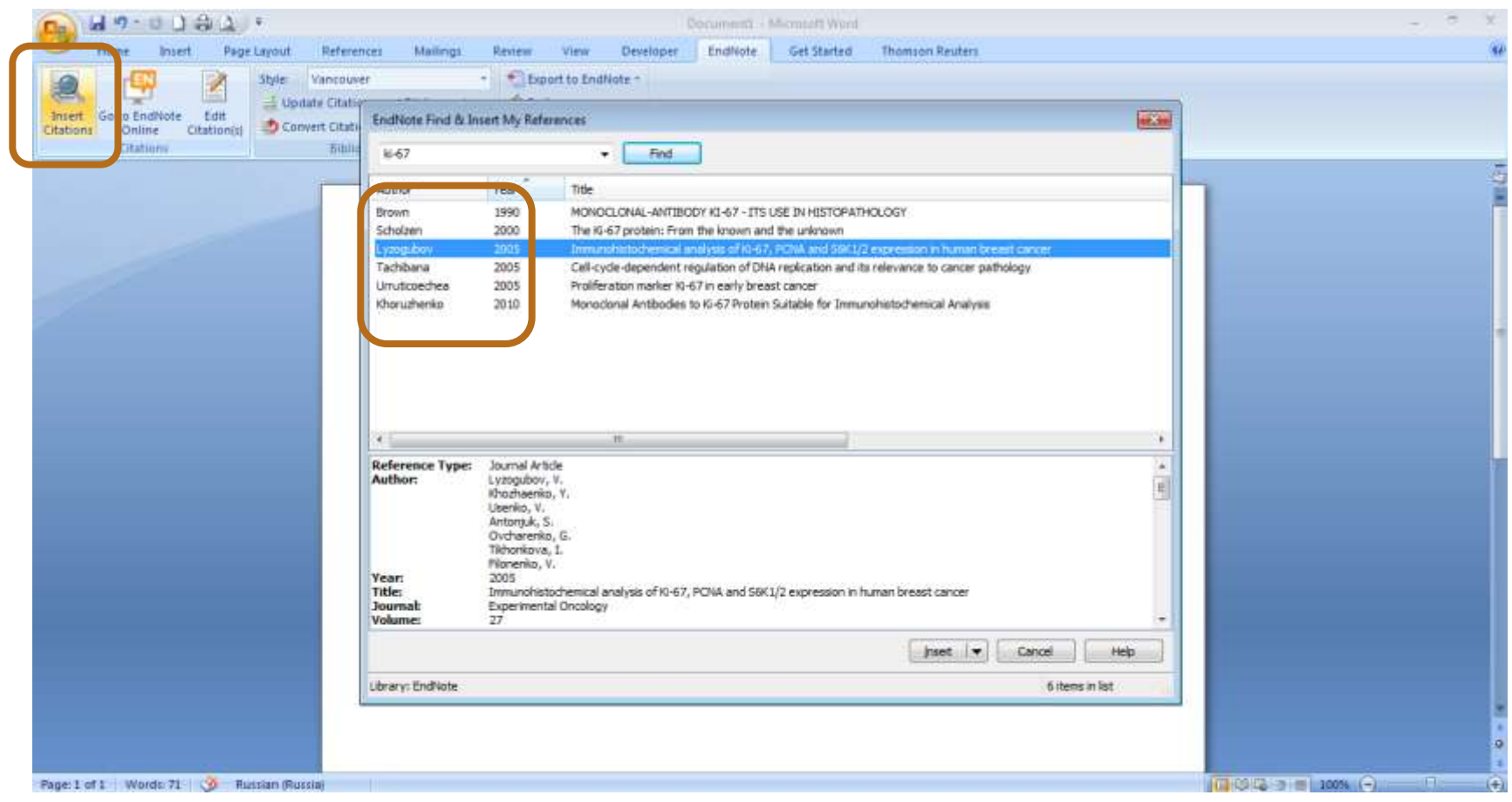

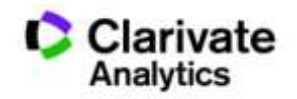

### Обираємо формат видання

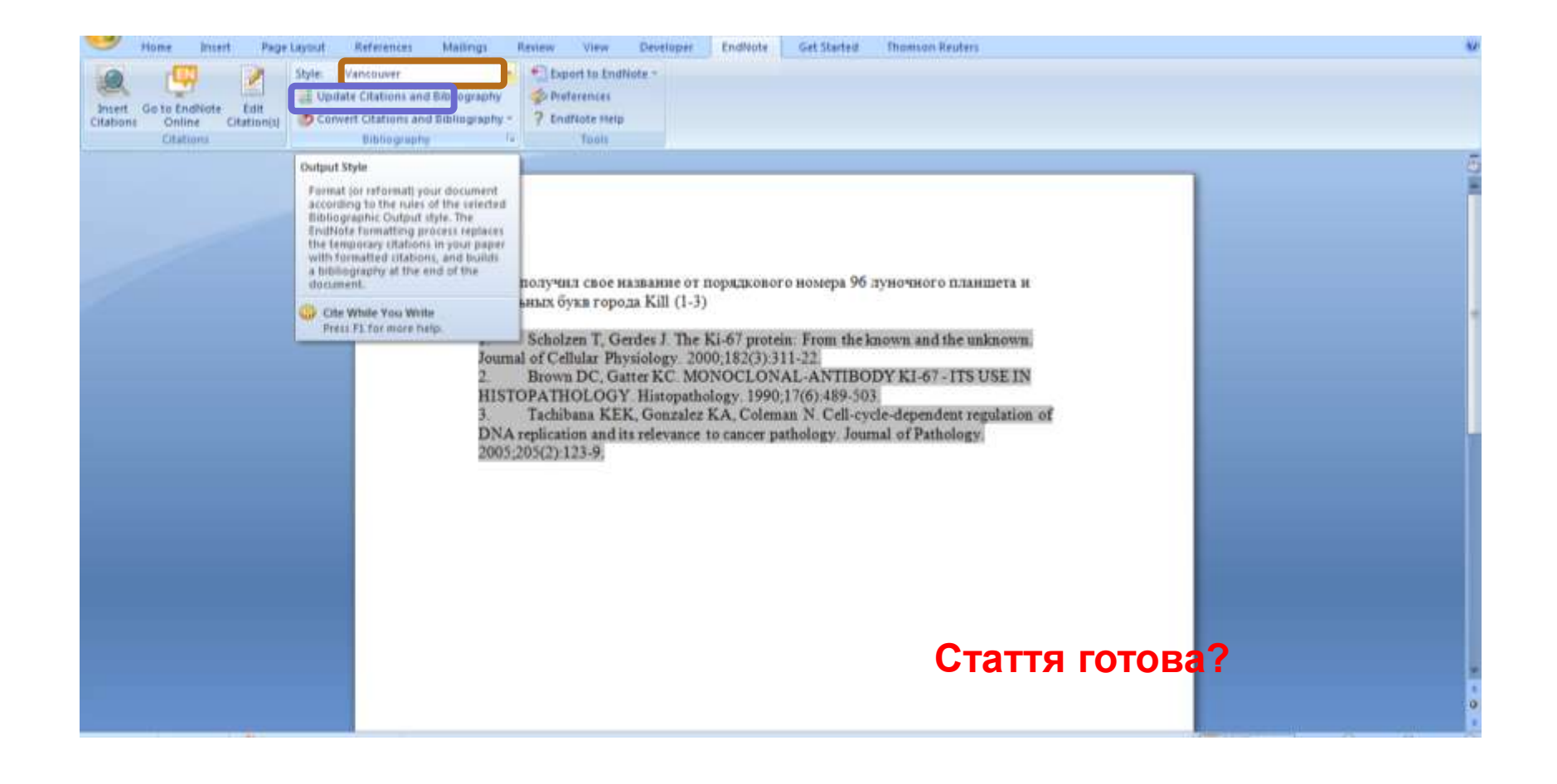

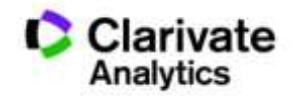

# Перед відправкою статті ще раз зверніть увагу

- Назва, резюме статті, ключові слова інформативні!
- Автори перевірте написання! (уникайте "літерного міксу")
- Назва установи

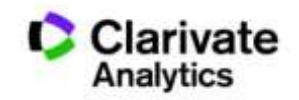

### Омогліфи  $\Rightarrow$  "літерний мікс" або кирилиця в текстах англійською

А О С Е Н Т Р І М В Х - літери якого алфавіту ?

- NAUKOVETS
- NAUKOVETS- змішані літери
- червоні кирилиця, чорні латиниця
- NUUINVIIS- так це слово "побачить" робот!

- Призводить до некоректного розпізнавання та індексування авторів, статей тощо.
- ПЕРЕМИКАЙТЕ клавіатуру!!!

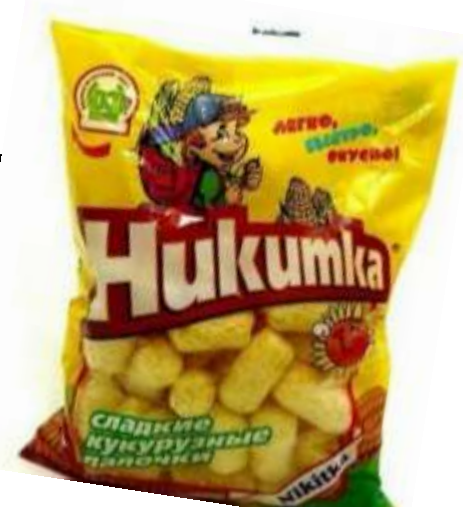

UKRAINIAN STATE ACAD RAILWAY TRANSPORT UKRAINIAN STATE UNIV RAILWAY TRANSPORT KHARKOV RAILROAD TRANSPORT ENGN INST 7 KHARKOV RAIL TRANSPORT ENGN INST 6 SM KIROV RAILROAD TRANSPORT ENGN INST 5 KHARKOV STATE ACAD RAILWAY TRANSPORT 5 KHARKOV STATE RAILROAD TRANSPORT ACAD 3 KHARKOV RAILROAD ENGN INST 3 UKRAINIAN STATE RAIL TRANSPORT ACAD 2 UKRAINIAN ACAD RAILWAY TRANSPORT 2 SM KIROV RAILROAD TRANSPORT ENGINEERS INST 2 SM KIROV RAIL TRANSPORT ENGN INST 2 KHARKOV RAILROAD TRANSPORTAT ENGN INST 2 URKAINIAN STATE ACAD RAILWAY TRANSPORT 1 UKRANIAN STATE ACAD RAILWAY TRANSPORT 1 UKRAINIAN STATE UNIV RAILWAY TRANSPORT KHARKIV 1 UKRAINIAN STATE RAILROAD ACAD 1 UKRAINIAN STATE ACAD RAILWAY TRANSPORT UKRSART 1 UKRAINIAN STATE ACAD RAILROAD TRANSPORT 1999 1999 UKRAINIAN RAILWAY 1 SM KIROV RAILWAY TRANSPORTAT ENGINEERS INST 1 SM KIROV RAILROAD TRANSPORTAT ENGINEERS INST SM KIROV KHARKOV RAILROAD TRANSPORTAT ENGINEERS INST 1 RAIL WAY TRANSPORT ACAD 1 MINIST RAILROADS UKSSR 1 KHARKOVSKII FIZIKO TEKHNICHESKII INST NATL RES CT  ${\bf C}{\bf K}{\bf O}{\bf D}$ 1 KHARKOV STATE TECH CONSTRUCT ARCHITECTURE UNIV KHARKOV STATE TECH ACAD RAILROAD TRANSPORT 1 KHARKOV STATE RAILWAY ACAD 1

# **Назва установи!**

### Enhanced Organization name –

поєднає усі варіації в одному профілі і дозволить представити всі результати і отримати точну статистику

### **Варто офіційно закріпити назву установи та іі скорочення англійською**

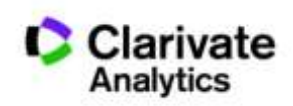

### (econ\* same kyiv) or (econ\* same kiev)

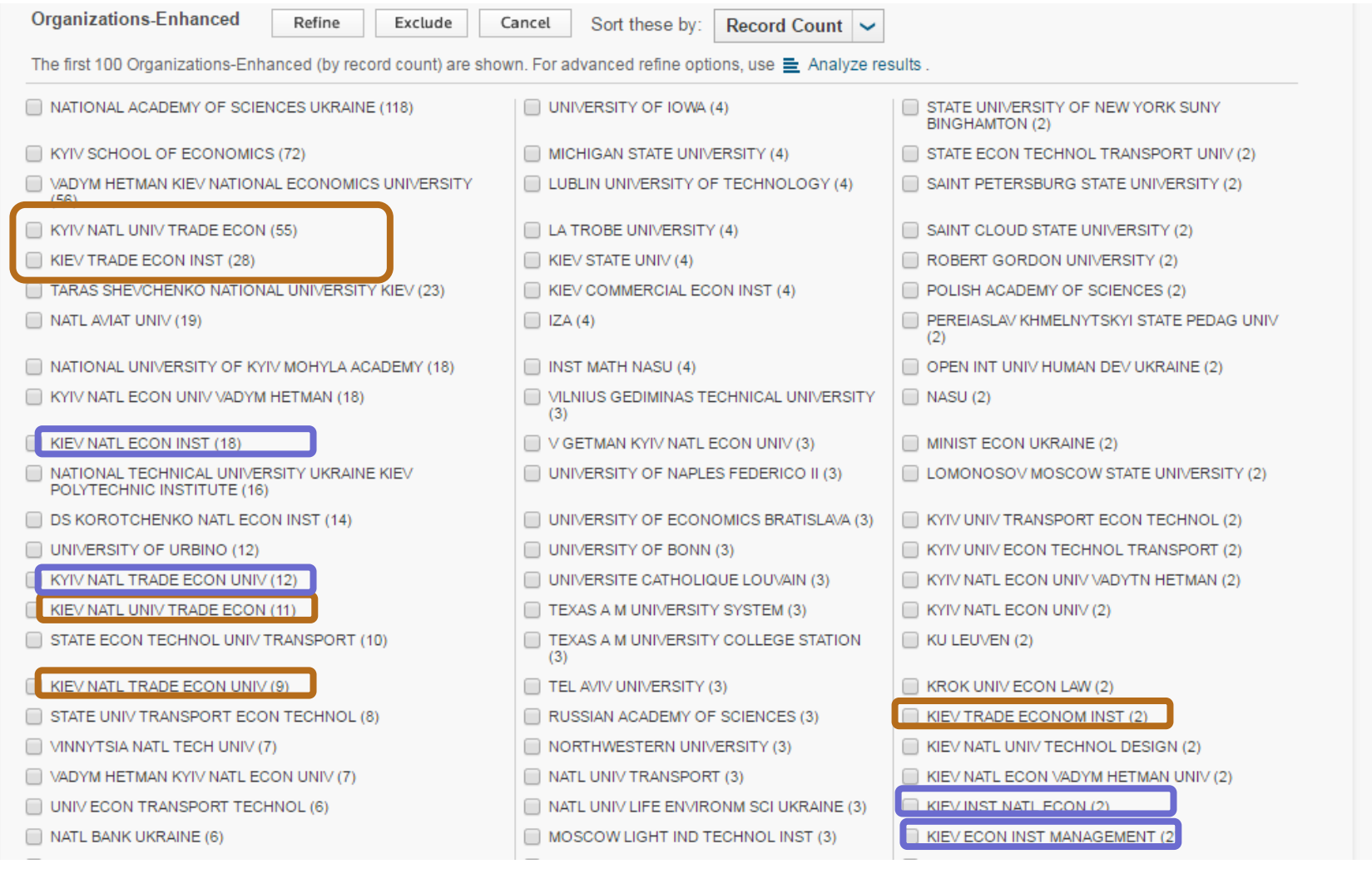

### Задача:

- Визначити коло видань за моєю темою
- Опублікувати роботу в визнаному виданні = Представити результати фахівцям моєї галузі
- Вберегтися від хижих видань

# Підбір видання для публікації

- Web of Science
- EndNote (Match)
- Journal Citation Report
- Природнім шляхом

**Стаття – ваш вклад в світову науку, її повинні прочитати ваші колеги!!! Публікуйтеся у відомих виданнях!!! Не ховайте свої результати передчасно**

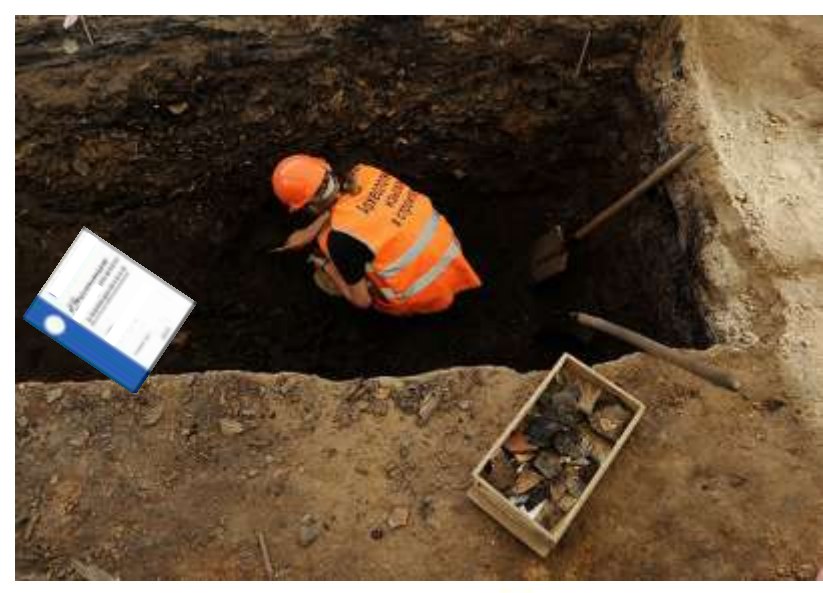

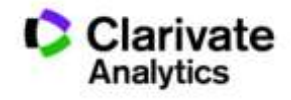

### Панель уточнення результатів

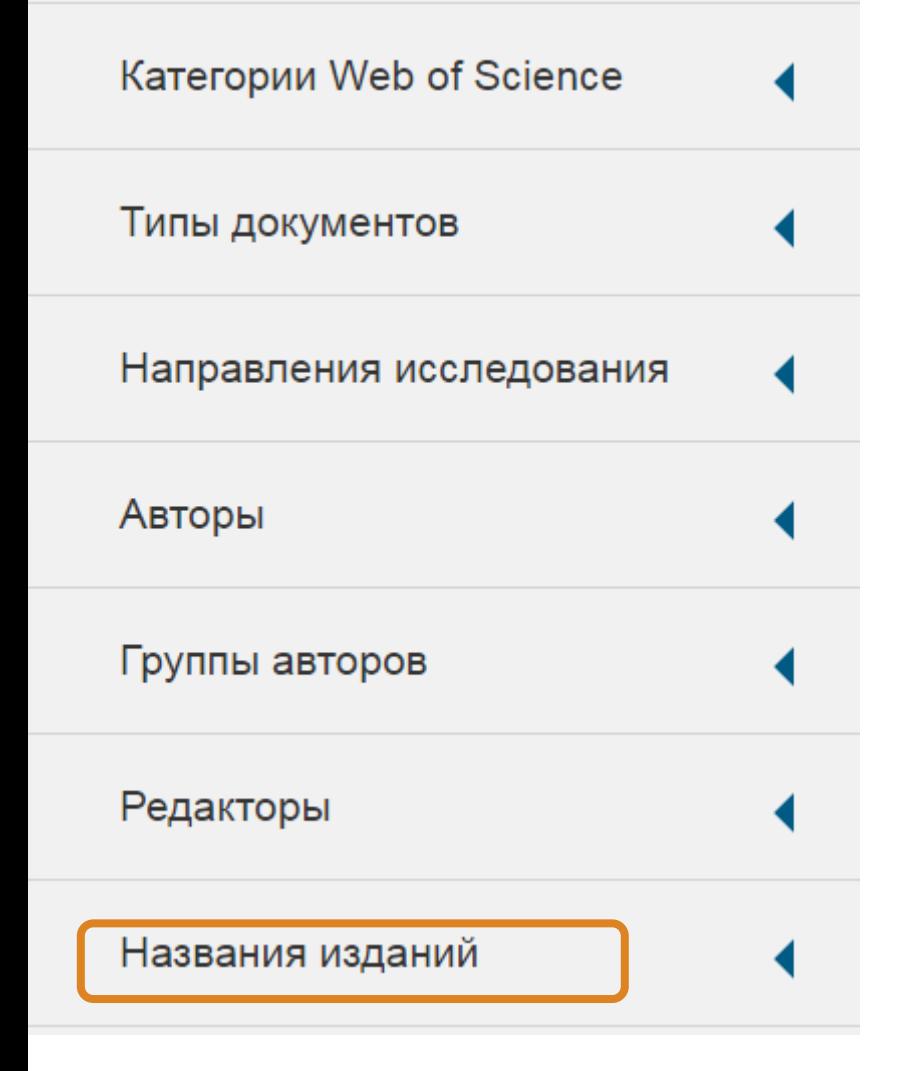

Знайти журнали за ключовими словами в WoS

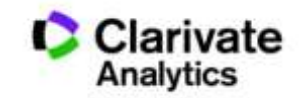

### Миттєва оцінка видання в WoS

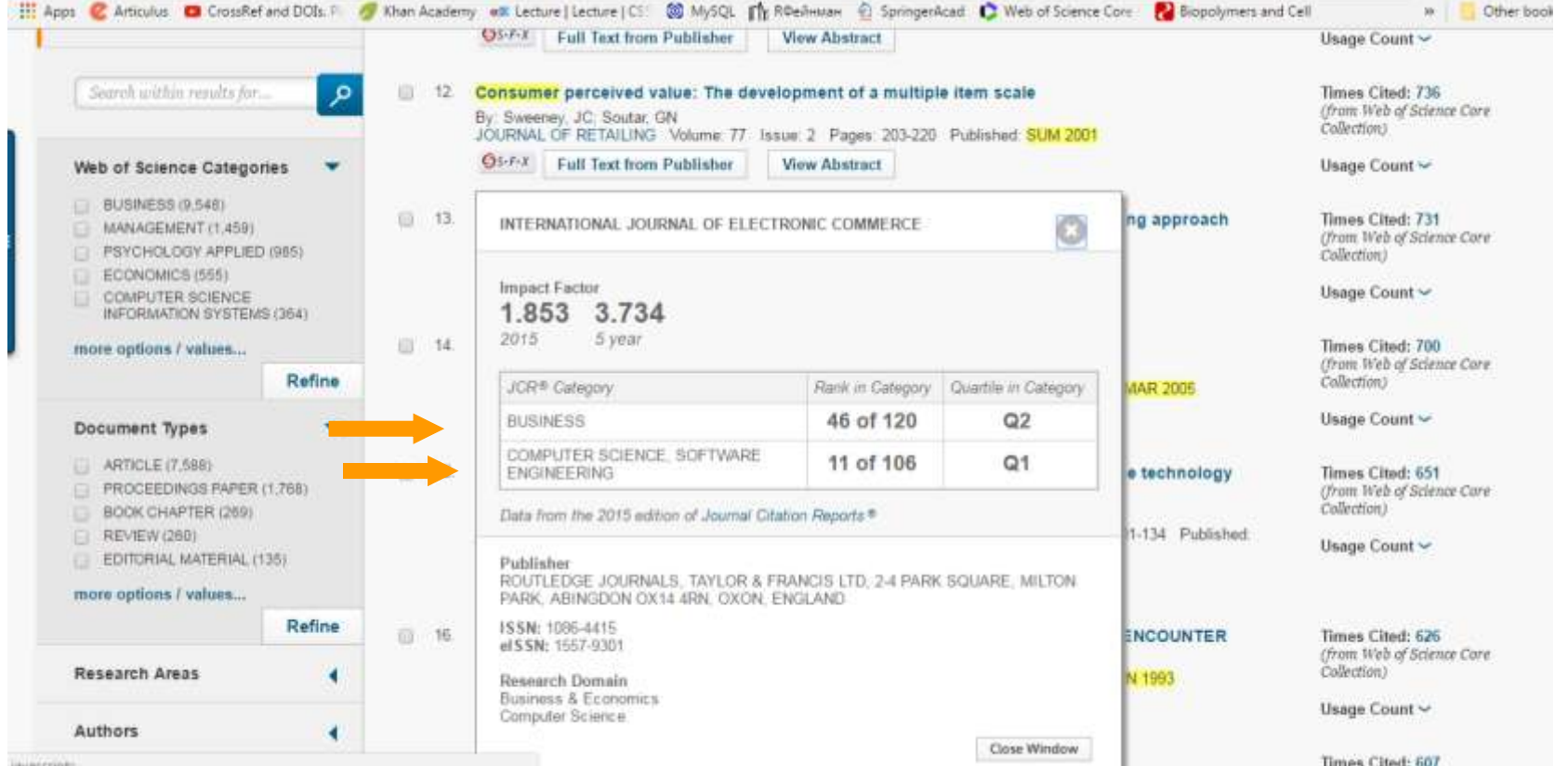

**Для різних категорій квартіль видання може бути різним**

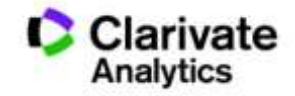

# Квартилі журналів

• Квартиль – категорія наукового журналу, що залежить від його бібліометричних показників, які вказують на рівень його цитованості

- Виділяють чотири квартилі :
- Найвищий Q1, найнижчий Q4

**Фізиків і ліриків "поміряти" лише квартилями**

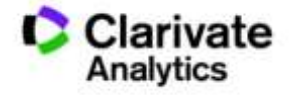
### Спробуйте Match

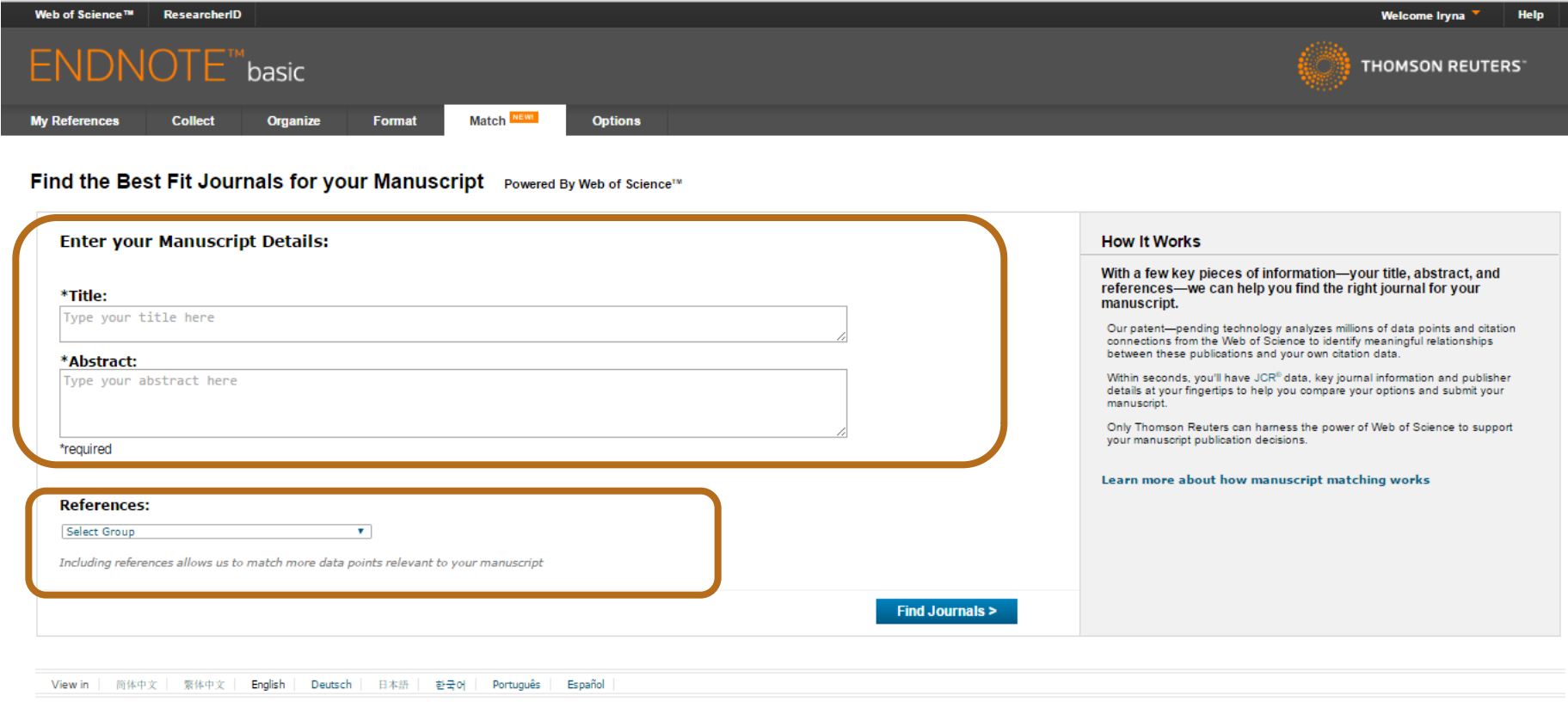

© 2016 THOMSON REUTERS Mobile Site | Privacy | Acceptable Use | Download Installers | Feedback

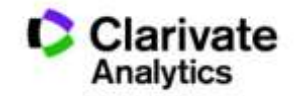

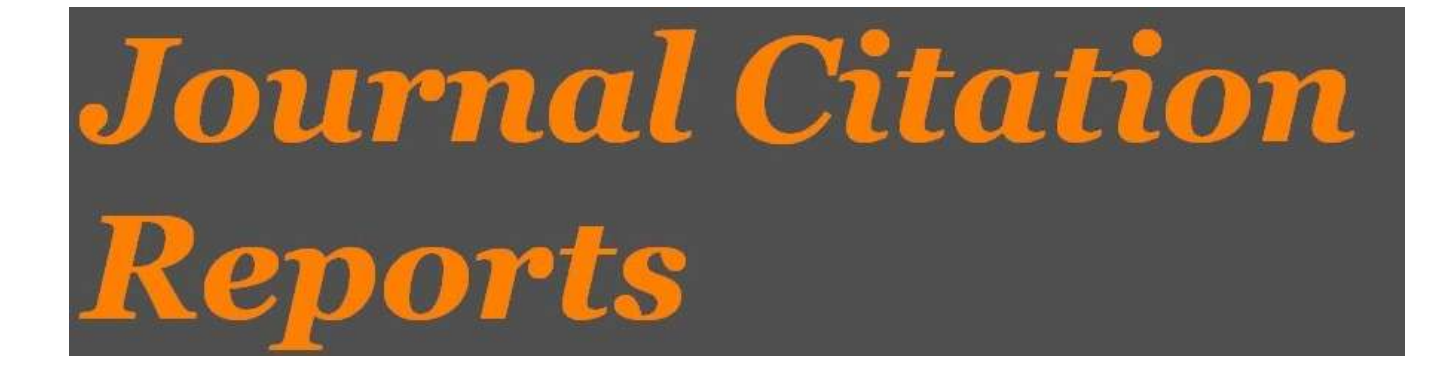

- SCIE
- SSCI

Імпакт фактор

# Journal Citation Report 2015!!!

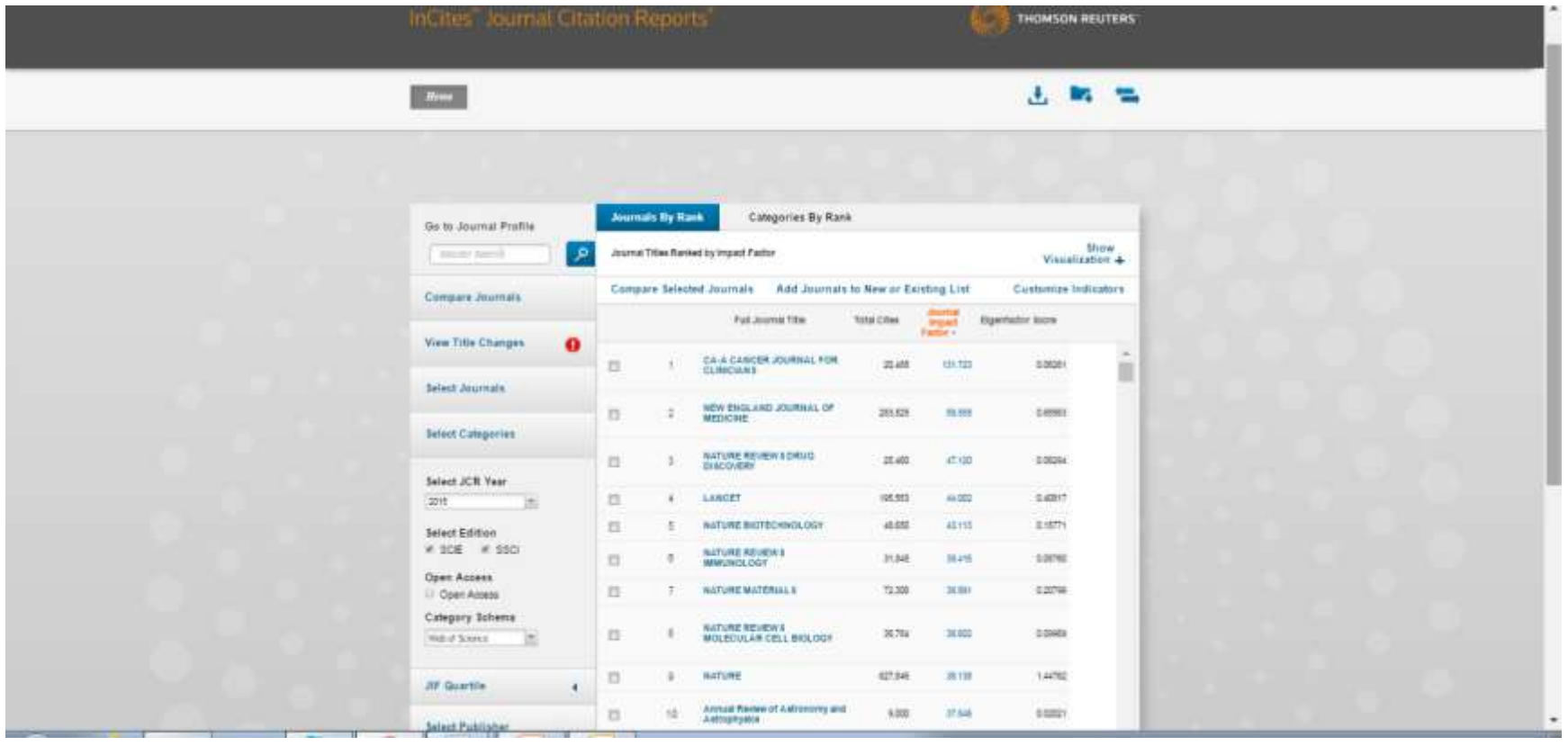

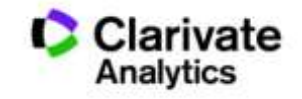

# Пошук певного видання

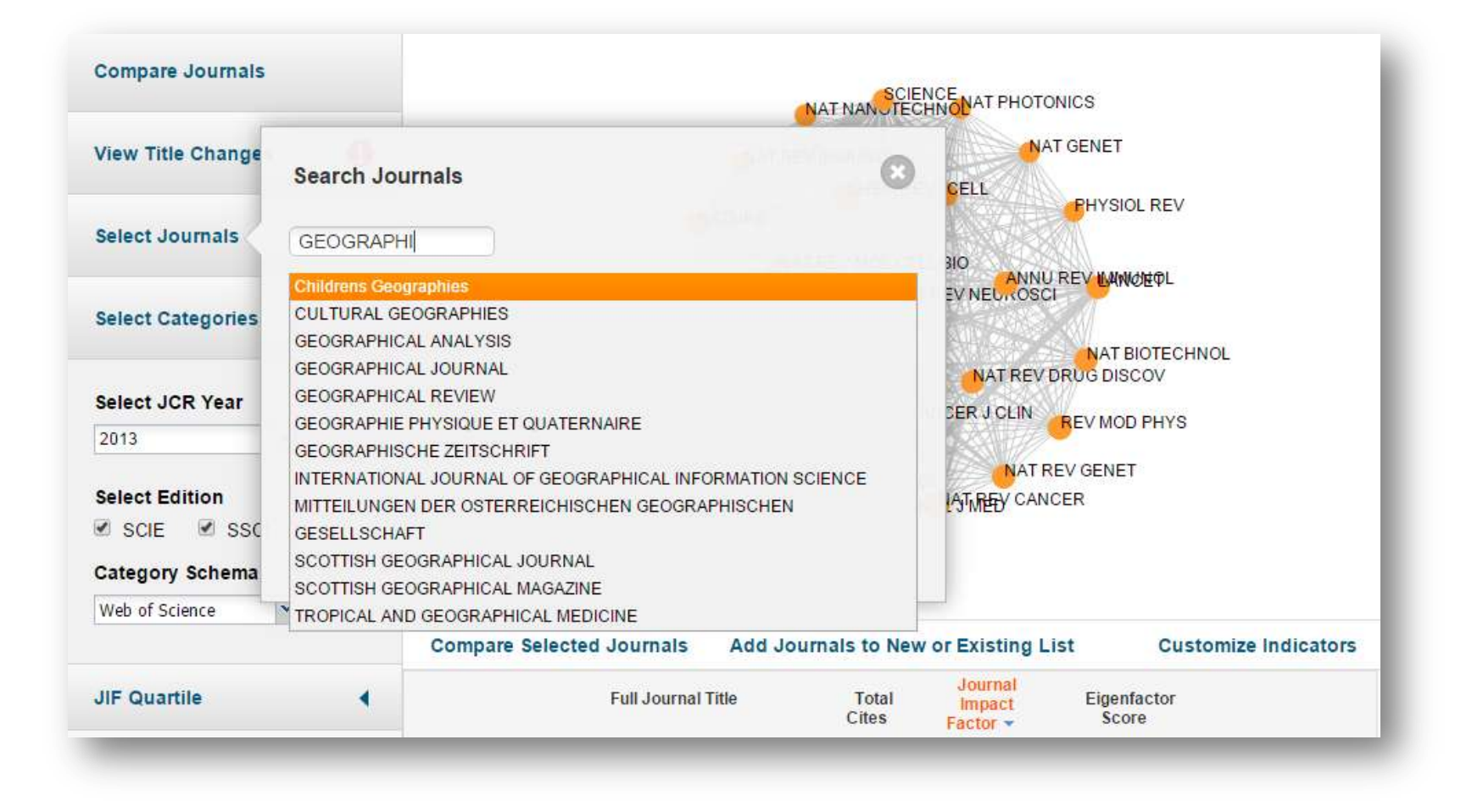

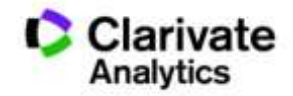

# Обрати видання за категорією у JCR

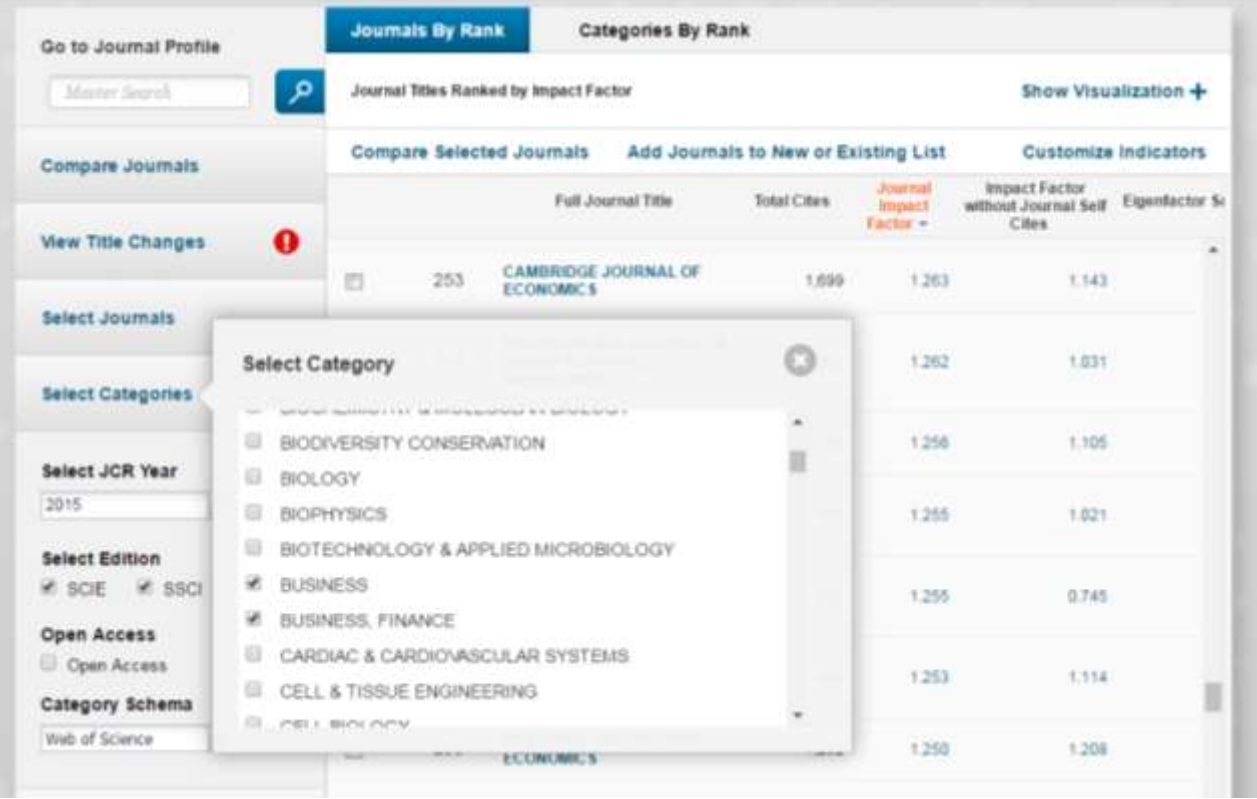

**Business Business finance Economics Management 633 журнала**

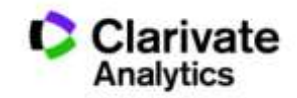

# Журнали певних країн

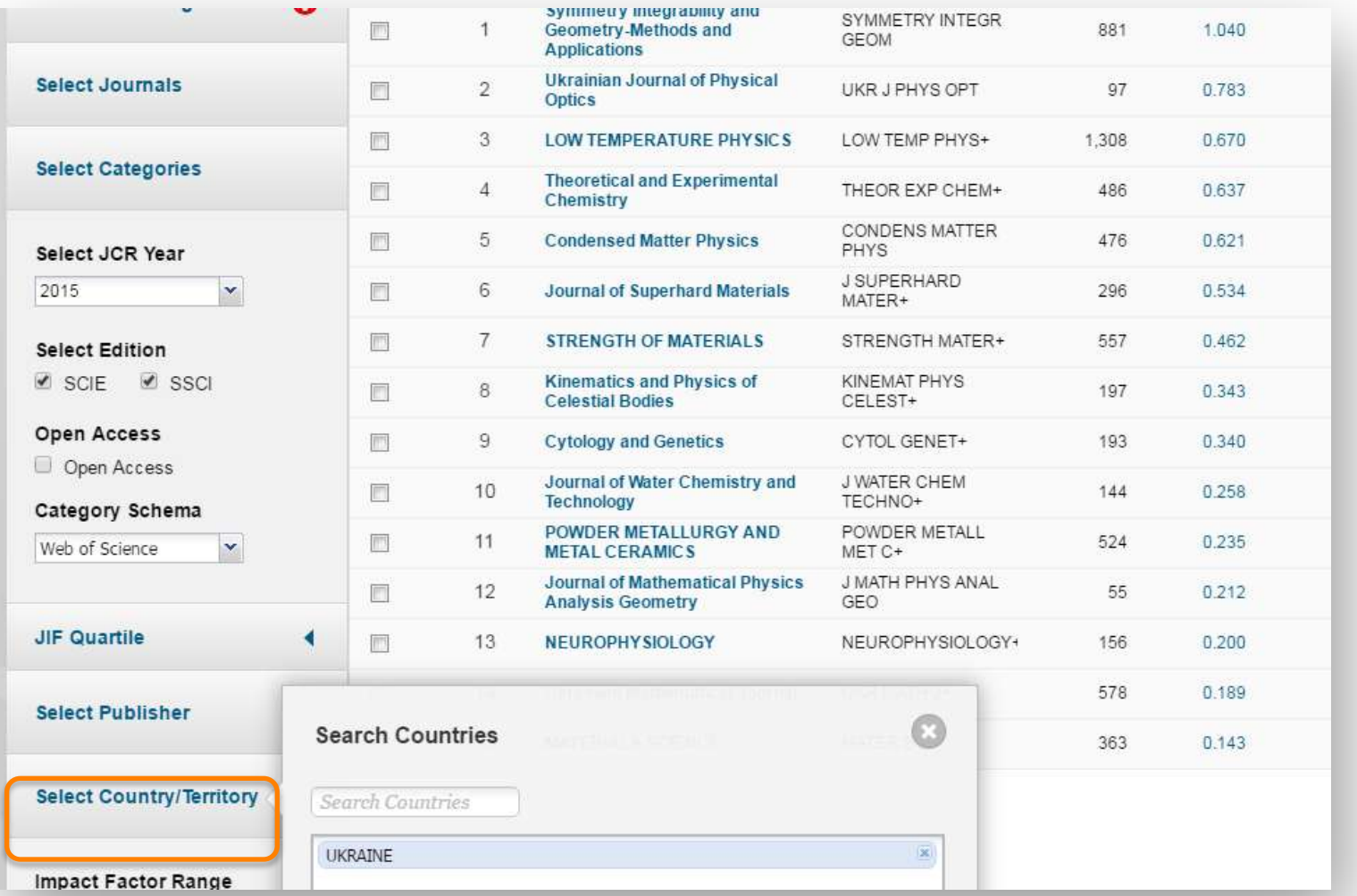

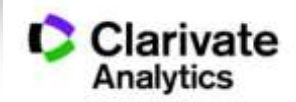

### **Українськи видання у Web of Science core collection**

#### **15 з Impact Factor 2015**

Symmetry Integrability and Geometry-Methods and Applications

Ukrainian Journal of Physical Optics

Low Temperature Physics

Theoretical and Experimental Chemistry

Condensed Matter Physics

Journal of Superhard Materials

Strength Of Materials

Kinematics and Physics of Celestial Bodies

Cytology and Genetics

Journal of Water Chemistry and Technology

Powder Metallurgy And Metal Ceramics

Journal of Mathematical Physics Analysis Geometry

Neurophysiology

Ukrainian Mathematical Journal

Materials Science

**+ 34 відібрано до Emerging Source Citation Index (ESCI )**

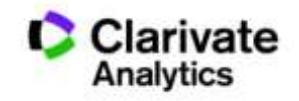

### **Журнал в JCR**

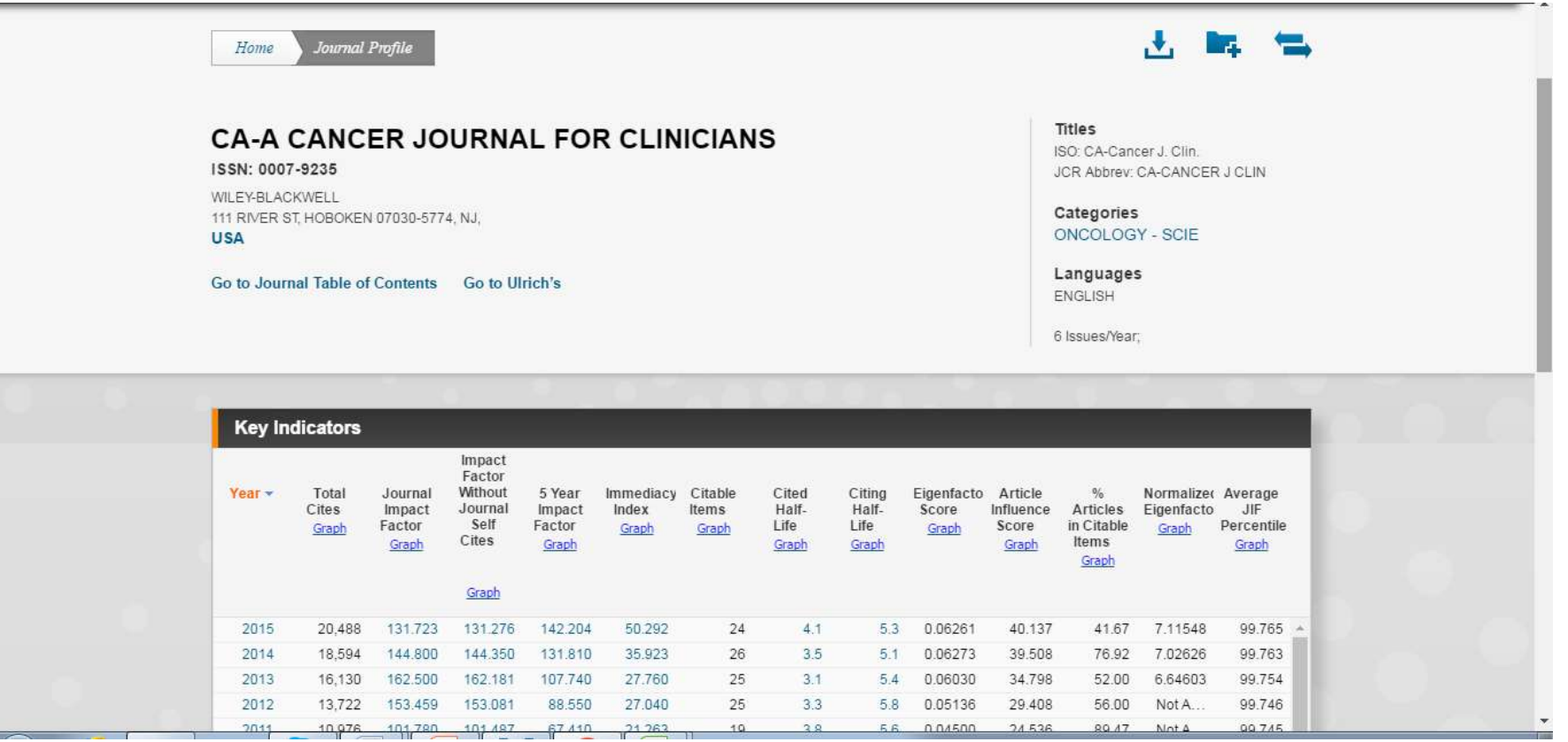

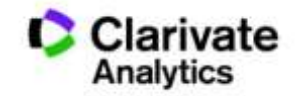

# Можливість порівняння

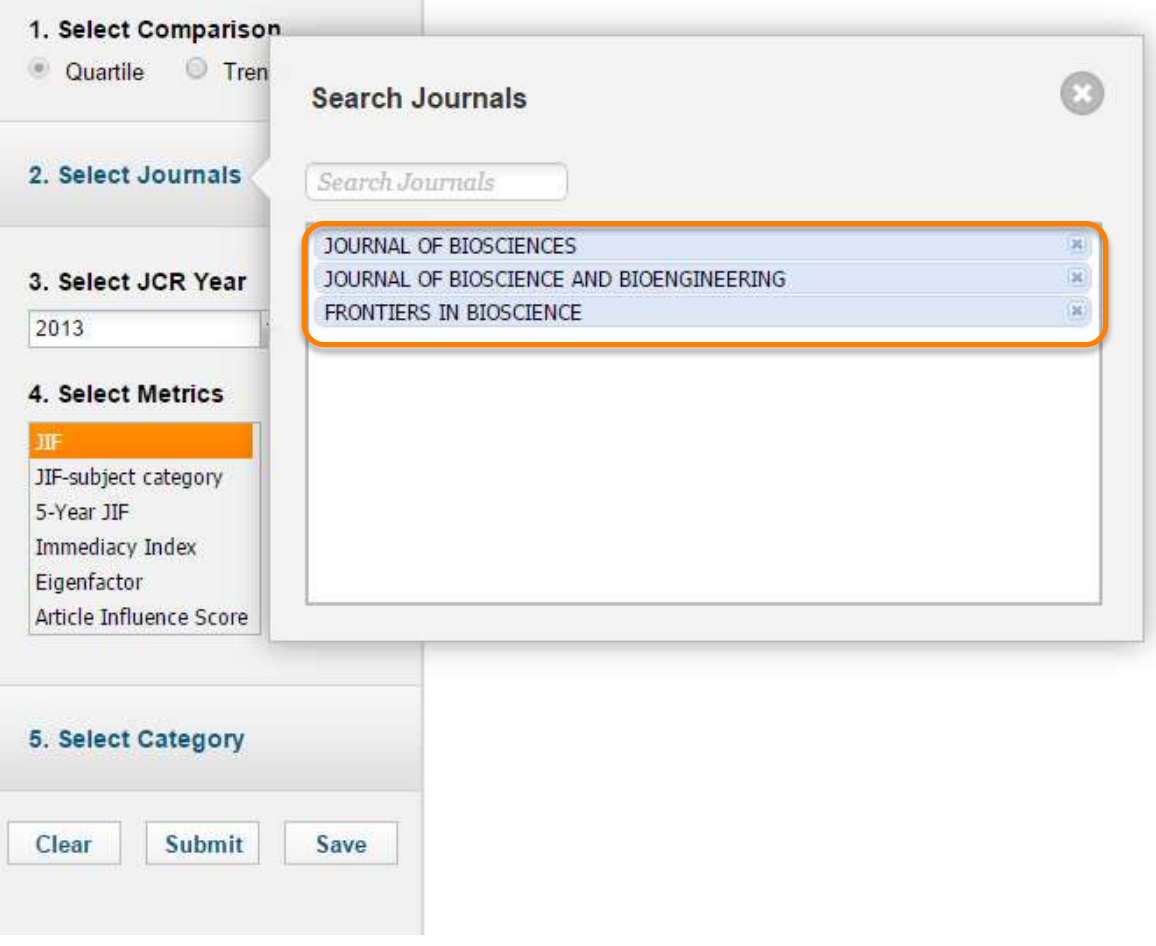

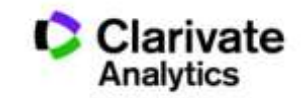

## Збереження та експорт даних

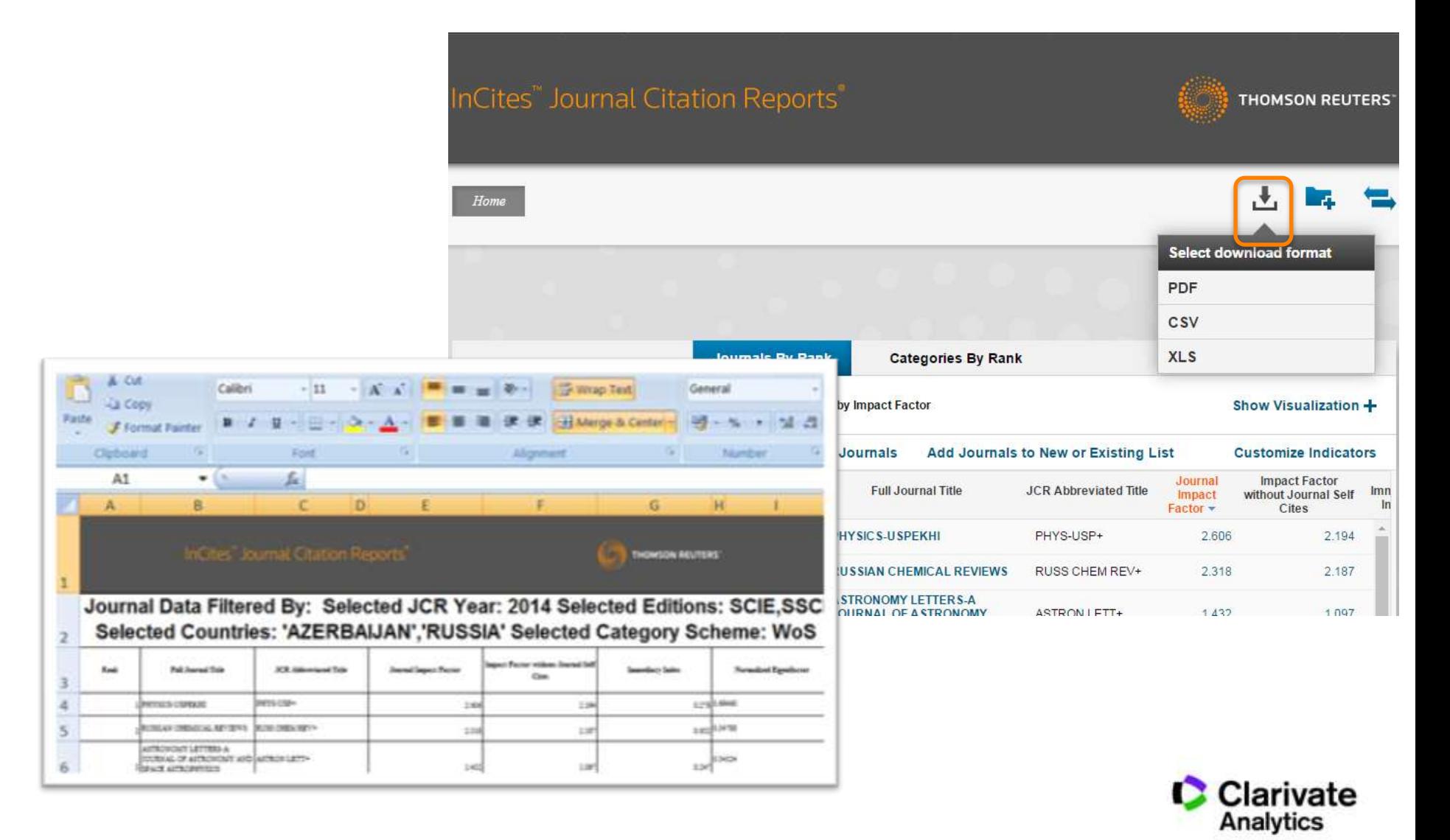

# Природній добір журналу для публікації

- Регулярно читати визнані журнали за своєю темою!
- Налаштувати повідомлення про цитування і публікації в WoS

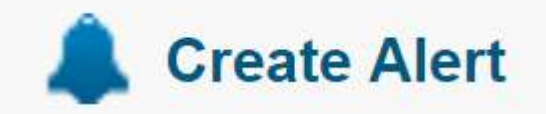

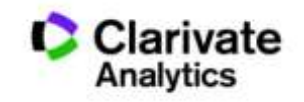

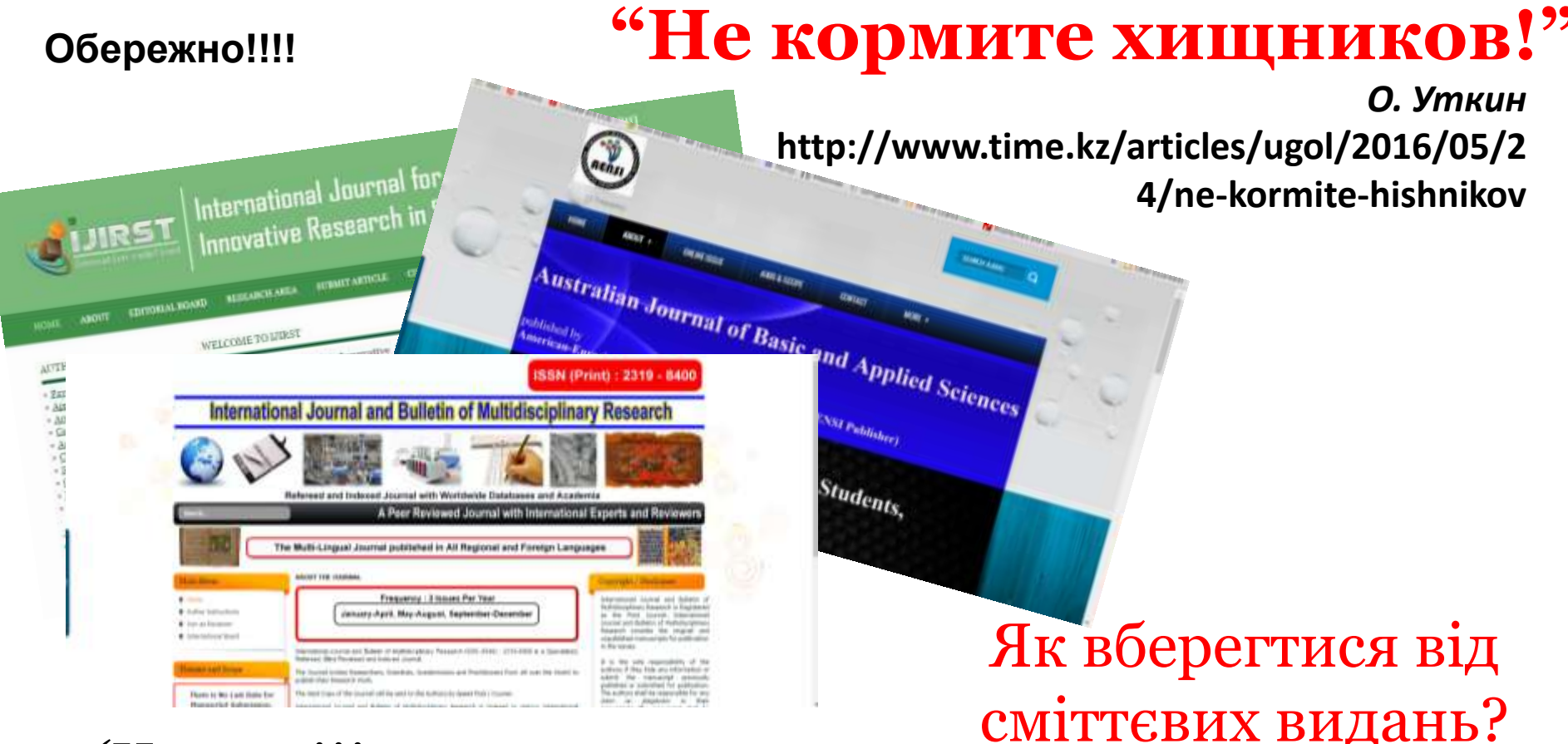

### Читати!!!

- Невідоме видання перевірте його
- Не все написане на сайтах журналів правда!
- Не довіряйте спам розсилкам
- $\checkmark$ Користуватися Web of Science

**http://ip-science.thomsonreuters.com/cgi-bin/jrnlst/jlsearch.cgi?PC=MASTER**

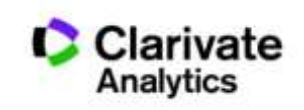

# Задача:

- Мати наукове ім'я
- Представити всі роботи (CV)
- Розрахунок наукометричних показників
- Пошук колег

# Здобутки автора і установи можна показати через

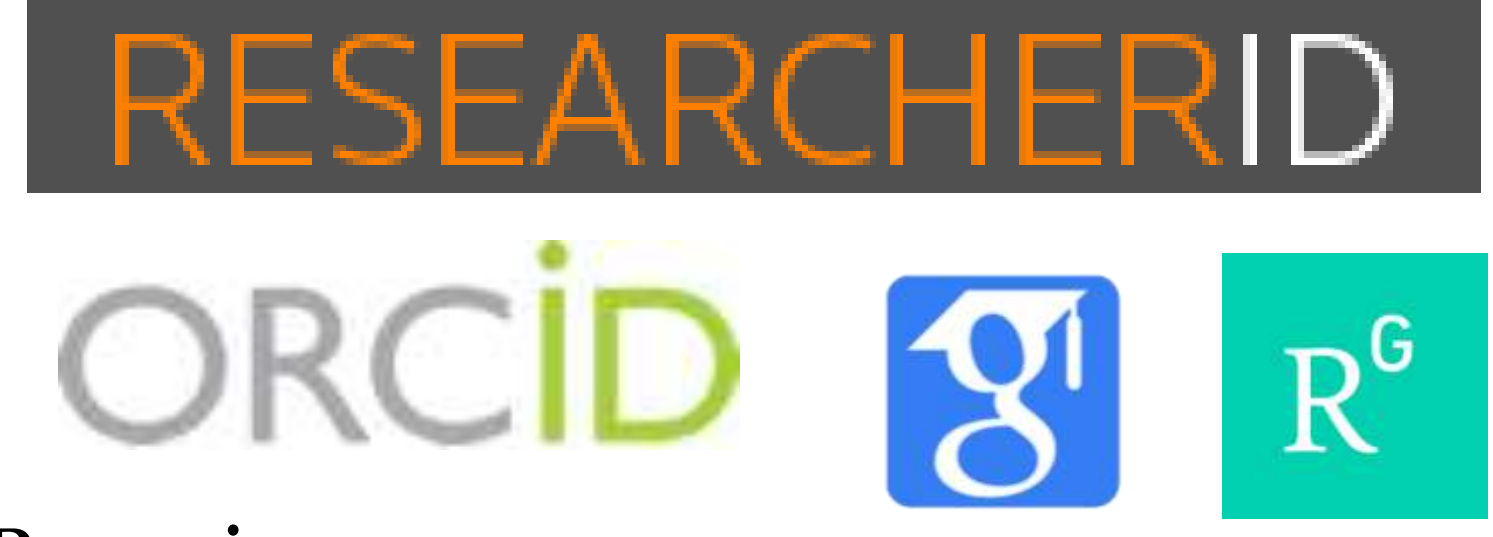

• Власні видання

**За деякими оцінками науковців і псевдонауковців по 7 млн!**

**Поєднати науковців і їхні роботи автоматично не можливо**

# EARCHERID

Ідентифікатор вченого, безкоштовний ресурс, дозволяє:

- 1. Представити всі власні публікацій
- 2. Знайти вчених, груп авторів за темою досліджень
- 3. Оцінити науковця за WOS
- 4. Інтегрований з Orcid

### **http://www.researcherid.com/**

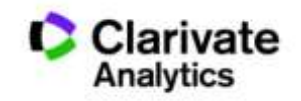

### 02-03- 2017 ResearcherID мають 10097 українських науковців

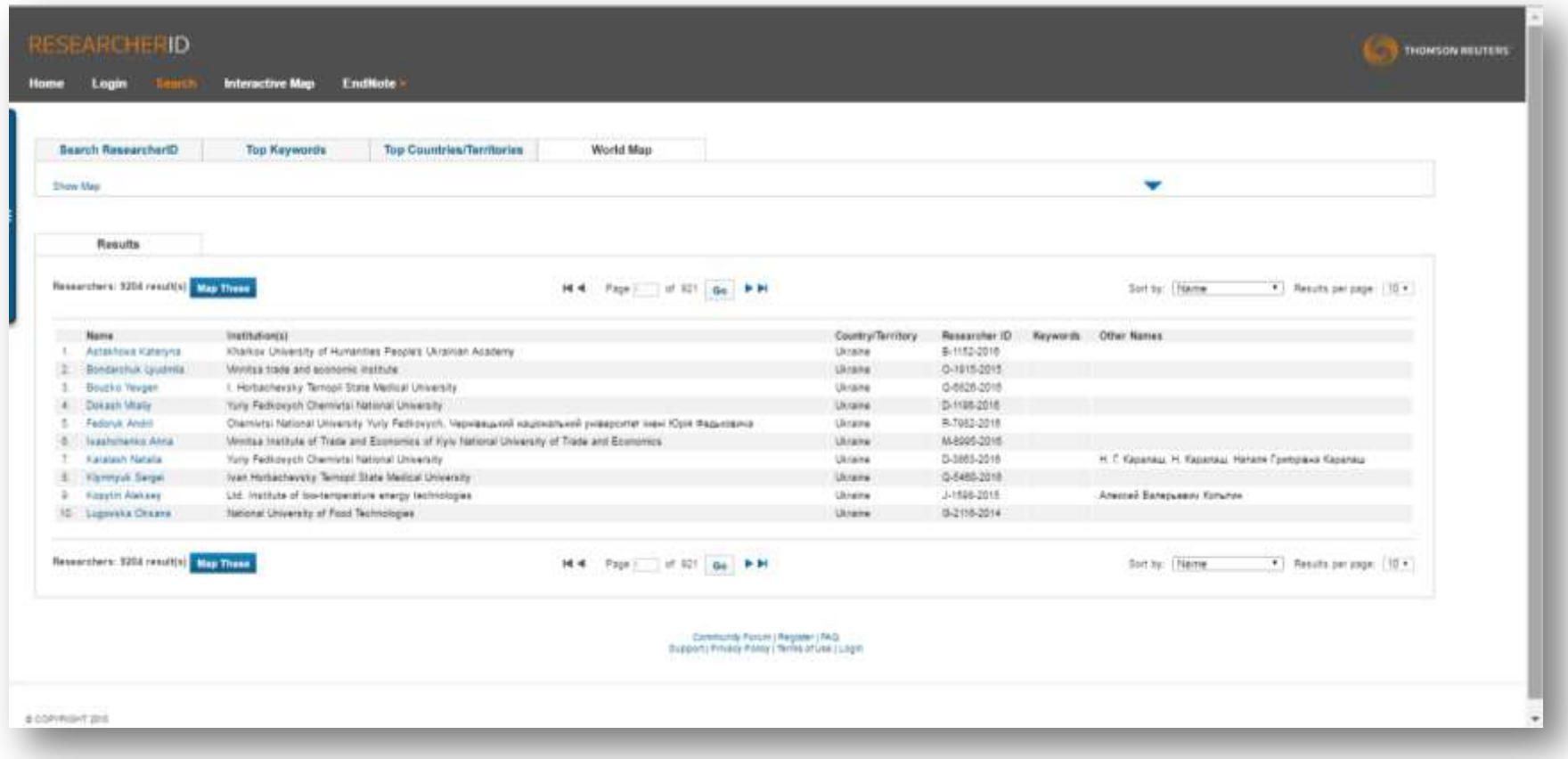

### **АБО http://www.researcherid.com/**

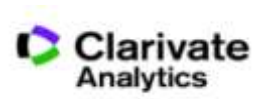

### N.B! Створіть і дозаповніть профіль!

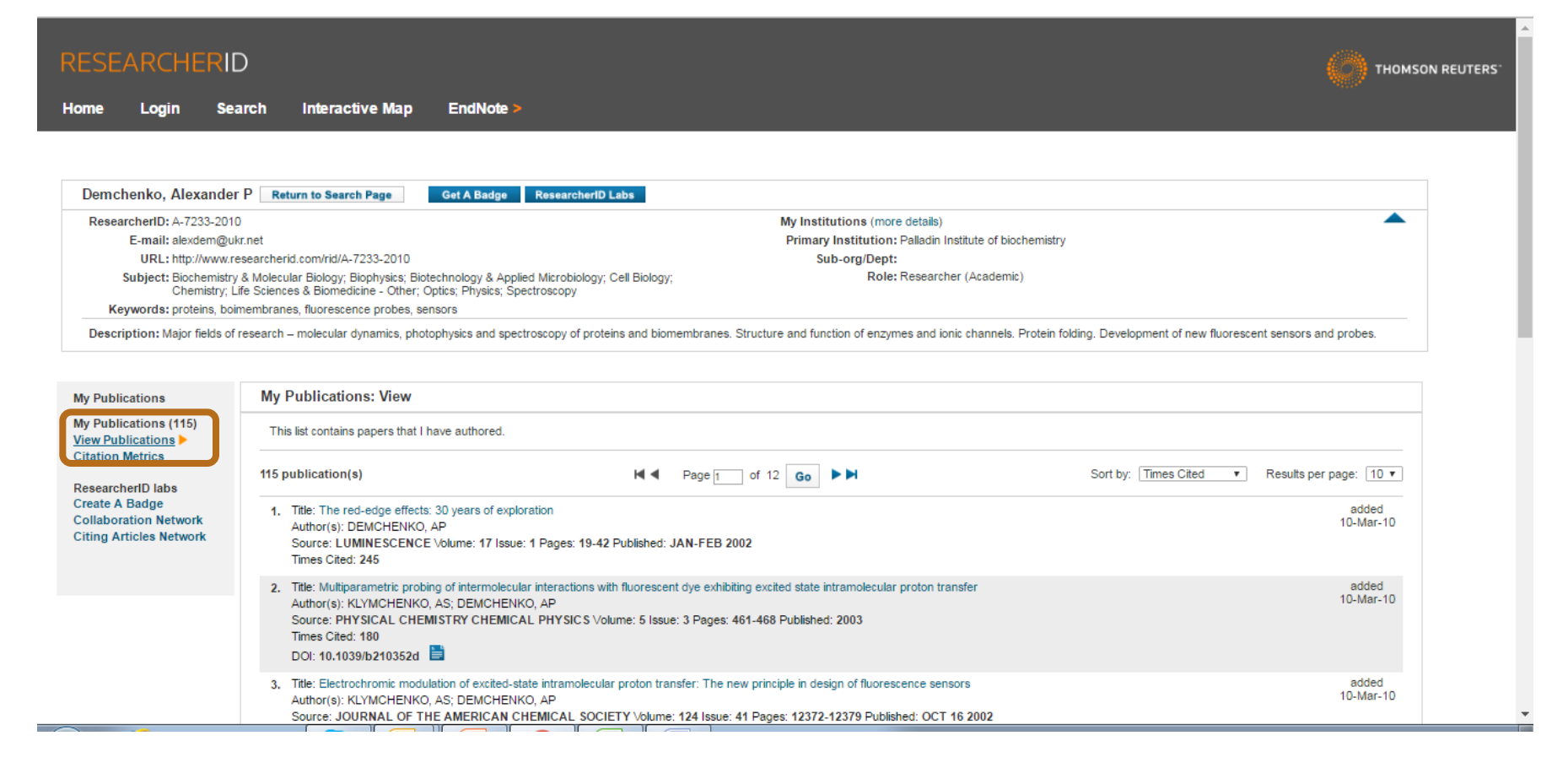

#### **Всі варіанти прізвища, ключові слова, місце роботи, відділ**

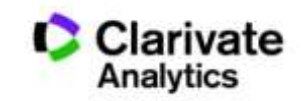

# Експорт публікацій в ResearcherID

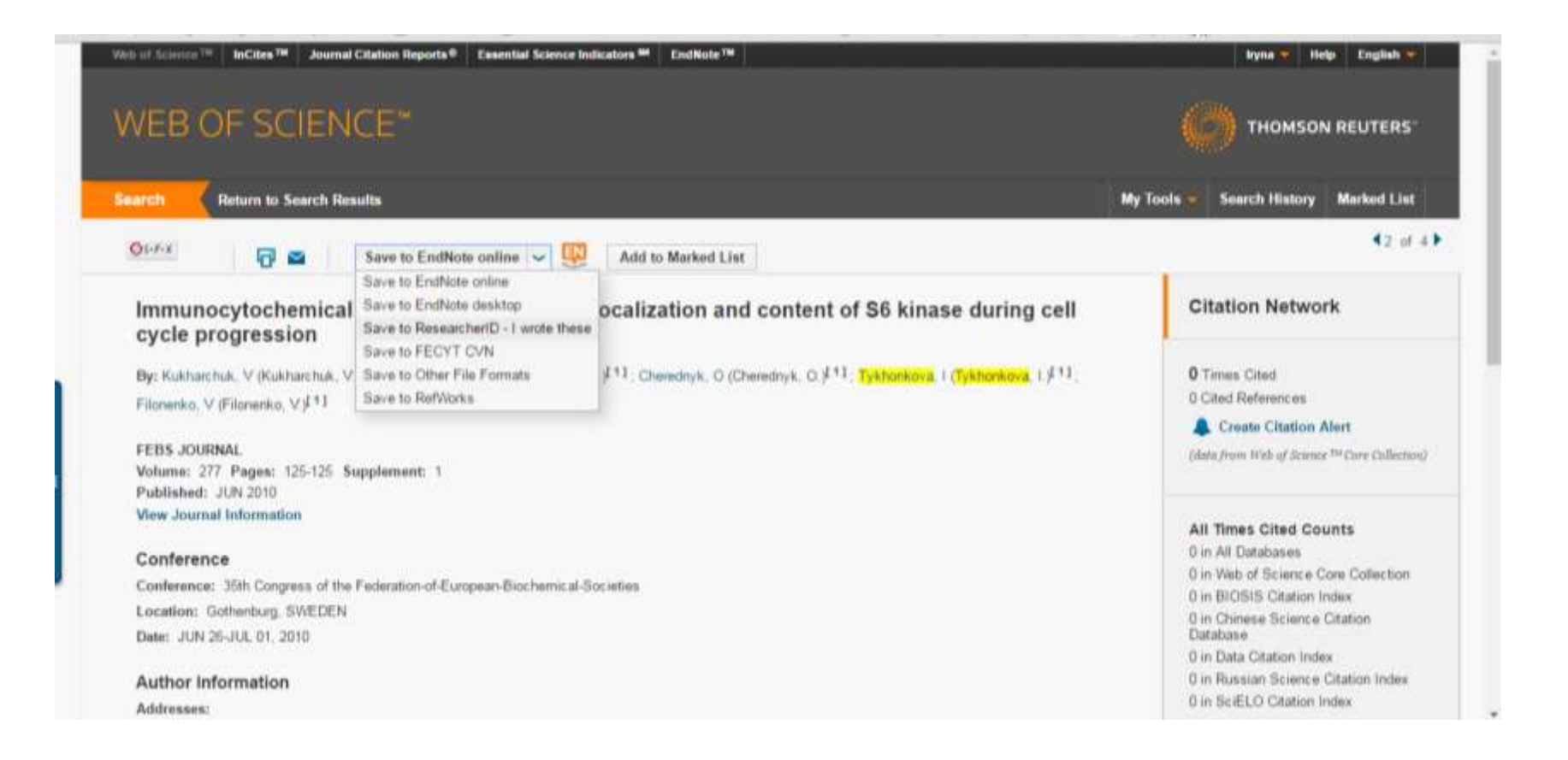

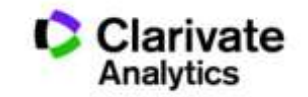

### Результативність науковця за Web of Science

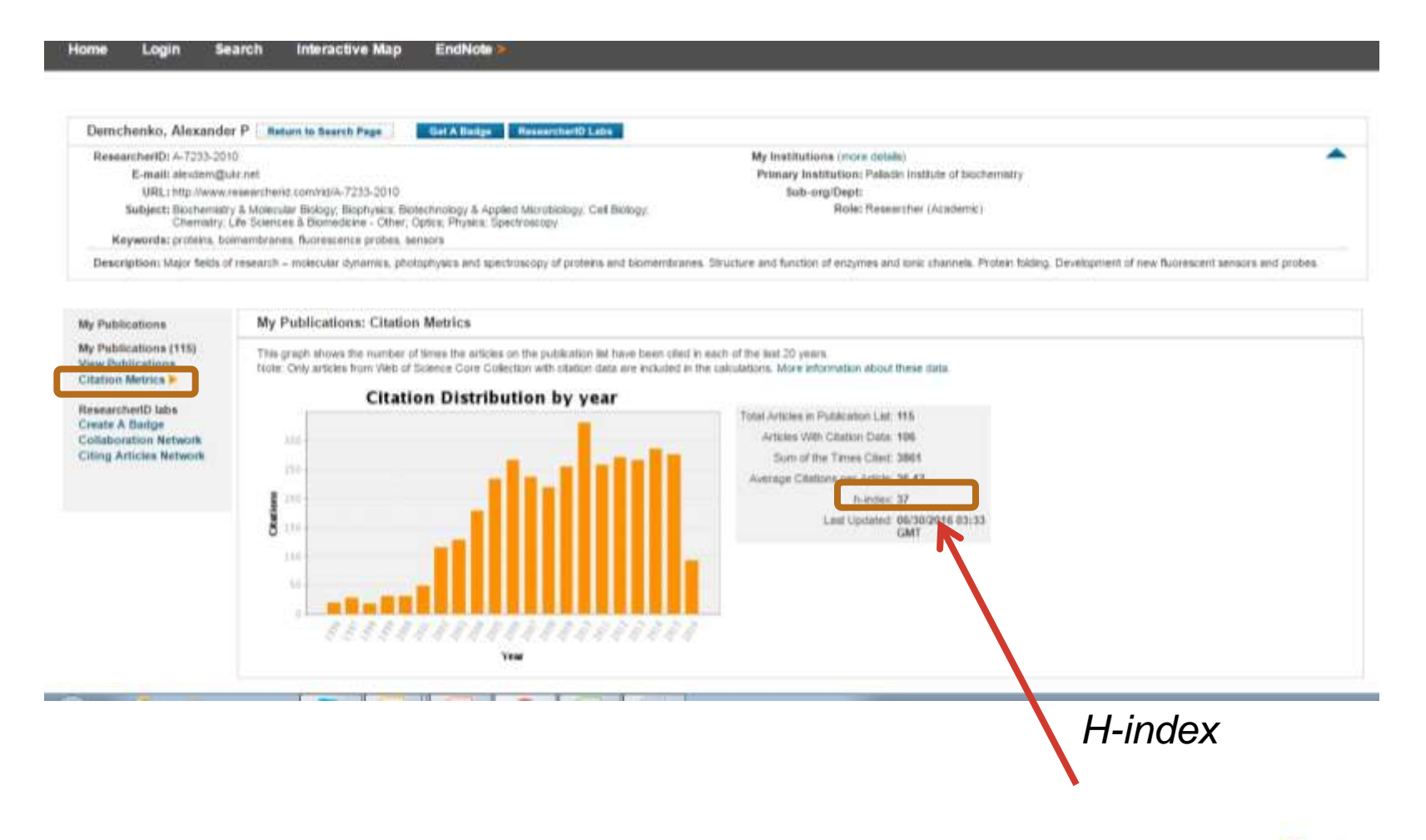

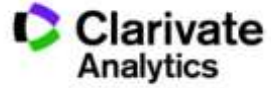

# Оцінка співпраці і цитувань науковця

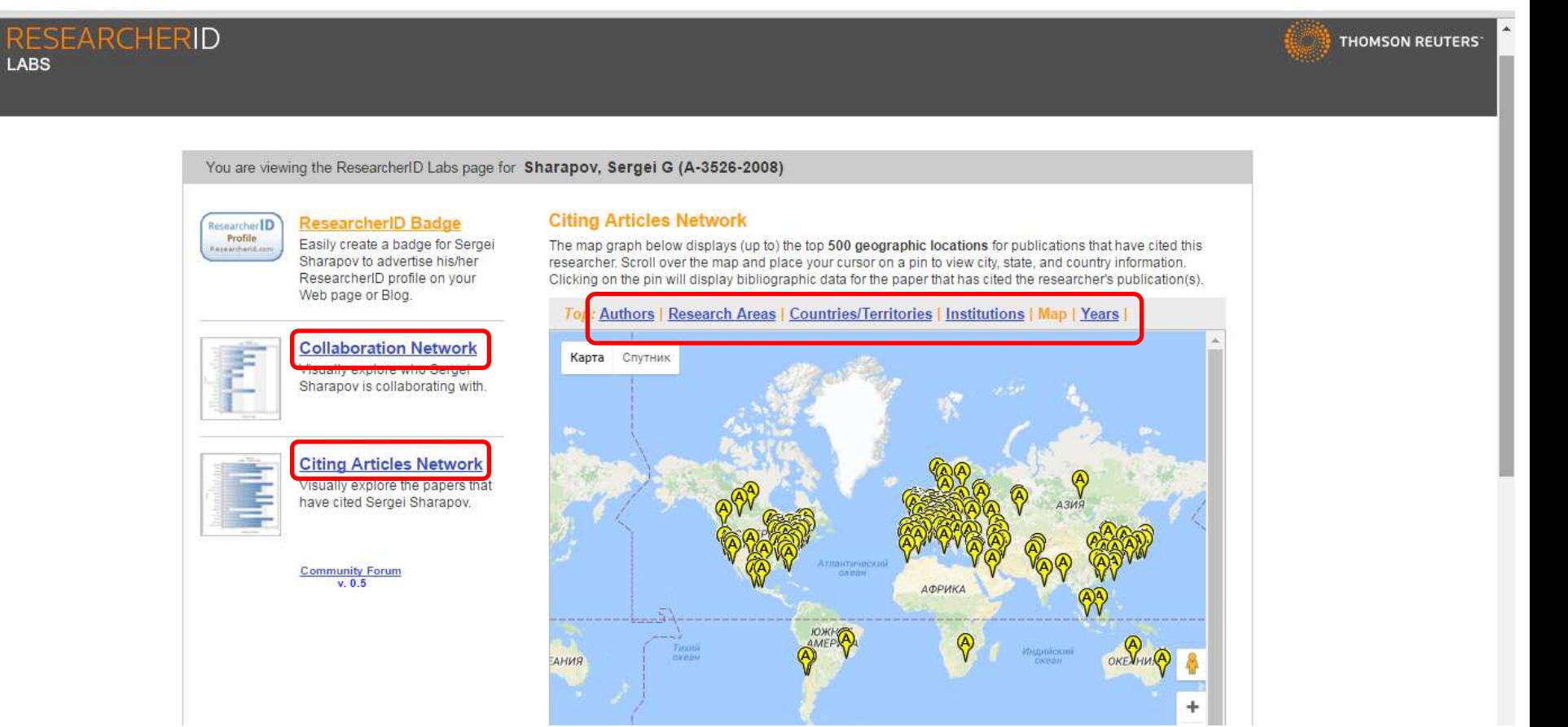

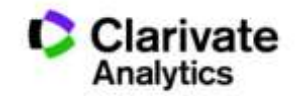

# **Не приховуйте свої здобутки**

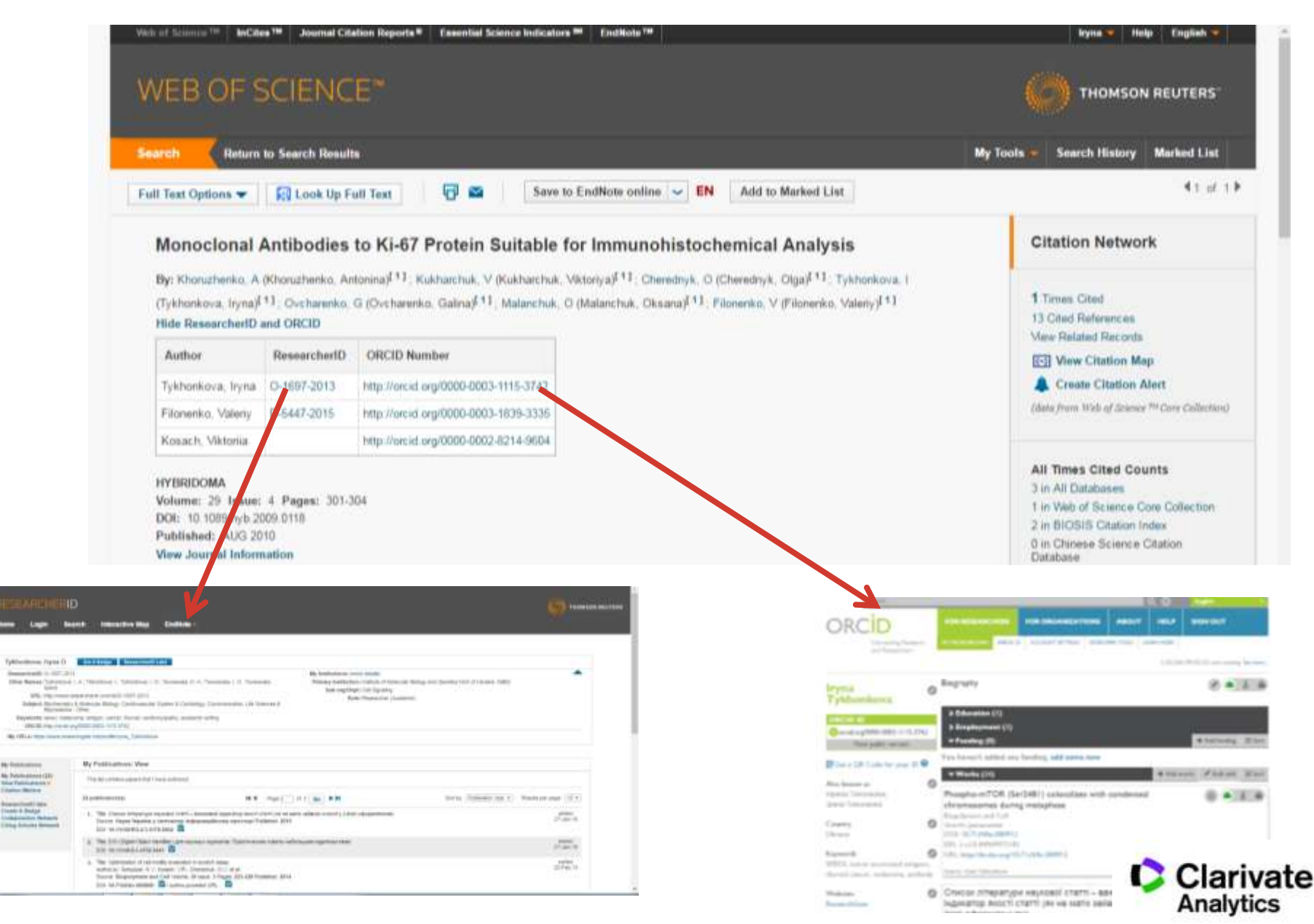

# Реєстрація www.orcid.org

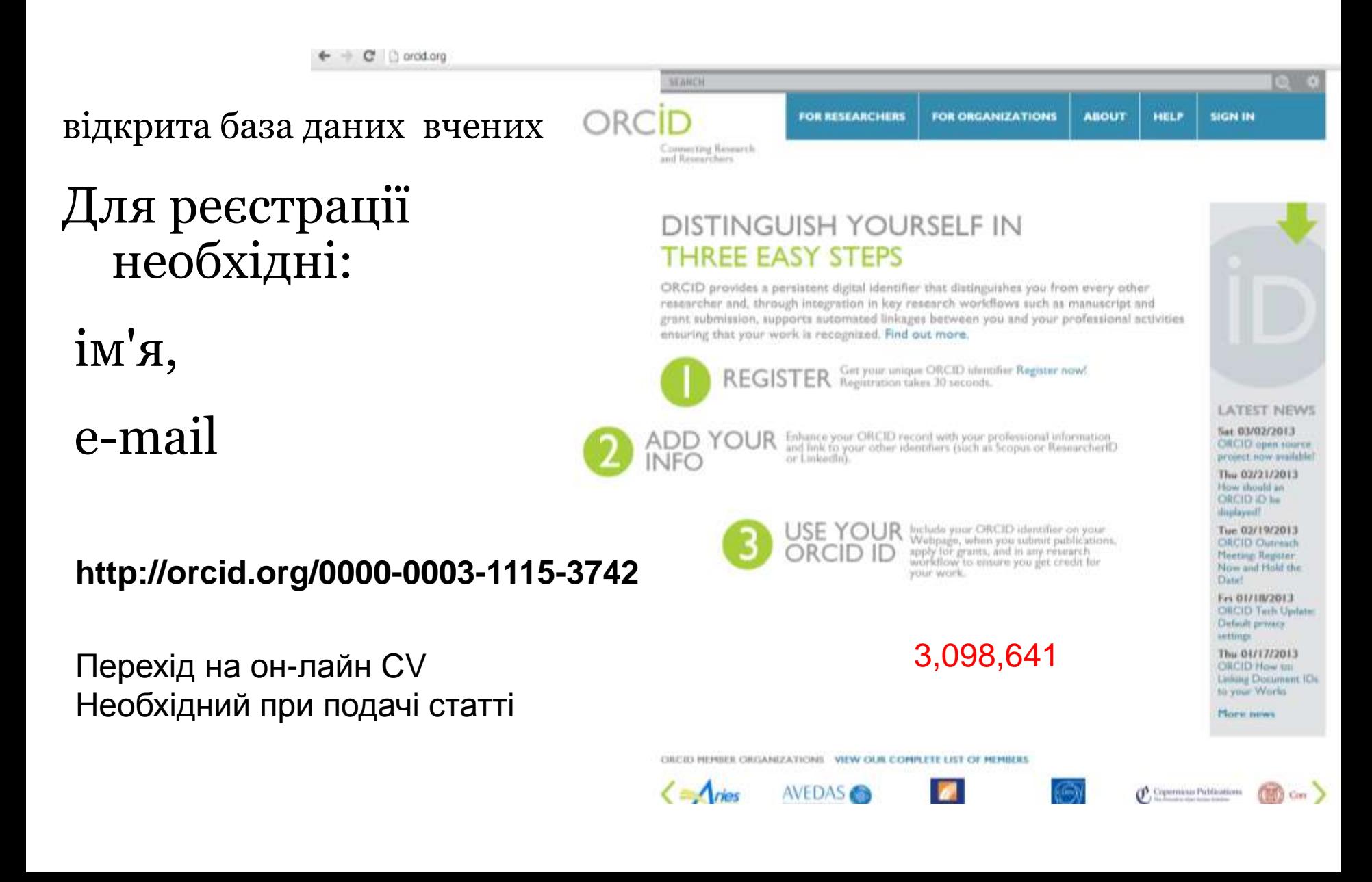

# $Orcid \leftrightarrow ResearcherID$

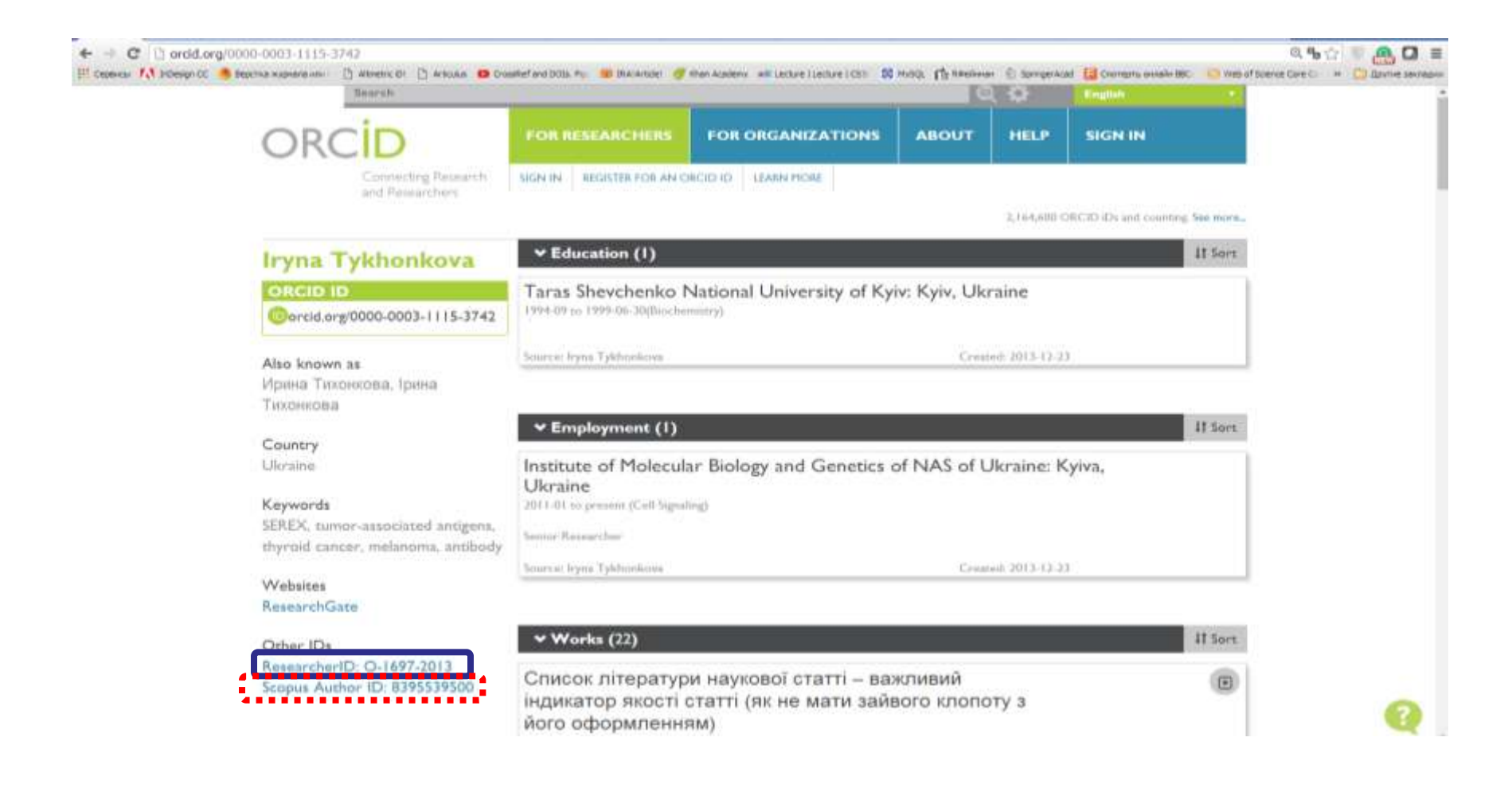

http://biopolymers.org.ua/Orcid.pdf

# ResearchGate.net соціальна мережа науковців

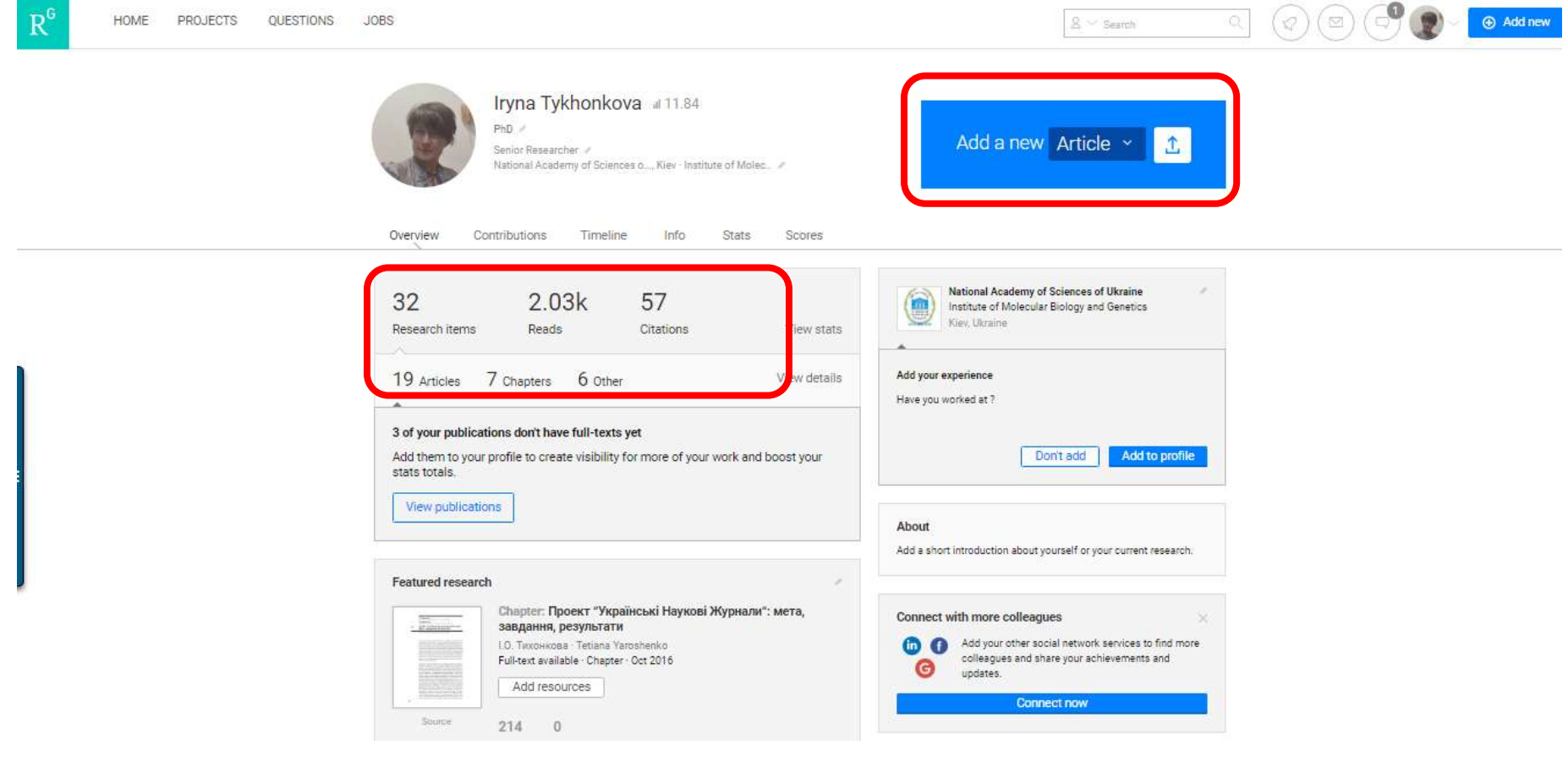

Можливість отримати doi для статей і матеріалів конференцій

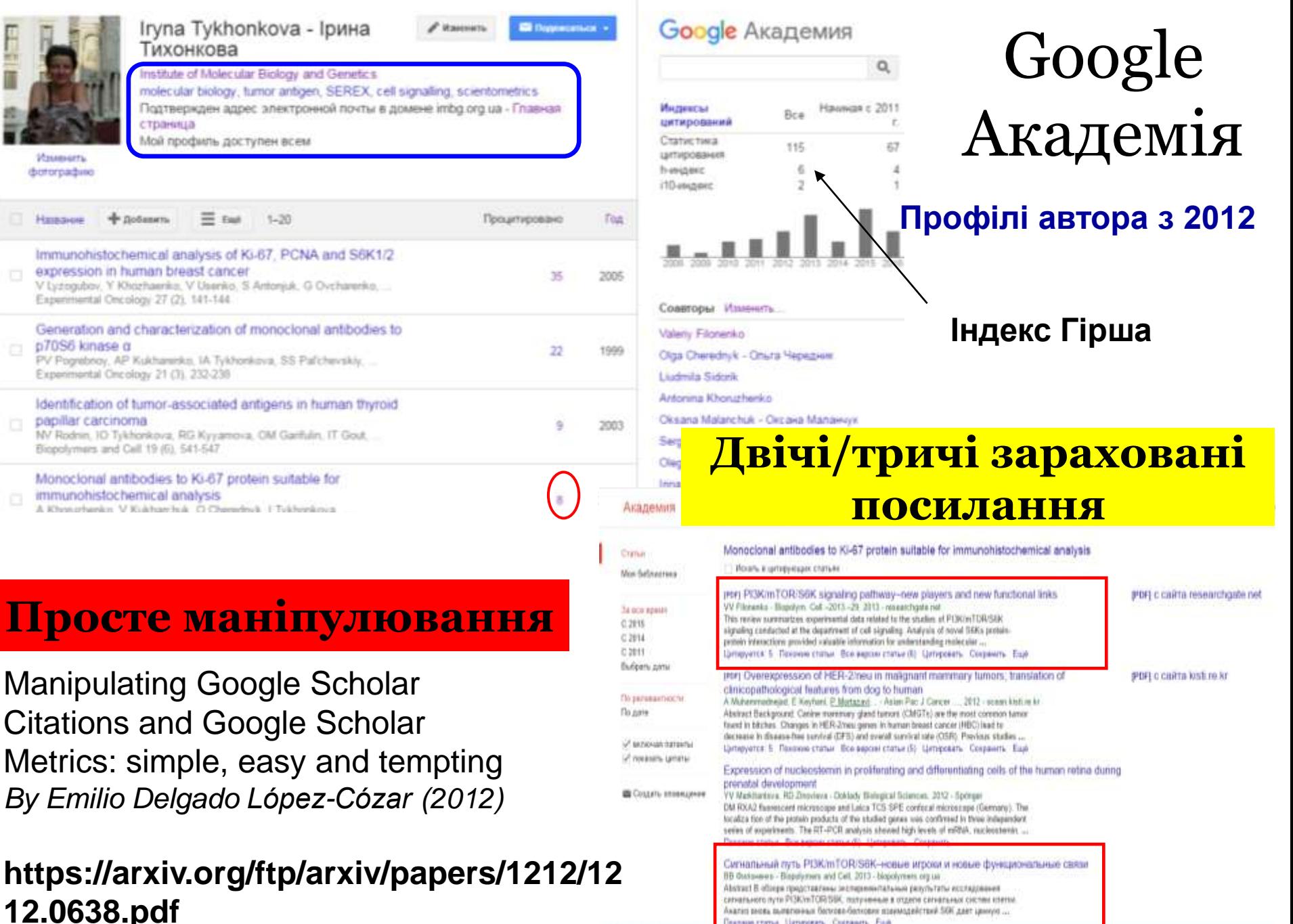

Похонне статья Цитловить. Сохранить. Еще

Han is being greate consumer

# Бібліометрика української науки

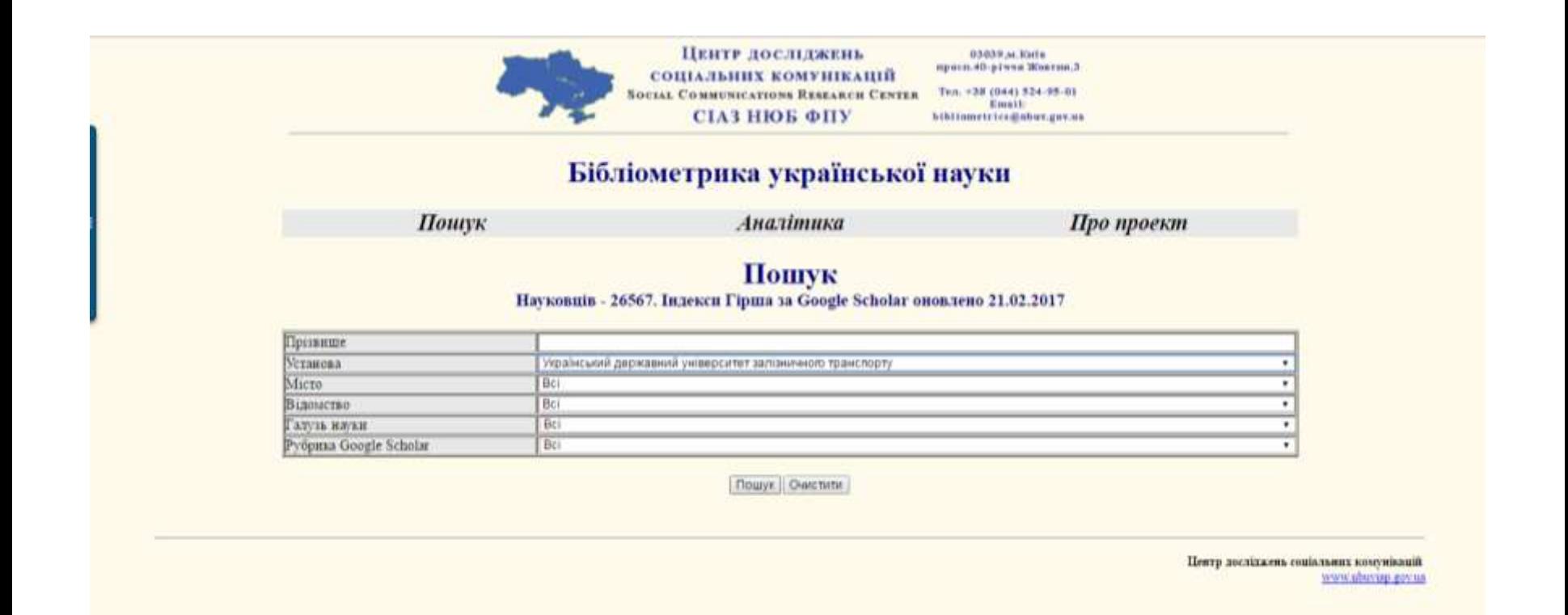

**http://nbuviap.gov.ua/bpnu/**

# Київський національний торговельно-економічний університет 383

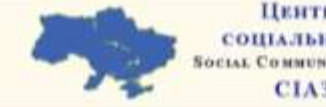

ЦЕНТР ДОСЛІДЖЕНЬ 05039.xr.30dln просл.40-річча Живтин,3. **СОЦІАЛЬНИХ КОМУНІКАЦІЙ SOCIAL COMMUNICATIONS RESEARCH CENTER** СІАЗ НЮБ ФПУ

#### Ten. +38 (044) 524-55-01 Emeth bibliometrico@nbuc.gov.us

#### Бібліометрика української науки

Пошук

Аналітика

Про проект

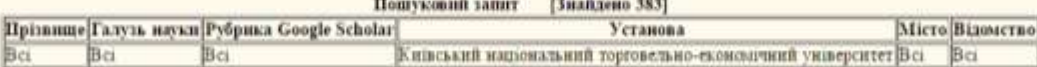

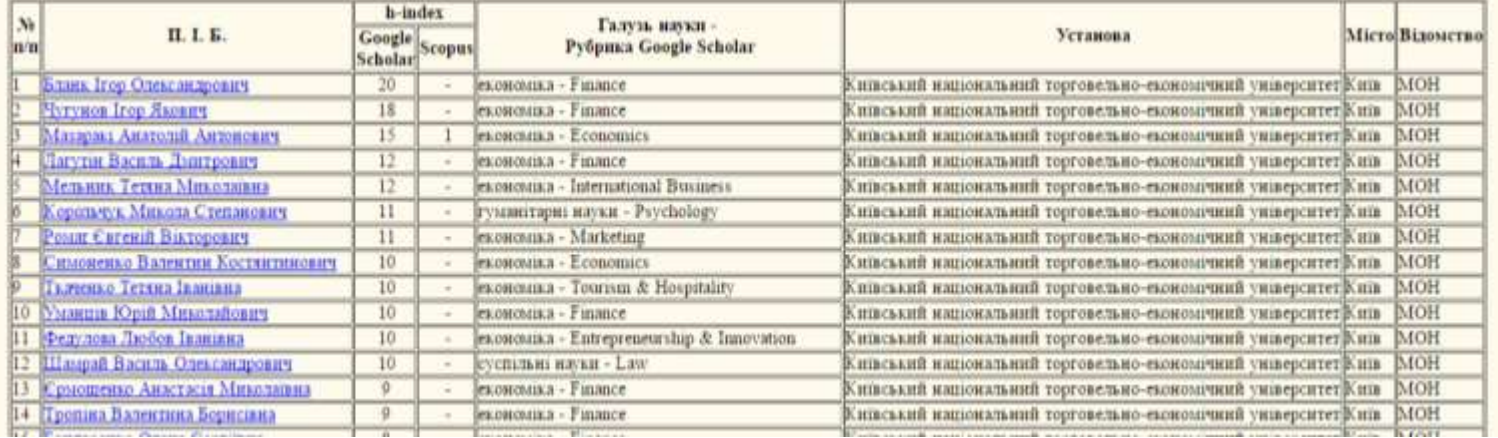

# Scholar в WoS

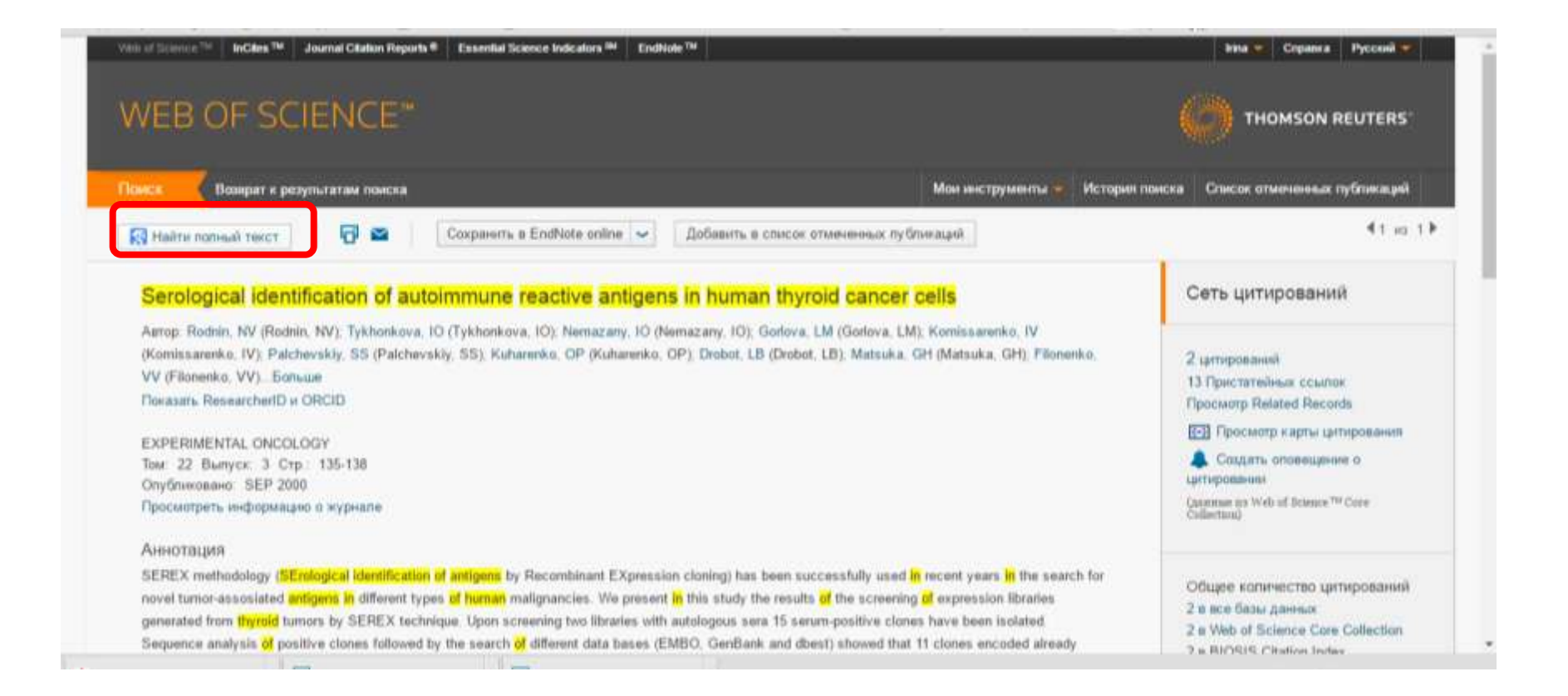

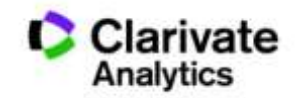

Разом з якісними результатами, що виконані за актуальною темою і опубліковані спеціалізованих визнаних виданнях.

# Вчений повинен мати:

- ORCID
- профіль ResearcherID
- профіль Google Scholar
- профіль Researchgate.net
- Інше за бажанням і потребою

**Та уважно обирати видання для публікації**

# Покрокові інструкції зі створення профілів науковців тут

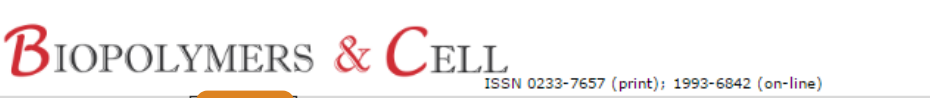

ПІДПИСКА

ГОЛОВНА

**ABTOPAM РЕДКОЛЕГІЯ**  **КОНТАКТИ** пошук

#### Інформація для авторів

**APXIB** 

Завантажити правила для авторів в pdf форматі Українською.

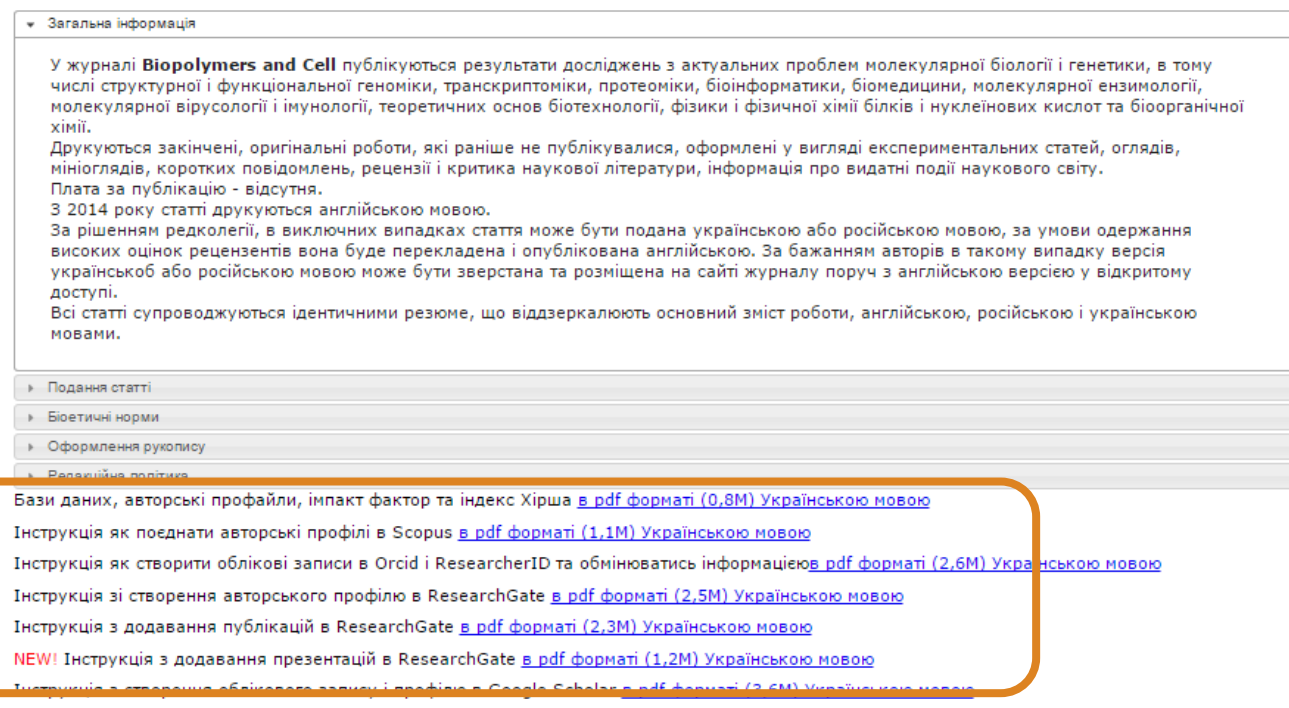

http://biopolymers.org.ua/authors/uk/

# Все на одній платформі

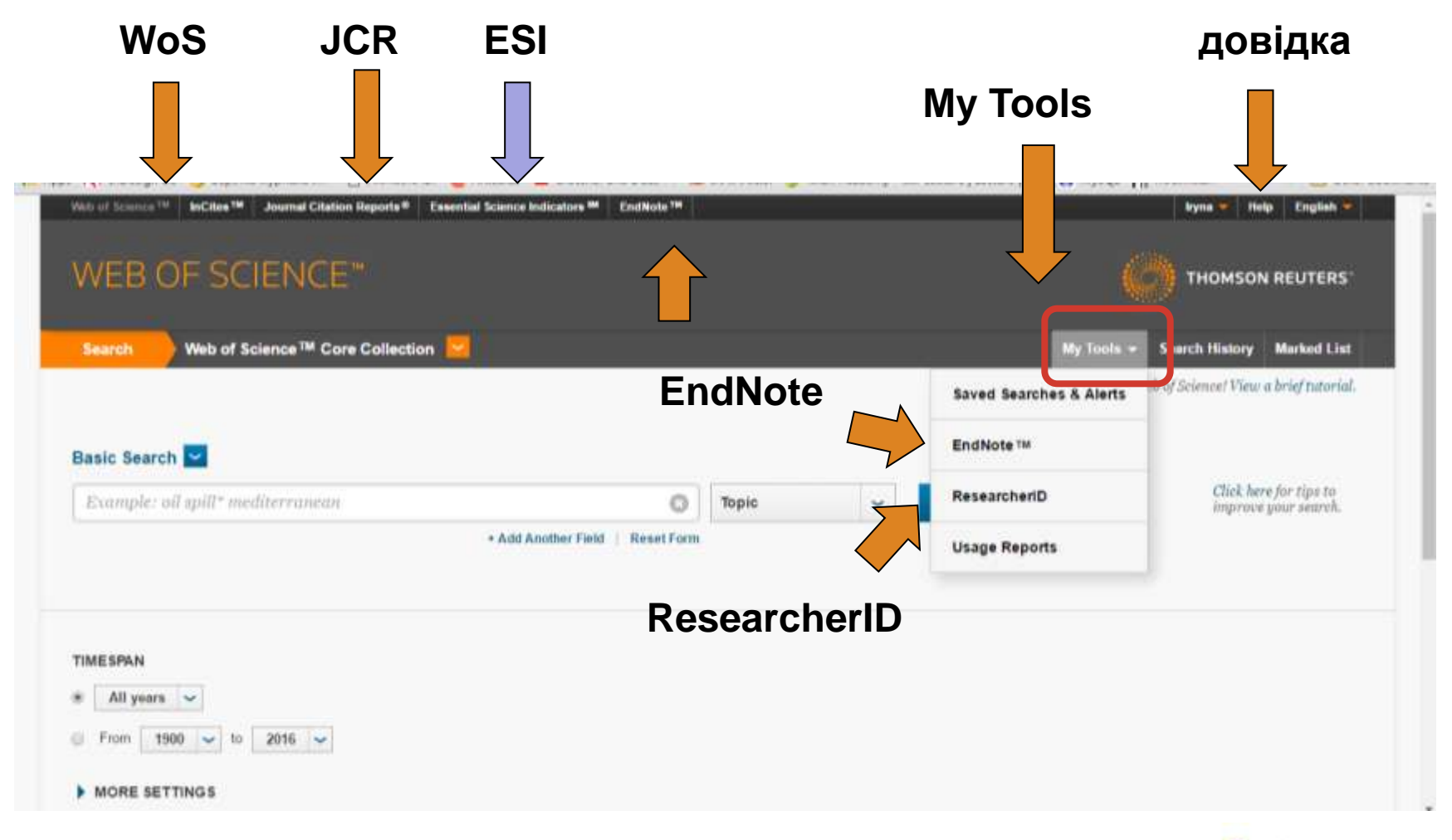

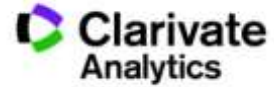

Як опублікуватися в журналі проіндексованому у Web of Science?

- Проведіть актуальне дослідження (WoS Core Collection)
- Оберіть журнал Вашого профілю з Core Collection (JCR)
- Оформіть публікацію згідно вимог журналу (EndNote)
- Розмістіть інформацію про свої здобутки в Ваших авторських профілях (ResearcherID)

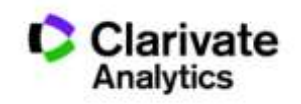

# *wokinfo.com/russian*

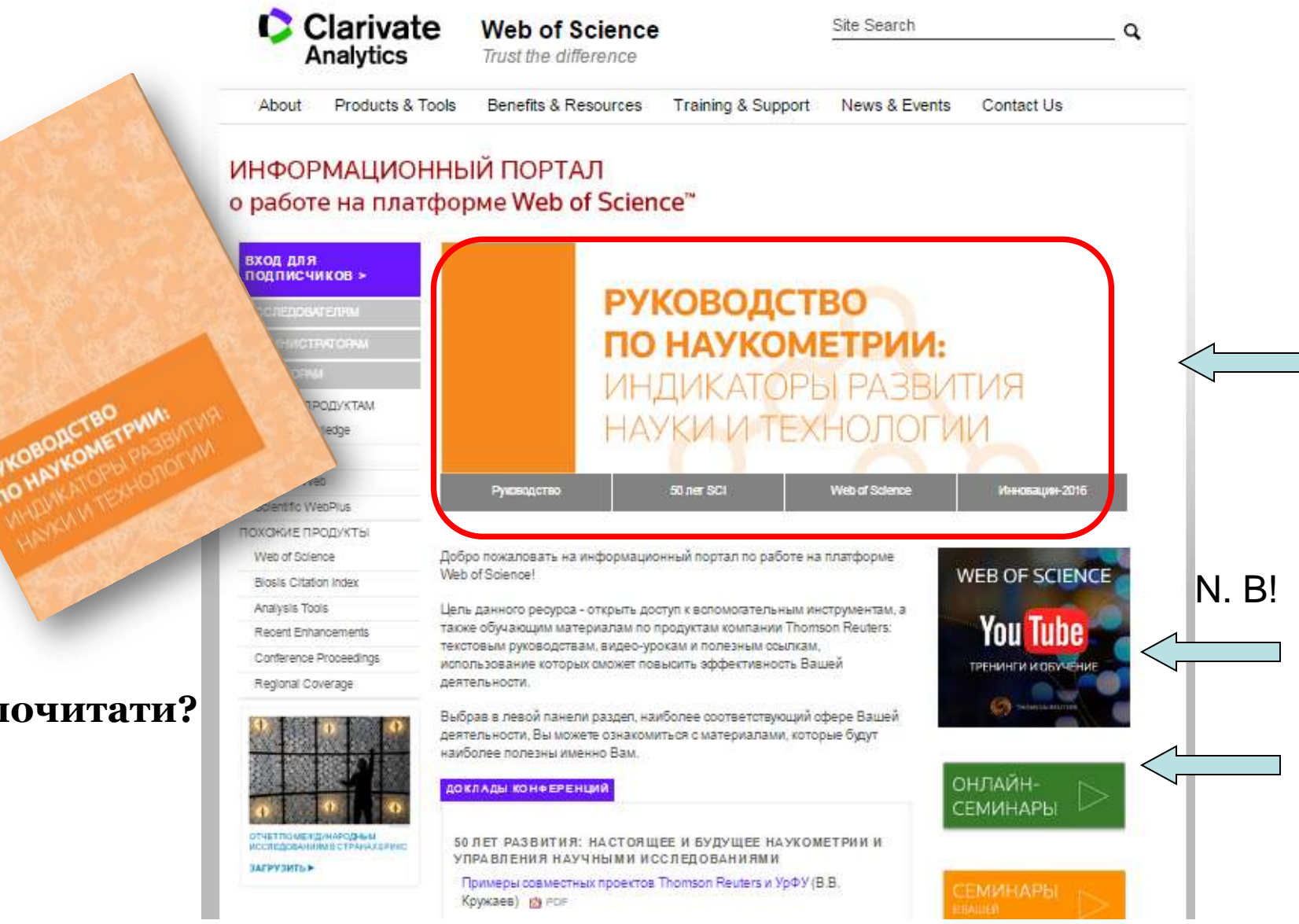

#### **Що почитати?**

# Вебінари російською щомісяця!!!

#### БАЗОВЫЕ ВОЗМОЖНОСТИ РАСШИРЕННЫЕ ВОЗМОЖНОСТИ

#### **ФЕВРАЛЬ 2017**

#### Платформа Web of Science: базовые возможности поиска

Поисковые возможности платформы Web of Science. Поиск по базе данных Web of Science Core Collection. Работа с панелью уточнения поиска, работа со списком результатов поиска, полная запись публикации.

13 февраля, понедельник 10:00 (московское время) - регистрация 20 февраля, понедельник 09:00 (московское время) - регистрация

#### Работа с библиографией в программе EndNote Online

Создание собственной библиографической базы данных. Экспорт данных из Web of Science Core Collection. Добавление записей из разных источников. Сортировка записей, создание групп и управление доступом к ним. Использование шаблонов оформления библиографии. Использование модуля Cite-While-You-Write для Microsoft Word и создание списка литературы непосредственно при написании текста.

13 февраля, понедельник 12:00 (московское время) - регистрация 20 февраля, понедельник 11:00 (московское время) - регистрация

#### Поиск по автору и ResearcherID

Поиск по автору в базе данных Web of Science Core Collection. Создание отчетов по цитированию и интерпретация индикаторов публикационной активности (среднее число цитирований на статью, индекс Хирша и др.). Возможности и преимущества использования бесплатного инструмента ResearcherID для создания и управления списком своих публикаций.

13 февраля, понедельник 14:00 (московское время) - регистрация 20 февраля, понедельник 14:00 (московское время) - регистрация

Поиск и анализ научных журналов с использованием Journal Citation Reports Поиск и навигация по последнему выпуску Journal Citation Reports. Сортировка списков по saasuus amuus vuonnanan alueukselluuu neuruusul Munus

#### **http://wokinfo.com/russian/training/**

#### **Платформа Web of Science: базовые возможности поиска**

**Работа с библиографией в программе EndNote Online**

#### **Поиск по автору и ResearcherID**

**Поиск и анализ научных журналов с использованием Journal Citation Reports**

#### СЕРТИФИКАТ УЧАСТНИКА

**Тут мало бути Ваше**  nunzösis **прізвище**

and a magazing in 92 contributions @ procedure 2016 integrates compares provide

balance to them is story piece Tiction *<u>Davis to annus A Republicity</u>* 

Nangera Coppea -

Printed and Art State State

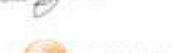

THOMSON REUTERS

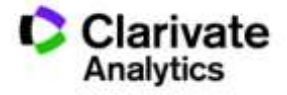

# Вебінари українською щодватижні!!!

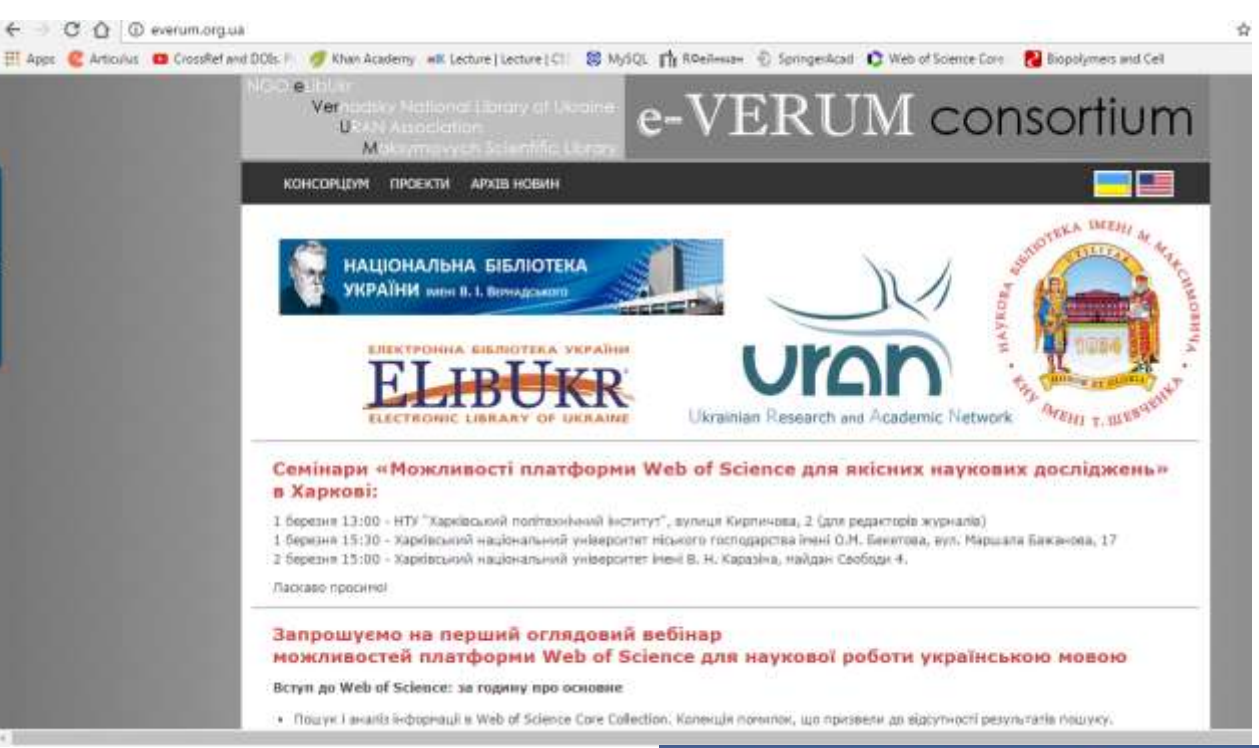

#### **http://everum.org.ua/**

#### **10.03.2017 вебінар для біомедичних спеціальностей**

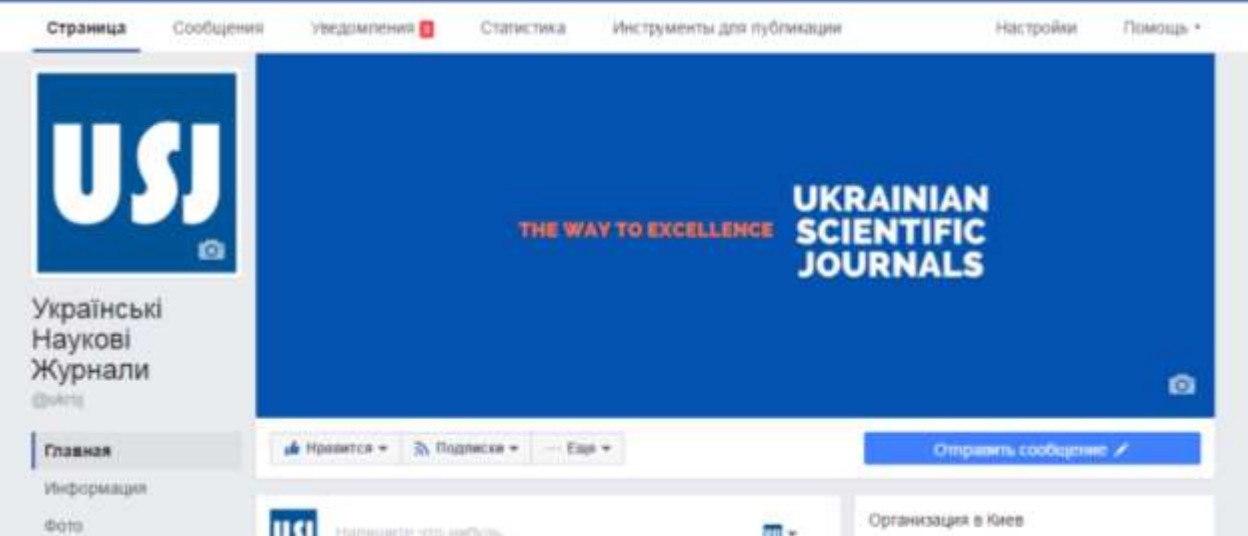

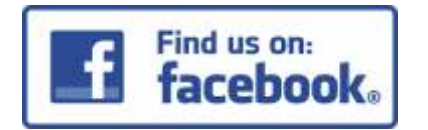

# Проект "ТОРНАДО" everum.org.ua

**Реклама?**

### **Спробуйте!**

**КОНСОРЦУМ ПРОЕКТИ АРХІВ НОВИН** 

#### Проект "ТОРНАДО"

(ТОМСОН РЕЙТЕР ДЛЯ НАУКОВО-ДОСЛИНИХ ТА ОСВІТНІХ УСТАНОВ)

Мета проекту: Розбудова національних науконетричних інструментів промощі та оцінки наукової продуктивності українських вчених якеленент національної стратегії переходу від економію ресурсів до економію знань (у співпраці з компаніюю Thomson Reuters).

Пакет послуг, що надаються в ранках проекту: передплата на бази даних на платфорні Thomson Reuters Web of Science.

#### Бази даних на платформі Web of Science, що входять до пакету послуг

Платформа Web of Science пропонує доступ до бібліографічних даних наукових статей з престижних періодичних видань, книг та матеріалів наукових конференцій із зазначенням реальної цитованості цих натеріалів. Таким чином, користувач в змозі негайно отримати уяву щодо актуальності тієї чи іншої роботи та її впливу на наукову спільноту.

В рамках проекту «ТОРНАДО» надакться доступ до таких баз даних та он-лайн утиліт:

- · Web of Science Core Collection:
	- Science Citation Index Expanded (1970-2016);
	- Social Science Citation Index (1970-2016);
	- Arts and Humanities Citation Index (1975-2016);
	- Conference Proceedings Citation Index (1990-2016);
	- Book Citation Index (2003-2016);
- · Russian Science Citation Index (2002-2016);
- · SciELO Citation Index (1980-2016);
- · Emerging Sources Citation Index (2015-2016);
- · Korean Journal Index (1980-2016);
- · Chinese Science Citation Database (1989-2016);
- · Journal Citation Reports (2004-2014);
- · Derwent Innovations Index (дані по патентах, 1963-2016);
- · Medline@ (1950-2016);
- · *Yuunine*:
	- EndNote Online (утиліта для організації бібліографії та управління довідковини натеріалани);
	- Researcher 1D.

В разі потреби в ресурсах Сигелі Chemical Reactions и Index Chemicus зацікавления членам Консорціуну будуть надані окрені пропозиції як розширения до основного доступу.

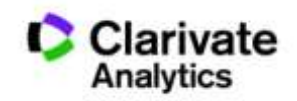
## **Дякую за увагу!**

webofscience.com

my.endnote.com

wokinfo.com/russian

http://www.researcherid.com/

Iryna.Tykhonkova@thomsonreuters.com

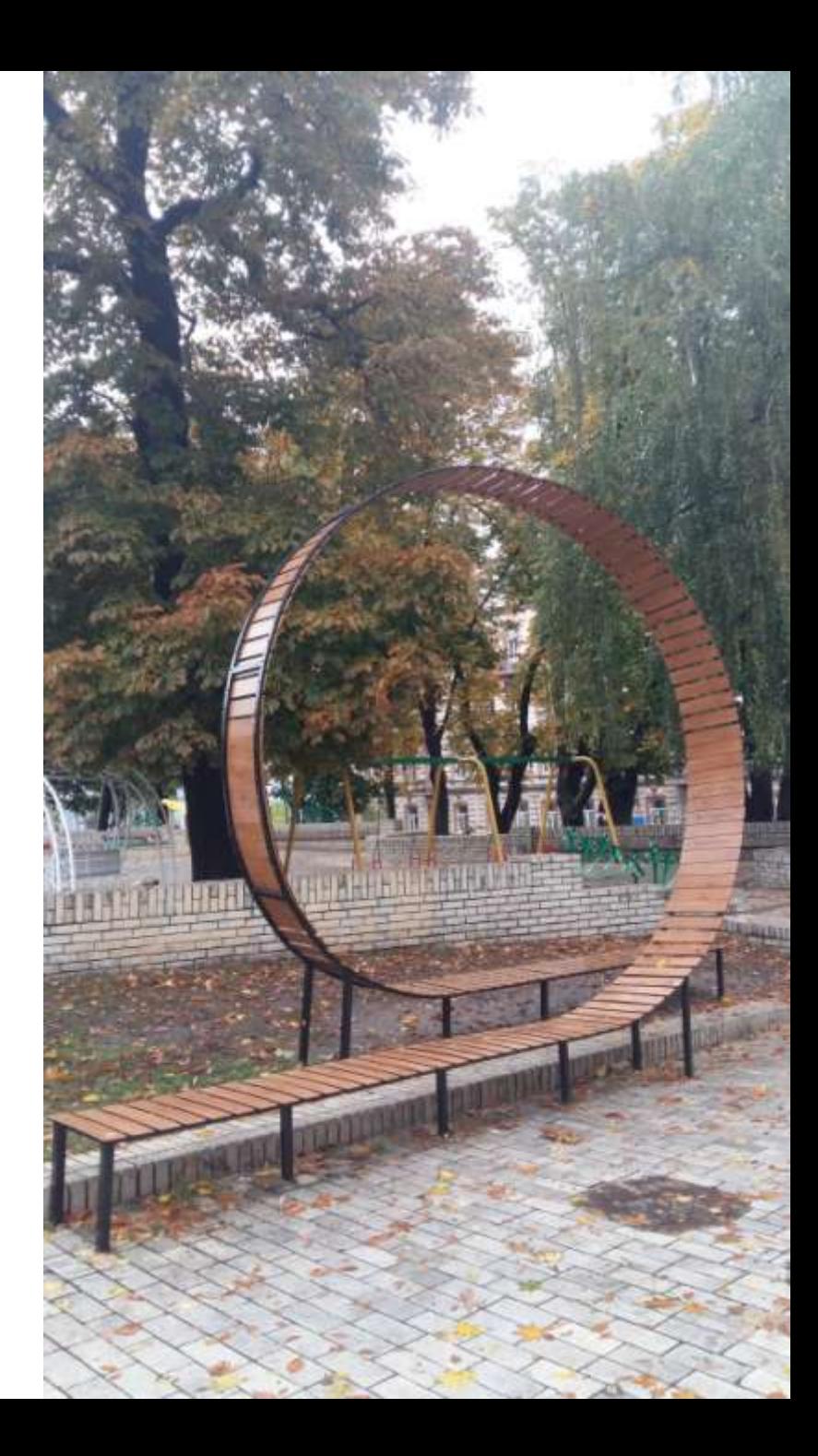